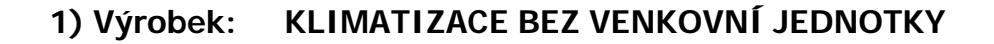

**2) Typ: IVAR.2.0 09HPIN MINI 10HPIN – 12HPIN – 15HPIN 12HPIN ELEC** 

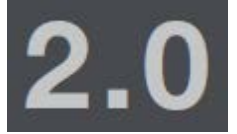

### **9 MINI – 10 – 12 – 15 DC Inverter - 12 DC ELEC**

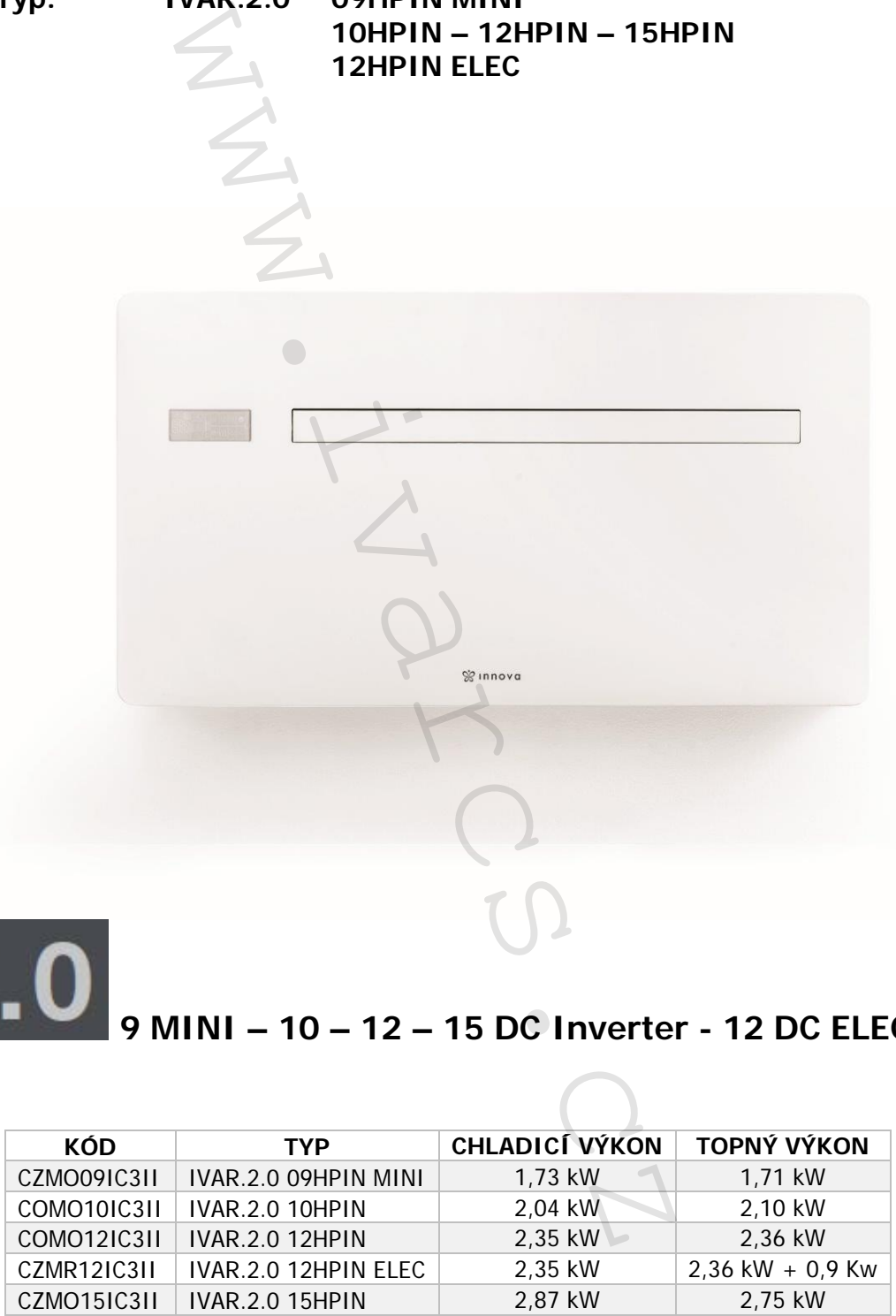

**<del></del>** *WAR•CS* TEPELNÁ TECHNIKA

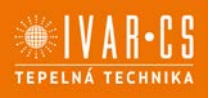

Nejprve bychom vám rádi poděkovali, že jste si zakoupili jeden z našich výrobků.

Tato klimatizace patří k nejmodernějším technologiím na trhu a je tedy dobrou volbou pro klimatizování vnitřních prostor.

Při dodržení instrukcí obsažených v tomto návodu bude klimatizace, kterou jste si zakoupili, pracovat bez problémů a poskytovat optimální pokojovou teplotu s minimální energetickou náročností. sažených v tomto návodu bude klimatizace, kterovat optimální pokojovou teplotu s minimální enery<br>vat optimální pokojovou teplotu s minimální enery<br>du s následujícími Evropskými směrnicemi:<br>cečných látek v elektronagnetické

### **Prohlášení o shodě**

Tato jednotka je v souladu s následujícími Evropskými směrnicemi:

- Směrnice nízkého napětí 2014/35/ES
- Směrnice týkající se elektromagnetické kompatibility 2014/30/EU
- Omezení nebezpečných látek v elektrických a elektronických zařízení (RoHS2) 2011/65/ES
- Elektroodpad (WEEE) 2012/19/ES
- Označování klimatizací pro použití v domácnostech energetickými štítky 2010/30/EU.
- Směrnice ErP 2009/125/ES a nařízení 2012/20/ES.
- 2014/53/EU (RED) Směrnice týkající se dodávání rádiových zařízení na trh.

Prohlášení o shodě dostupné ke stažení na webových stránkách.

#### **Symboly**

Piktogramy v další kapitole poskytují důležité informace pro správné a bezpečné použití přístroje.

#### **Textové piktogramy**

U Uživatel = odkazuje na stránky obsahující instrukce nebo informace pro uživatele.

Instalační technik = odkazuje na stránky obsahující instrukce nebo informace pro instalačního technika.

Servis = odkazuje na stránky obsahující instrukce nebo informace pro technika zákaznického servisu.

### **Bezpečnostní piktogramy**

 $\triangle$ Upozornění – odkazuje na činnosti, které vyžadují pozornost a vhodnou přípravu.

Neprovádět – odkazuje na činnosti, které nesmějí být v žádném případě prováděny.

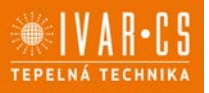

### **3) VŠEOBECNÉ INFORMACE**

### **3.1 Všeobecná upozornění:**

**A** Po rozbalení zkontrolujte, že obsah je neporušený a jsou přítomny všechny komponenty. Pokud je něco v nepořádku, prosím kontaktujte dodavatele zařízení.

 $\Delta$  Zařízení musí být instalováno odborně způsobilou osobou či společností s patřičnou elektrotechnickou kvalifikací, která vše provede dle platných bezpečnostních norem a pravidel. Po provedení instalace je nutné zákazníkovi předat prohlášení o shodě.

Tato zařízení byla navržena pro klimatizování a/nebo vytápění místností a mohou být tedy použita výhradně k těmto účelům a v souladu s výkonnostními a provozními charakteristikami. Výrobce odmítá jakoukoliv odpovědnost za škody způsobené na lidech, zvířatech či věcech vzniklé nesprávnou instalací, nastavením, údržbou či nesprávným použitím.

 $\Delta$  V případě netěsnosti, vypněte hlavní vypínač a uzavřete přívod vody. Okamžitě zavolejte autorizované servisní středisko a nezasahujte osobně do zařízení.

Pokud je teplota nastavena příliš nízko nebo naopak příliš vysoko, nejen že to není dobré pro vaše zdraví, ale zároveň je to zbytečným plýtváním energie. Zamezte dlouhodobému přímému kontaktu s proudem vzduchu.

A Neponechávejte místnost dlouhou dobu zavřenou. Pravidelně otevírejte okna, aby byla zajištěna výměna vzduchu.

 $\Delta$  Tento návod k instalaci a použití je nedílnou součástí zařízení a musí být tedy pečlivě uschován. Návod je nutné vždy předat společně se zařízením, i v případě předání zařízení jinému uživateli či majiteli. Pokud se návod poškodí nebo dojde k jeho ztrátě, prosím vyžádejte si jeho kopii u společnosti IVAR CS, spol. s r. o.

**A** Jakékoliv opravy či práce údržby musejí být prováděny autorizovaným servisním střediskem či odborně způsobilou osobou s patřičnou kvalifikací, která vše provede dle platných bezpečnostních pravidel a norem a v souladu s tímto návodem. Na jednotce není dovoleno provádět jakékoliv neoprávněné úpravy či zásahy, protože by to mohlo vést k nebezpečným situacím, a výrobce v takovém případě nepřebírá žádnou odpovědnost. wy. ze osokni y nepoudzajú polovnou jsou prednenia m kontaktuje dodavatele zařízení.<br>
atalováno odborně způsobilou osobou či společnostních normánstvuje dodavatele zařízení.<br>
atalováno odborně způsobilou osobou či společno

Toto zařízení má deklarovaný stupeň krytí IPX0, takže nemůže být instalováno venku či v prádelnách.

#### **3.2 Základní bezpečnostní pravidla**

Při použití výrobků, které pracují s vodou a elektřinou, je nutné dodržovat jistá bezpečnostní pravidla.

Zařízení nesmí používat děti či nezpůsobilé osoby bez dozoru.

Je zakázáno dotýkat se zařízení naboso či vlhkýma rukama a jinými částmi těla.

Je zakázáno čistit zařízení, aniž byste ho nejprve odpojili od zdroje elektrické energie.

Je zakázáno upravovat bezpečnostní a ovládací zařízení bez předchozího schválení výrobcem.

Je zakázáno vytahovat nebo kroutit elektrické kabel vedoucí ze zařízení, i když jsou odpojeny od zdroje elektrické energie.

Je zakázáno otevírat přístupová dvířka k vnitřním komponentům jednotky, aniž by bylo zařízení nejprve odpojeno od zdroje elektrické energie.

Je zakázáno nechávat obalové materiály v dosahu dětí, protože by to mohlo být zdrojem nebezpečí.

Je zakázáno stoupat či sedat na zařízení a/nebo na jeho horní část umisťovat jakékoliv předměty.

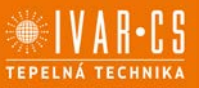

#### **3.3 Popis**

IVAR.DVANULA představuje převratné a designové řešení klimatizací od výrobce INNOVA. Díky své nízké hloubce pouhých 16 cm patří klimatizace 2.0 mezi nejtenčí a nejlehčí ve své kategorii, díky tomu jsou požadavky na vnitřní a venkovní prostředí sníženy na minimum.

#### **Optimalizovaný výkon**

Výkony klimatizační jednotky byly optimalizovány, tak aby bylo dosaženo správné teploty a co největší úrovně komfortu, a tedy i nízké spotřeby a hlučnosti. Díky pečlivé volbě izolačních materiálů je hlučnost srovnatelná s klasickými splitovými jednotkami a spotřeba energie je nyní výrazně snížena díky instalaci nových DC motorů ventilátorů.

#### **Průměr otvorů ve zdi 162 mm (202 mm pro jednotku 15 HPIN)**

Nejen z estetických důvodů, ale také především z funkčního a instalačního hlediska, byl zvolen průměr otvorů 162 mm.

#### **Invertor technologie BLDC**

Vylepšili jsme invertor technologii tak, aby naše zařízení nabízela maximální akustický komfort (snížení hlučnosti) a výkon: snížení spotřeby a udržování té nejlepší teplotní úrovně a hladiny vlhkosti v místnosti.

Díky použití nejmodernější BLDC (bezkartáčový stejnosměrný motor) invertor regulace, byly zcela eliminovány vibrace a hlučnost byla snížena na výjimečnou hladinu.

Oba motory ventilátorů jsou typu BLDC, čímž je spotřeba snížena ještě více a nastavení proudění vzduchu je mnohem přesnější.

Spotřeba energie je extrémně nízká díky hodnotám příkonu nižším než 300 W v případě částečného zatížení. Při jmenovitém chladicím výkonu 2,35 kW dosahuje 2.0 EER rovných 3,24 (10 HP) a 3,22 (12 HP), což umožňuje dosažení energetické třídy účinnosti A+, a to je naprostá špička mezi monoblokovými klimatizacemi s pevnou instalací.

#### **Snadná instalace**

2.0 může být instalována na jakoukoliv obvodovou stěnu, ať už u podlahy nebo u stropu. Vše, co je k instalaci třeba (vrtací šablona, držák, potrubí a externí mřížky), kromě vrtáku, je součástí balení jednotky.

#### **Venkovní mřížky**

**Jednotky jsou nyní standardně dodávány s pevnými venkovními mřížkami (možnost osazení pouze z venkovní strany), v případě, že si přejete přívodní a výstupní otvory opatřit původními sklopnými mřížkami (které se otevírají, pouze když je jednotka v provozu a automaticky se uzavřou po vypnutí jednotky), je toto nutné specifikovat při objednávce klimatizační jednotky.**  i trizké spotřeby a hlučnosti, biky pejtodosaženo i nízké spotřeby a hlučnosti. Díky pečlivé volbě izlasickými splitovými jednotkami a spotřeba energ<br>motorů venitlácorů.<br>Intervience merg motorů venitlácorů.<br>The motorů veni

#### **Dálkové ovládání a dotykový displej**

Kromě dálkového ovládání je jednotka vybavena dotykovým displejem, který umožňuje nastavení jakékoliv funkce.

Displej je také vybaven zámkem pro zamezení neoprávněného použití jednotky. Je možné zcela deaktivovat "topný" režim pouhým stiskem displeje. Jednotka poté pracuje pouze v režimu chlazení, bez nutnosti instalace potrubí k odvodu kondenzátu. Směr vzduchové clony je také možno přizpůsobit pouhým stiskem jednoho tlačítka.

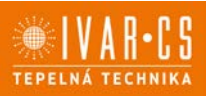

#### **3.4 Příjem a rozbalení**

Balení je vyrobeno z vhodného materiálu a provedeno odborným personálem. Všechny jednotky odcházejí z výroby zkontrolovány a otestovány, a jsou doručovány v kompletním a bezvadném stavu, avšak je nutné dodržet následující instrukce pro kontrolu přepravních služeb:

Při příjmu zkontrolujte neporušenost balení. V případě jakéhokoliv viditelného poškození, přijměte zboží s výhradami a sepište s přepravní službou zápis o škodě doplněný fotodokumentací poškozené zásilky.

Rozbalte zásilku a zkontrolujte, že byly dodány veškeré komponenty dle balicího listu. Zkontrolujte, že žádný z komponentů nebyl během přepravy poškozen. V případě poškození toto oznamte přepravní společnosti nejpozději do 3 dnů od doručení zásilky doporučeným dopisem s doručenkou a přiložte fotodokumentaci poškozeného dílu. Kopie tohoto dopisu a fotografií by měla být také zaslána společnosti IVAR CS, spol. s r. o. Na případné reklamace po uplynutí lhůty 3 dnů nebude brán zřetel.

Obalové materiály si ponechte alespoň po dobu platnosti záruky, pro případ, že byste potřebovali odeslat zařízení na opravu do servisního střediska. Poté zlikvidujte obalové materiály v souladu s platnými zákony.

#### **Skladování**

Zařízení je nutno skladovat v originálním balení na regálu či paletě v uzavřeném prostředí chráněném před atmosférickými vlivy.

Neotáčejte vzhůru nohama.

#### **3.5 Manipulace**

Jednotka je balena jednotlivě v kartonové krabici. Krabice může být buď nesena ručně dvěma osobami či naložena na vozík, maximálně 3 jednotky na sebe.

 $\Delta$  Manipulaci s jednotkou smí provádět pouze kvalifikovaný personál, pomocí specifických nářadí a vhodných zařízení určených pro nesení váhy jednotky.

 $\Delta$  Zařízení je těžší na pravé straně (strana kompresoru).

 $\Delta$  Během přepravy musí být zařízení ve svislé pozici.

#### **3.6 Přepravní rozměry a hmotnost**

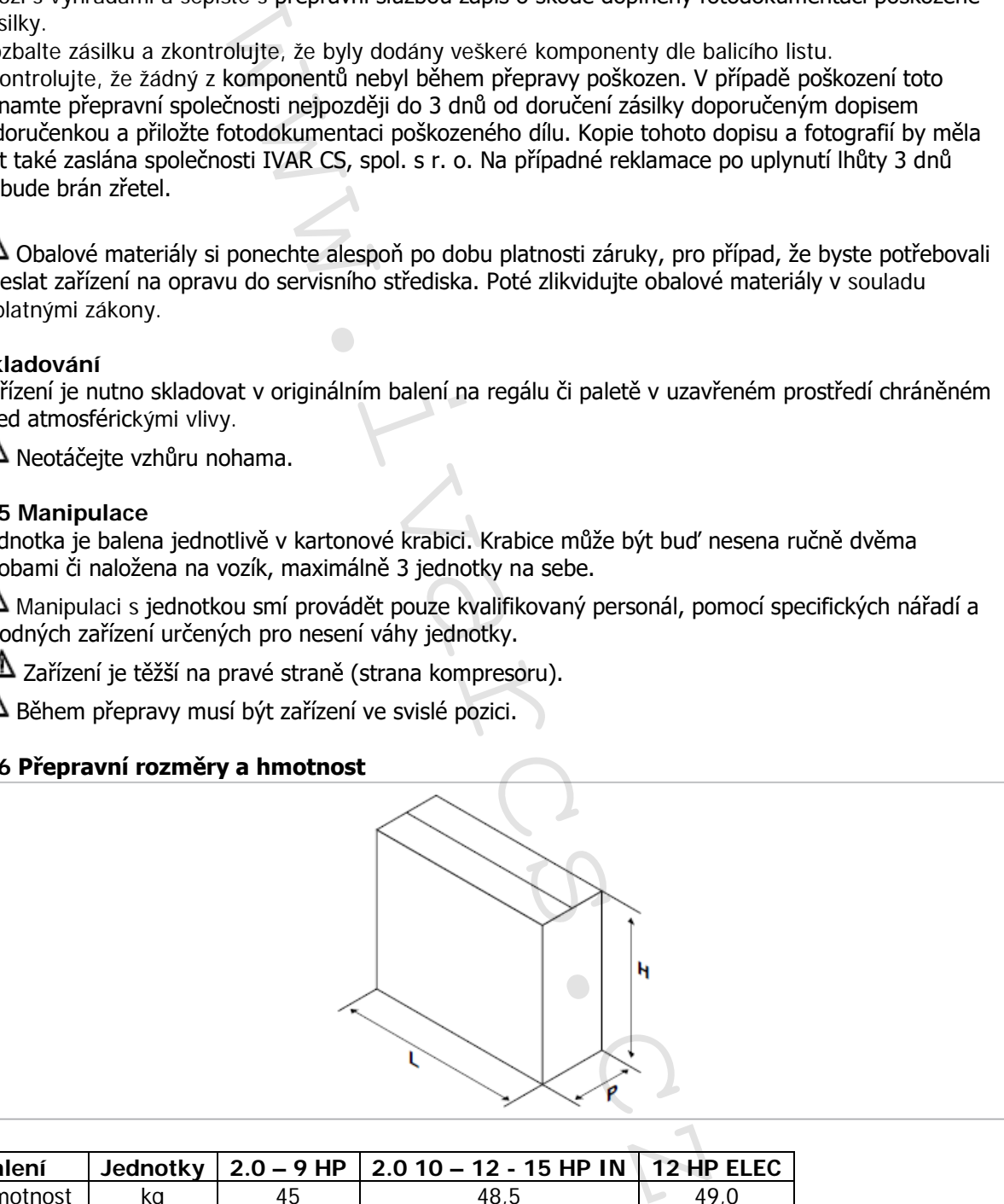

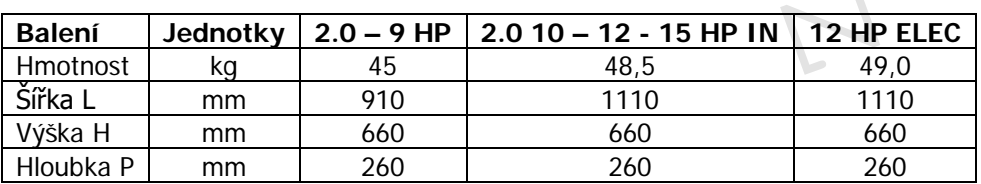

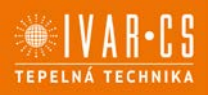

#### **3.7 Balicí list**

Součástí dodávky jsou komponenty uvedené v následující tabulce. Před započetím instalace se ujistěte, že je máte všechny po ruce. Viz obrázek na další straně.

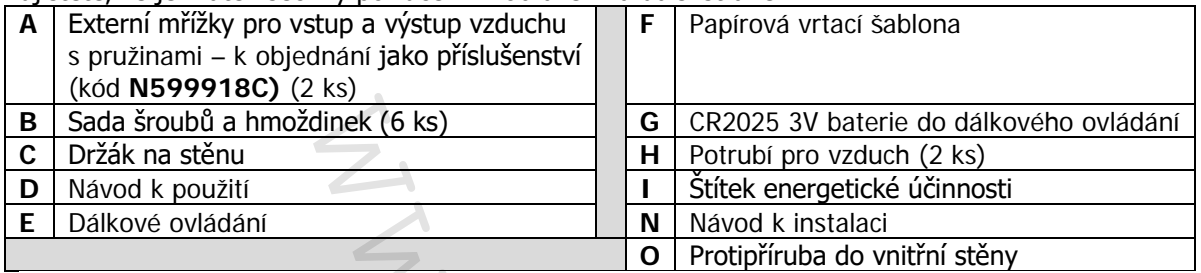

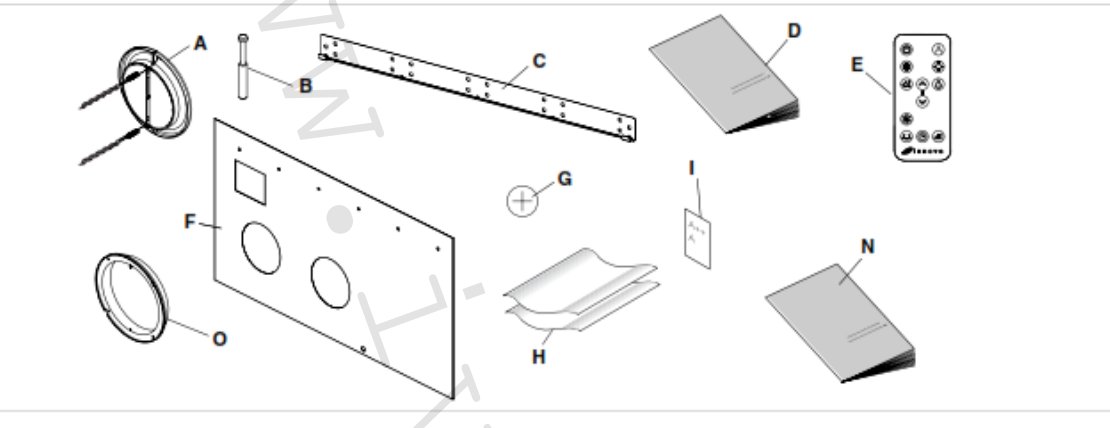

#### **3.8 Komponenty jednotky**

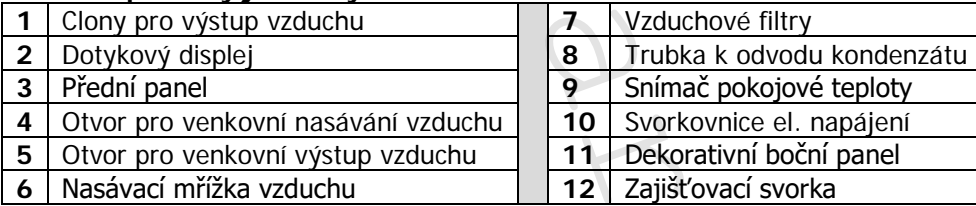

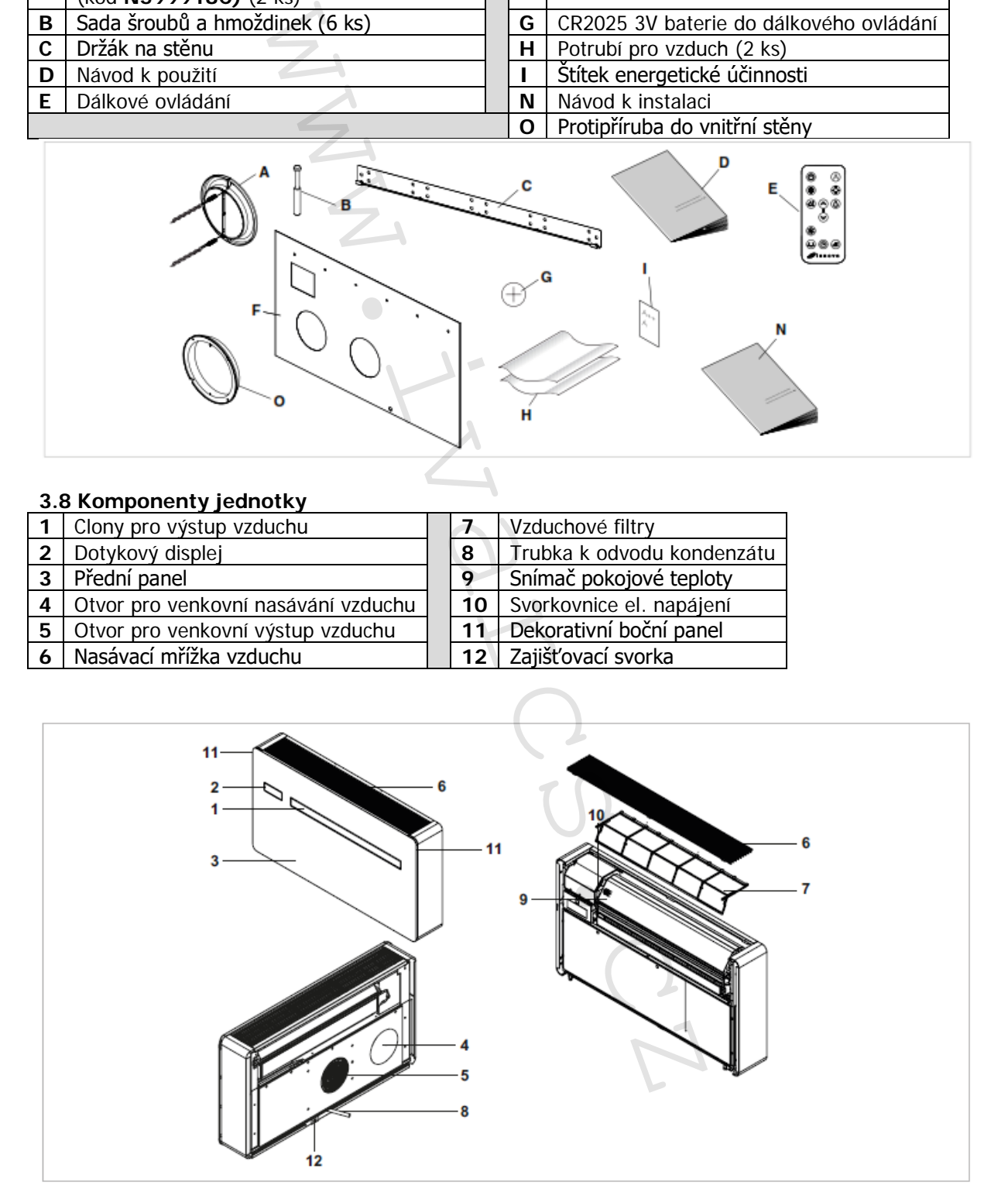

#### **4) NÁVOD K INSTALACI**

#### **4.1 Instalační režim**

Před započetím instalace klimatizace je dobré vypočítat letní tepelné zatížení (a zimní u modelů s tepelným čerpadlem) místnosti. Čím přesnější výpočty budou, tím lépe bude zařízení pracovat. Výpočet proveďte dle platných norem. U velkých instalací požádejte technika či projektanta o výpočet. Pokuste se snížit tepelnou spotřebu chladu místnosti dle následujících instrukcí:

- Zakryjte velká okna vystavená slunečnímu záření závěsy nebo externími stíněními (roletami, přístřešky, krycími fóliemi, atd.).
- Místnost musí zůstat co nejdéle uzavřená.
- Vyvarujte se použití halogenových lamp či jiných zařízení s vysokou spotřebou energie jako jsou trouby, parní žehličky, vařiče, atd.

#### **4.2 Volba pozice jednotky**

Aby byl zaručen řádný provoz a výkon zařízení a zabránili jste vzniku nebezpečných situací, musí umístění jednotky splňovat určité náležitosti:

Dodržte minimální vzdálenosti uvedené na obrázku níže.

Obvodová stěna, na kterou chcete jednotku instalovat, musí být dostatečně pevná, aby byla schopna nést váhu jednotky.

Ponechte kolem jednotky dostatečný prostor pro provádění údržby.

Volnému proudění vzduchu v horní sací části a spodní výstupní části nesmí nic překážet (závěsy, rostliny, nábytek), protože by to mohlo způsobit vibrace a narušit řádný chod jednotky.

 $\Delta$  Zařízení musí být instalováno na obvodovou stěnu domu či bytu, aby bylo možné provrtat potrubí směrem ven.

 $\triangle$  Zařízení má deklarovaný stupeň krytí IPX0, tudíž není vhodné pro venkovní instalaci.

 $\Delta$ Zkontrolujte, že ve zdi, kde bude nutné vyvrtat otvory, nevedou žádné trámy, sloupy, hydraulická potrubí či elektrické kabely, atd.). Zkontrolujte, že před stěnou není umístěno nic, co by bránilo volnému proudění vzduchu (rostliny a listy, obložení stěn, okenice, silné mříže nebo mřížky, atd.).

 $\triangle$  Jednotka nesmí být umístěna tak, aby výstup vzduchu směřoval přímo na osoby v blízkosti.

 $\Delta$  Neotevíreite vzduchové clony násilím.

 $\Delta$  Zařízení nesmí být instalováno přímo nad jiným elektrickým zařízením (TV, rádio, lednice, atd.) nebo nad zdrojem tepla (sporák, trouba, atd.).

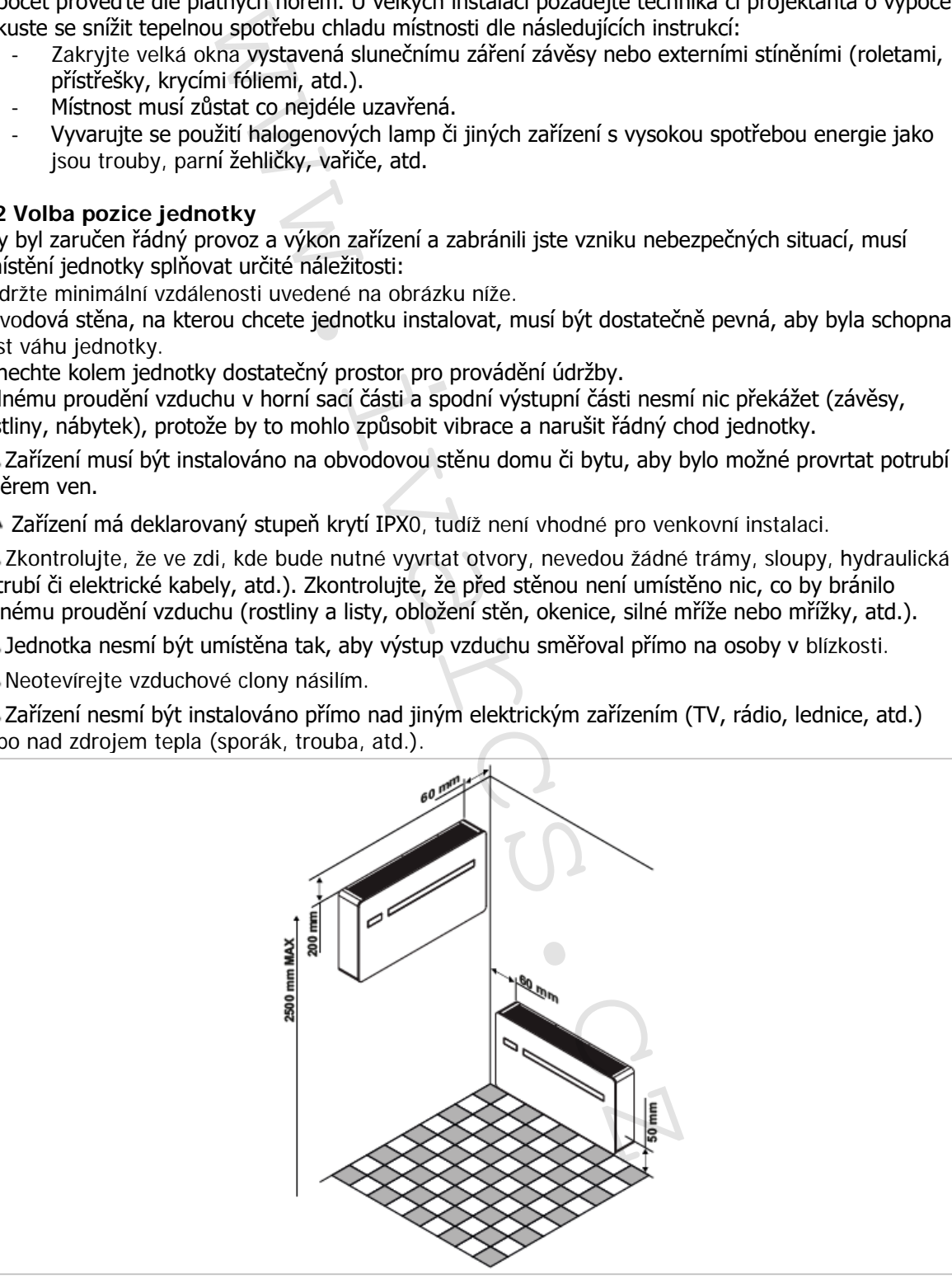

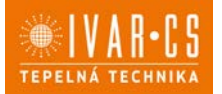

#### **4.3 Montáž jednotky**

 $\Delta$  Maximální délka otvorů pro vzduchové potrubí je 1 m a musí být bez ohybů. Použijte dodávané mřížky nebo mřížky se stejnými charakteristikami.

Aby mohla jednotka správně pracovat, musejí být otvory o průměru 162 mm (202 mm u jednotky 15 HPIN) správně umístěny dle vyznačení na vrtací šabloně.

Otvory ve zdi musejí být vyvrtány pomocí vhodného zařízení, které usnadní vaši práci a nezpůsobí poškození či zbytečné nepříjemnosti a nepořádek klientovi. Nejlepším nářadím pro tento účel jsou speciální "jádrové" vrtáky s vysokým točivým momentem, jejichž rychlost může být uzpůsobena dle průměru otvoru a materiálu zdiva. Aby se zabránilo nadměrnému prášení a nečistotám v místnosti, jádrové vrtáky mohou být kombinovány s odsávacími systémy obsahujícími vysavač připojený např. k sacímu víku umístěnému vedle špičky vrtáku.

Při vrtání otvorů postupujte následovně:

- Umístěte dodávanou vrtací šablonu proti zdi, přičemž dodržujte minimální vzdálenosti od stropu, podlahy a postranních stěn, jak je vyznačeno na šabloně. Tato šablona může být uchycena na místo pomocí lepicí pásky.
- Předtím, než začnete vrtat, vyznačte si střed každého otvoru malým vrtákem.
- Pomocí jádrového vrtáku proveďte dva otvory pro vstupní a výstupní vzduch.

Tyto otvory musejí být vyvrtány se sklonem mírně dolů, aby se zabránilo možnému zatékání vody do jednotky.

Většina materiálu je vytlačena směrem ven, takže prosím buďte opatrní, aby nemohl ohrozit osoby či poškodit nějaké objekty. Aby se zabránilo prasknutí venkovní omítky, buďte během vrtání poslední části otvoru opatrní a snižte tlak na jádrový vrták.

Vyvrtejte také 6 otvorů pro držák, jak je vyznačeno na vrtací šabloně. Zařízení je těžší na pravé straně, takže se ujistěte, abyste ho na této straně řádně upevnili a zajistili. Tyto otvory musejí mít průměr 8 mm, aby se do nich dalo nainstalovat 6 hmoždinek (součástí dodávky). V každém případě zkontrolujte charakteristiky a pevnost zdi, abyste se ujistili, zda jsou tyto hmoždinky pro daný materiál vhodné.

Výrobce nemůže nést odpovědnost za špatné ohodnocení konstrukčních vlastností zdiva a špatné ukotvení jednotky, za toto vždy odpovídá osoba instalující zařízení. Proto vás žádáme, abyste této operaci věnovali maximální pozornost, protože její špatné provedení může mít za následek újmu na zdraví osob či způsobit škody na majetku.

U modelů klimatizace s tepelným čerpadlem vyvrtejte otvor v místě vyznačeném na šabloně, který bude použit pro odvod kondenzátu.

Na vrtací šabloně je také vyznačen otvor k lepšímu upevnění zařízení k vnitřní stěně pomocí zajišťovací svorky, která je již instalována na klimatizaci.

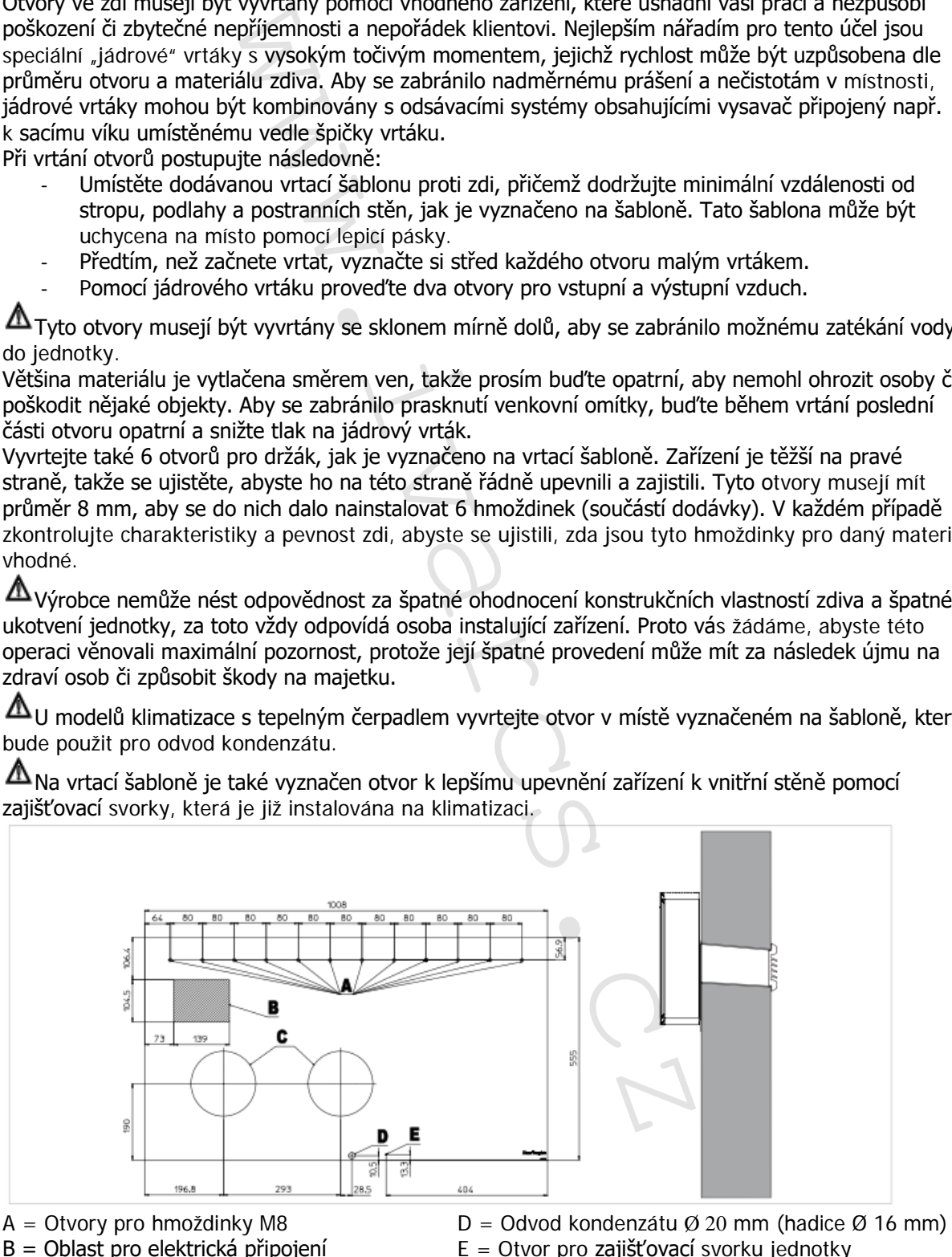

 $E =$  Otvor pro zajišťovací svorku jednotky

C = Otvory pro vzduchová potrubí Ø 162 (202) mm

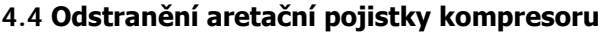

Aby se zabránilo pohybu kompresoru a potrubí během přepravy a instalace, je kompresor vybaven přepravní aretační pojistkou, kterou je nutné před uvedením kompresoru do provozu uvolnit: Ve spodní pravé části zařízení, označeno červenou značkou, jsou dvě křídlové matice, které musejí být zcela vyšroubovány k uvolnění kompresoru.

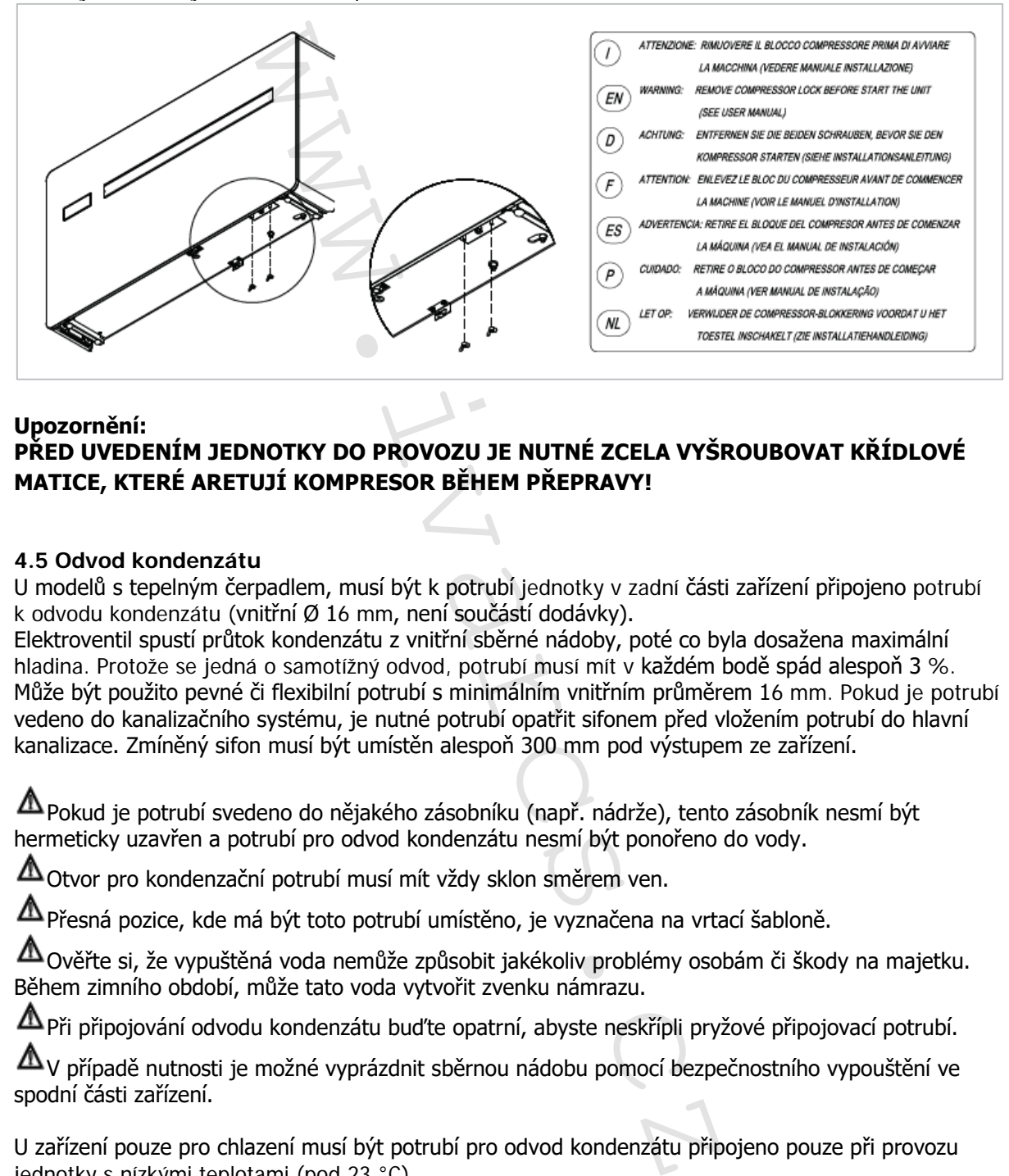

#### **Upozornění:**

### **PŘED UVEDENÍM JEDNOTKY DO PROVOZU JE NUTNÉ ZCELA VYŠROUBOVAT KŘÍDLOVÉ MATICE, KTERÉ ARETUJÍ KOMPRESOR BĚHEM PŘEPRAVY!**

#### **4.5 Odvod kondenzátu**

U modelů s tepelným čerpadlem, musí být k potrubí jednotky v zadní části zařízení připojeno potrubí k odvodu kondenzátu (vnitřní Ø 16 mm, není součástí dodávky).

Elektroventil spustí průtok kondenzátu z vnitřní sběrné nádoby, poté co byla dosažena maximální hladina. Protože se jedná o samotížný odvod, potrubí musí mít v každém bodě spád alespoň 3 %. Může být použito pevné či flexibilní potrubí s minimálním vnitřním průměrem 16 mm. Pokud je potrubí vedeno do kanalizačního systému, je nutné potrubí opatřit sifonem před vložením potrubí do hlavní kanalizace. Zmíněný sifon musí být umístěn alespoň 300 mm pod výstupem ze zařízení.

Pokud je potrubí svedeno do nějakého zásobníku (např. nádrže), tento zásobník nesmí být hermeticky uzavřen a potrubí pro odvod kondenzátu nesmí být ponořeno do vody.

Otvor pro kondenzační potrubí musí mít vždy sklon směrem ven.

 $\Delta$  Přesná pozice, kde má být toto potrubí umístěno, je vyznačena na vrtací šabloně.

 $\Delta$ Ověřte si, že vypuštěná voda nemůže způsobit jakékoliv problémy osobám či škody na majetku. Během zimního období, může tato voda vytvořit zvenku námrazu.

Při připojování odvodu kondenzátu buďte opatrní, abyste neskřípli pryžové připojovací potrubí.

 $\Delta$ V případě nutnosti je možné vyprázdnit sběrnou nádobu pomocí bezpečnostního vypouštění ve spodní části zařízení.

U zařízení pouze pro chlazení musí být potrubí pro odvod kondenzátu připojeno pouze při provozu jednotky s nízkými teplotami (pod 23 °C).

A Pokud nechcete připravit externí odvod kondenzátu pro režim "pouze chlazení", doporučuje se ucpat hadičku k odvodu kondenzátu zátkou.

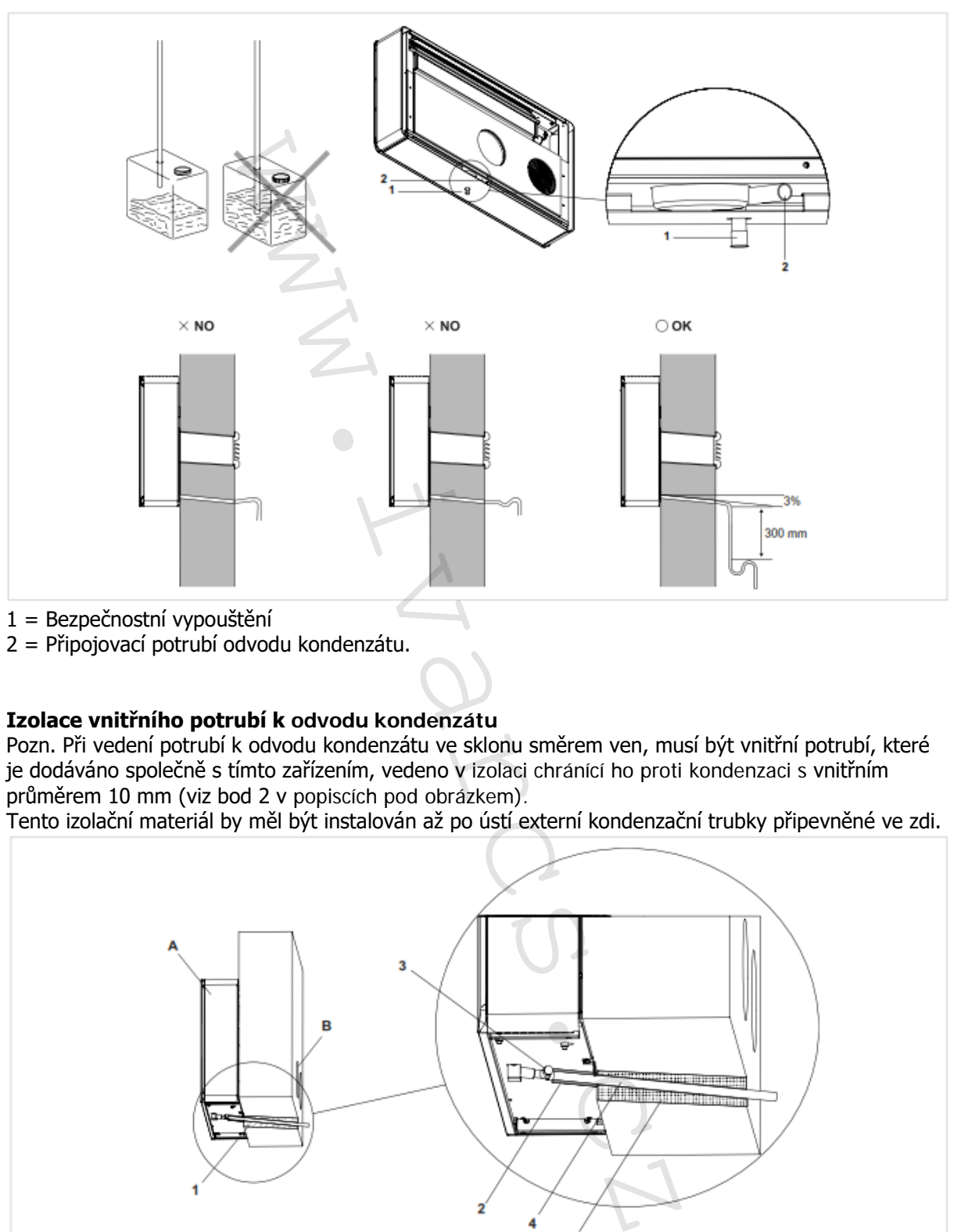

1 = Bezpečnostní vypouštění

2 = Připojovací potrubí odvodu kondenzátu.

#### **Izolace vnitřního potrubí k odvodu kondenzátu**

Pozn. Při vedení potrubí k odvodu kondenzátu ve sklonu směrem ven, musí být vnitřní potrubí, které je dodáváno společně s tímto zařízením, vedeno v izolaci chránící ho proti kondenzaci s vnitřním průměrem 10 mm (viz bod 2 v popiscích pod obrázkem).

Tento izolační materiál by měl být instalován až po ústí externí kondenzační trubky připevněné ve zdi.

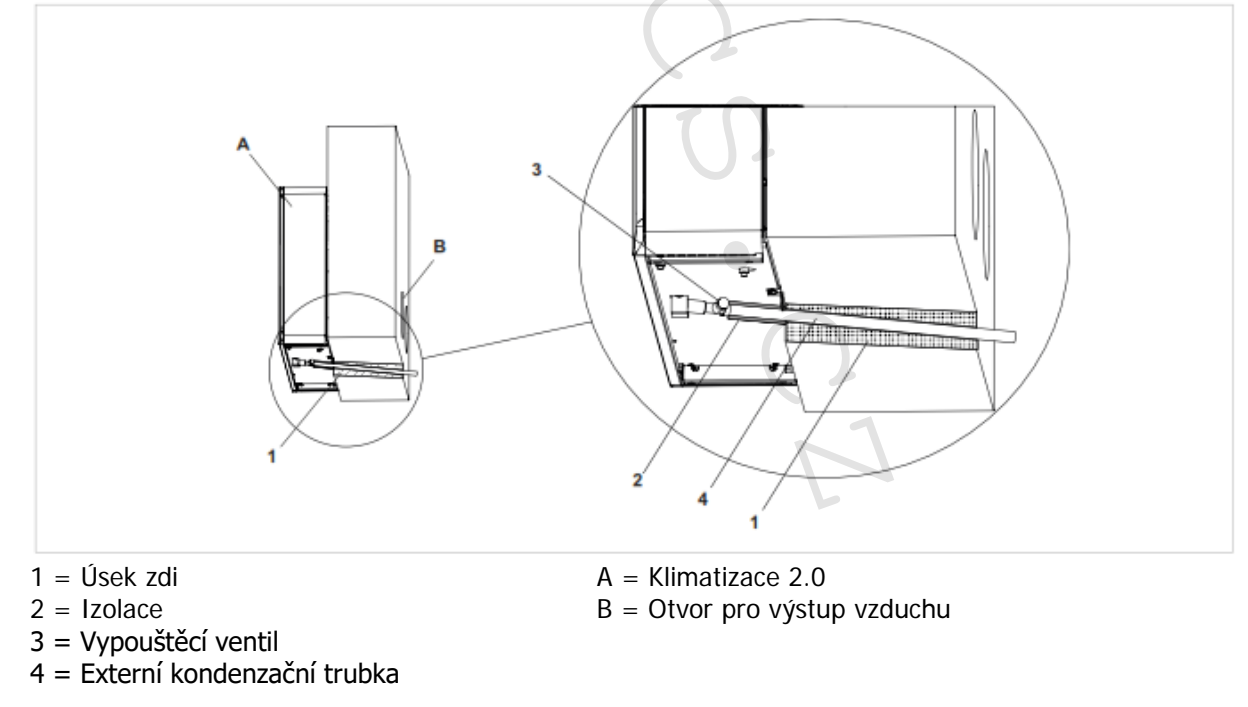

TEPE

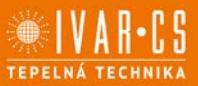

**4.6 Montáž vzduchových potrubí a sklopných externích klapek (příslušenství na vyžádání)** Jakmile jste správně vyvrtali otvory, umístěte dodávané plastové fólie do těchto otvorů. Fólie smotejte a vložte dovnitř do otvoru, přičemž si ověřte, že spoj směřuje nahoru. Nadbytečnou část potrubí odřízněte řezákem.

Poté zvenku umístěte dodávané venkovní mřížky, případně na vyžádání dostupné sklopné klapky. **Pro umístění sklopných externích klapek (nejsou součástí dodávky)** postupujte následovně:

- připojte řetízky ke koncům pružin;
- ohněte venkovní mřížky;
- vložte ruku do otvoru, abyste protáhli mřížku směrem ven, přičemž druhou rukou držte konce řetízků, abyste zabránili jejímu vypadnutí;
- otevřete mřížku uvnitř otvoru;
- natočte mřížku tak, abyste dostali klapku do vertikální pozice C a zkontrolujte, že pracuje uzavírací mechanismus;
- vytáhněte řetízky napnutím pružin;
- použijte řezák na šrouby pro odříznutí nadbytečné části řetízků;
- přichyťte háček řetízku ke stěně B.

**A** použijte pouze originální klapky nebo klapky se stejnými charakteristikami.

Klapky musejí být umístěny ve vertikální poloze.

Klapky isou odlišné. Je nutné rozlišit klapku, která má být umístěna na výstup vzduchu, od klapky určené pro přívod vzduchu, a to s ohledem na směr proudění vzduchu, ve kterém se mají mřížky otevírat.

Po dokončení instalace klapek zkontrolujte jejich otevírání (směrem dovnitř do potrubí pro přívod vzduchu – mřížka s nápisem "IN" a směrem ven z potrubí pro výstup vzduchu – mřížka s nápisem "OUT"). Klapky se otevírají, pouze když je aktivováno proudění vzduchu při funkcích chlazení nebo vytápění. Ke kontrole otevírání klapek je tedy nutné spustit jednotku v režimu chlazení nebo vytápění.

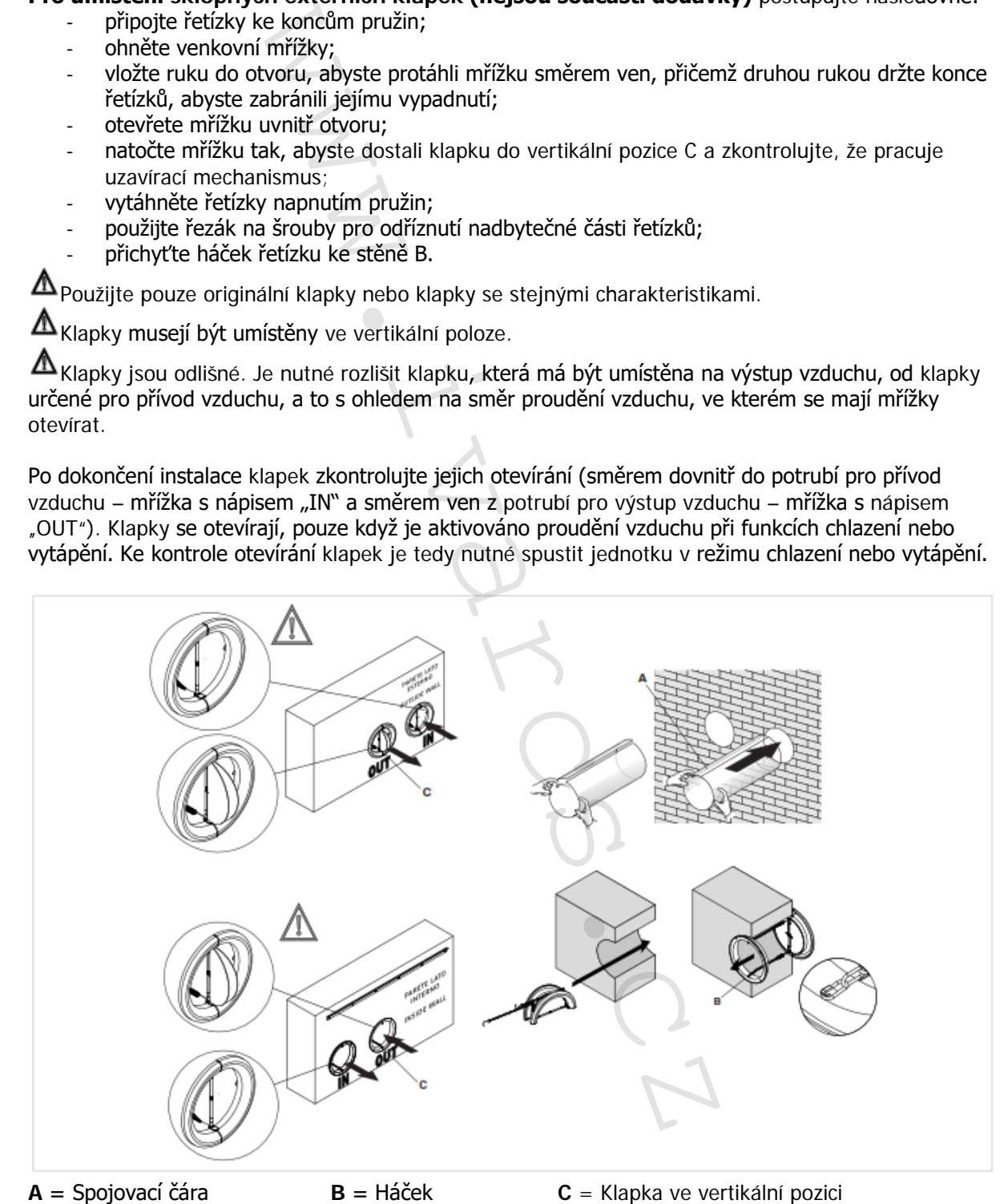

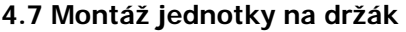

Po kontrole, že je držák pevně uchycen ke stěně, a že byla provedena veškerá elektrická připojení a případně také příprava odvodu kondenzátu, je možné namontovat jednotku. Zvedněte ji po stranách za spodní část a nasaďte ji na držák, až všechny otvory na zařízení správně zapadnou do háčků v držáku. Pro usnadnění nasazování klimatizace ji mírně nakloňte vaším směrem.

Přímé elektrické zapojení (odpojení napájecího kabelu) a uchycení odvodu kondenzátu musí být provedeno po odklonění jednotky od zdi, např. pomocí dřevěného klínu či jiného podobného předmětu.

Jakmile je montáž dokončena, zkontrolujte, že vzadu na jednotce nejsou žádné otvory či průduchy, především v místě připojení vzduchových potrubí.

Ke zvýšení bezpečnosti instalace jednotky je možné ji zajistit ke stěně pomocí určené svorky, která je umístěna na zadní straně jednotky. Vrtací pozice je vyznačena na vrtací šabloně.

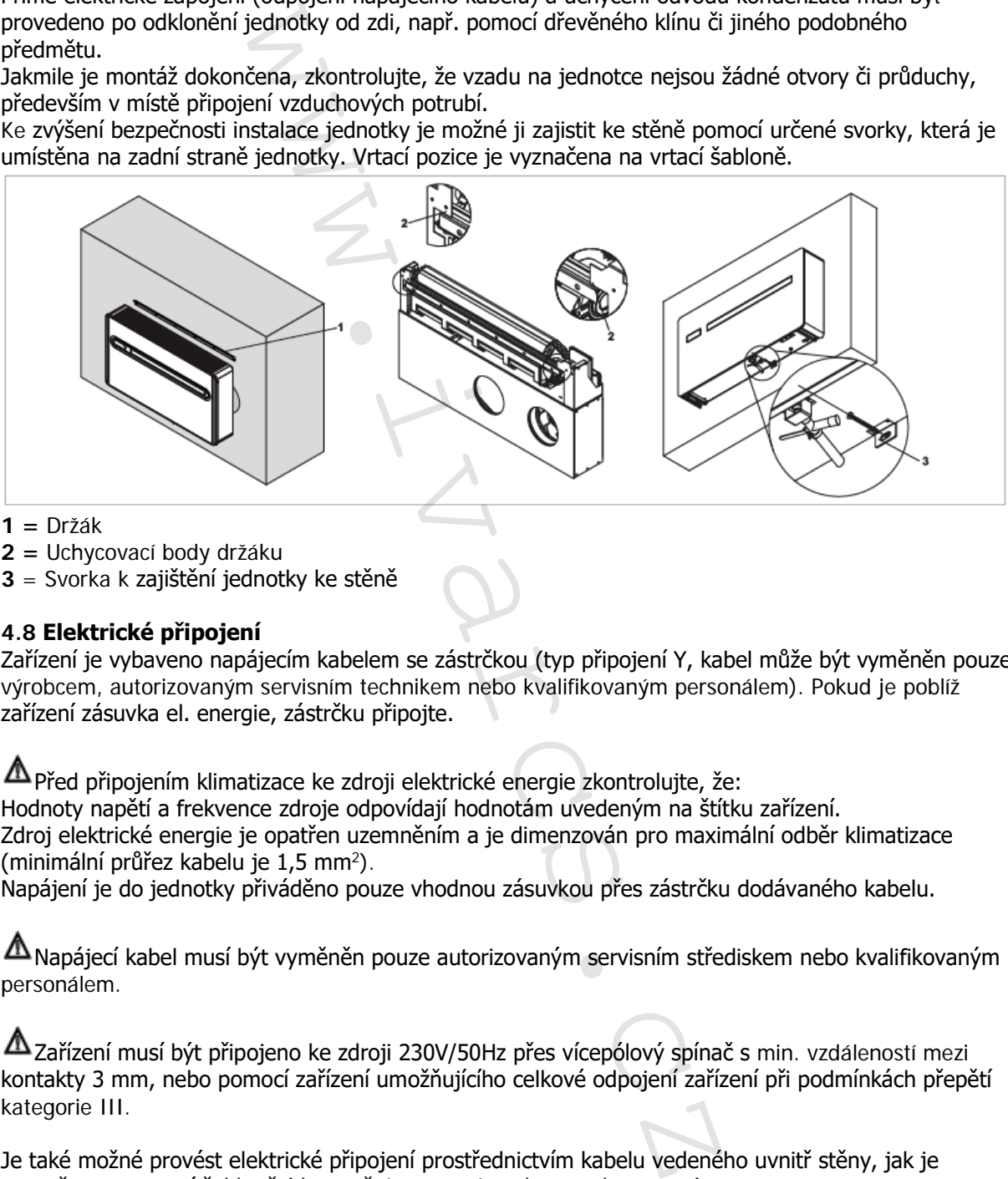

**1 =** Držák

- **2 =** Uchycovací body držáku
- **3** = Svorka k zajištění jednotky ke stěně

#### **4.8 Elektrické připojení**

Zařízení je vybaveno napájecím kabelem se zástrčkou (typ připojení Y, kabel může být vyměněn pouze výrobcem, autorizovaným servisním technikem nebo kvalifikovaným personálem). Pokud je poblíž zařízení zásuvka el. energie, zástrčku připojte.

Před připojením klimatizace ke zdroji elektrické energie zkontrolujte, že:

Hodnoty napětí a frekvence zdroje odpovídají hodnotám uvedeným na štítku zařízení. Zdroj elektrické energie je opatřen uzemněním a je dimenzován pro maximální odběr klimatizace (minimální průřez kabelu je 1,5 mm2).

Napájení je do jednotky přiváděno pouze vhodnou zásuvkou přes zástrčku dodávaného kabelu.

Napájecí kabel musí být vyměněn pouze autorizovaným servisním střediskem nebo kvalifikovaným personálem.

Zařízení musí být připojeno ke zdroji 230V/50Hz přes vícepólový spínač s min. vzdáleností mezi kontakty 3 mm, nebo pomocí zařízení umožňujícího celkové odpojení zařízení při podmínkách přepětí kategorie III.

Je také možné provést elektrické připojení prostřednictvím kabelu vedeného uvnitř stěny, jak je vyznačeno na vrtací šabloně (doporučuje se pro instalace pod stropem). Prosím ujistěte se, že je zdroj elektrické energie opatřen vhodnými ochranami proti přepětí a/nebo zkratům (doporučuje se použít 10 A zpožďovací pojistku nebo jiné podobné zařízení).

Tato operace smí být prováděna pouze odborně způsobilou osobou, která vše provede v souladu s platnými místními normami a předpisy.

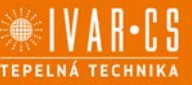

Před prováděním jakéhokoliv připojení či údržby je nutné nejprve odpojit jednotku od zdroje elektrické energie, aby se zamezilo možnému úrazu elektrickým proudem.

Přímé elektrické připojení a nahrazení napájecího kabelu pomocí kabelu vedeného ve zdi provedete následovně:

- Sejměte horní mřížku.
- Odmontujte dva plastové boční panely tak, že je nadzdvihnete směrem vzhůru.
- Odšroubujte upevňovací šrouby předního panelu.
- Sejměte přední panel.
- Odšroubujte 3 šrouby na svorkovnici a odpojte napájecí kabel.
- Připojte kabel ve zdi a zkontrolujte, že je napájecí vedení vybaveno ochranným vodičem (uzemněním), a je dimenzováno pro maximální odběr klimatizace (minimální průřez kabelu rovný  $1.5$  mm<sup>2</sup>).

#### **Připojení kontaktního vstupu CP**

Když se kontakt CP otevře (připojeno k beznapěťovému kontaktu), zařízení je přepnuto do pohotovostního režimu Stand-by a na displeji se objeví nápis CP.

Pomocí tohoto kontaktu je možné připojit externí zařízení, které zakáže provoz zařízení jako je např.: kontakt otevřeného okna, dálkové ON/OFF, infračervené čidlo přítomnosti osob, atd. Doporučujeme použít kabel s dvojitou izolací.

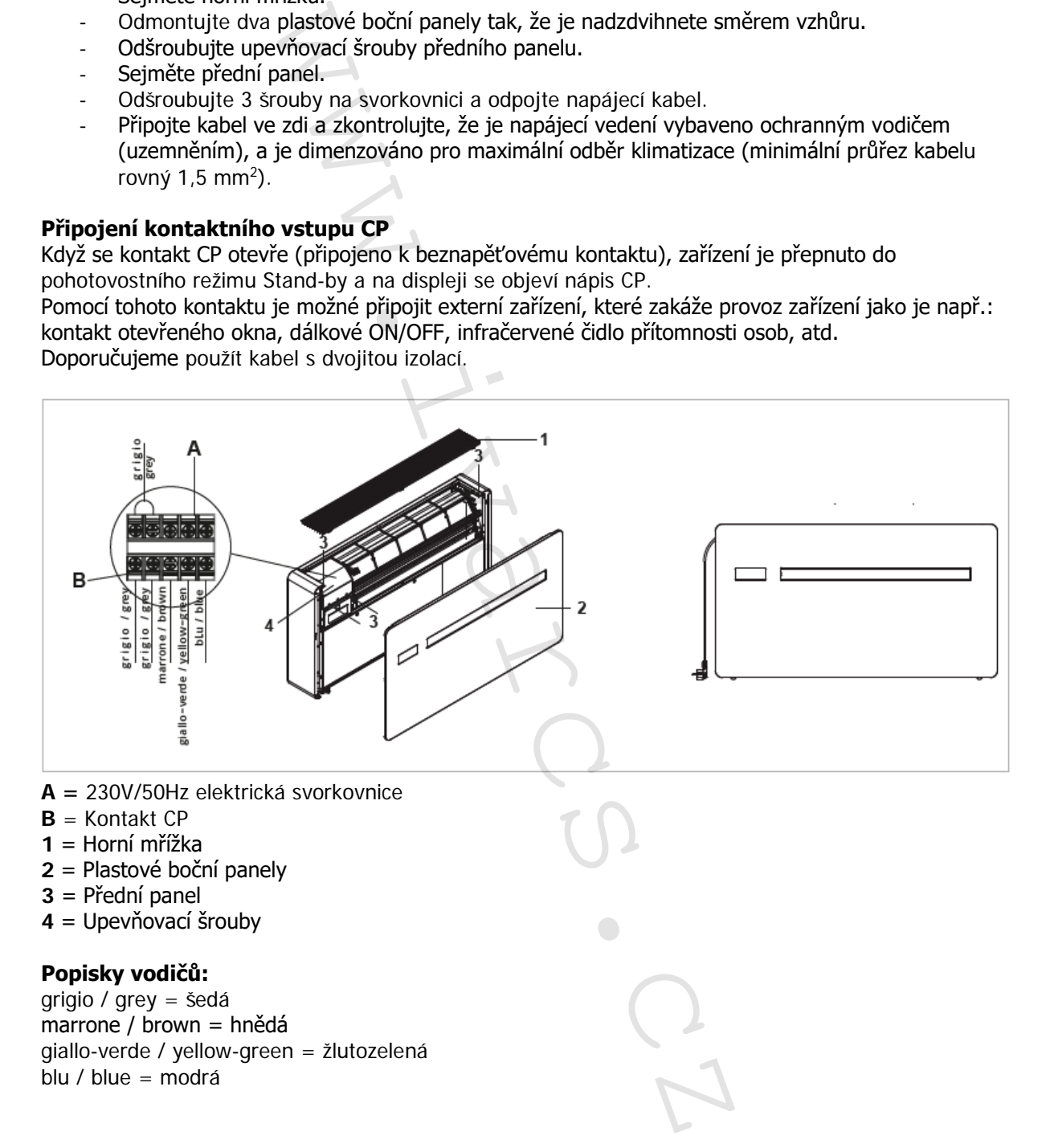

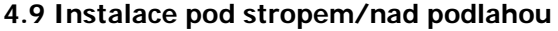

Jednotka může být instalována buď nízko (nad podlahou) nebo vysoko (pod stropem) na stěně. Aby se optimalizoval rozvod vzduchu a teplotní komfort, může být směr proudění vzduchu upraven pomocí nastavení pozice vzduchové clony.

Toto zařízení je při dodání připraveno k instalaci ve spodní části stěny (nad podlahou), takže vzduch je rozptylován směrem nahoru. Stejné nastavení může být také použito v horní části stěny v režimu chlazení, což zvyšuje proudění vzduchu v místnosti (Coanda efekt).

V tomto případě doporučujeme zakoupit spodní dekorativní kryt s kódem GB0737II pro jednotky IVAR.2.0 10 – 12 – 15 HPIN nebo s kódem GB1105II (pro jednotku IVAR.2.0 09HPIN MINI).

Tato operace musí být prováděna, když je zařízení vypnuto a odpojeno od zdroje el. energie.

#### **Přestavení clony výstupu vzduchu ze spodní pozice na stěně na horní pozici na stěně.**

- Sejměte horní mřížku;
- Odšroubujte dva šroubky v horní části a sejměte přední panel.
- Umístěte spodní kryt a upevněte jej pomocí dodávaných šroubků (volitelné příslušenství kit GB0737).
- Odšroubujte šroubky a otočte křidélko pravého držáku o 180°, poté šroubky znovu nainstalujte.
- Vraťte zpět přední kryt.
- Vraťte zpět horní mřížku.

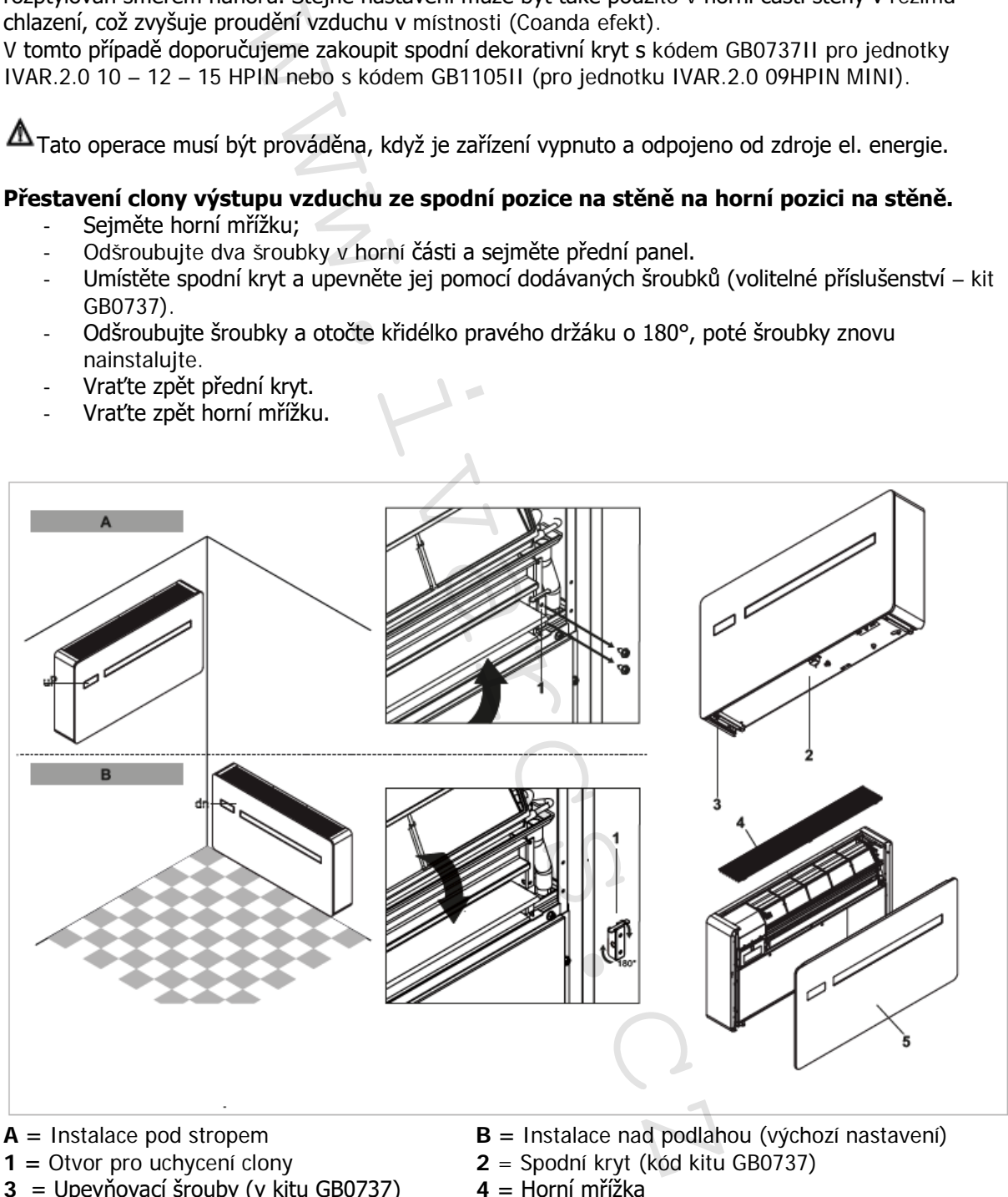

- **3** = Upevňovací šrouby (v kitu GB0737)
- **5** = Přední panel
- 
- 

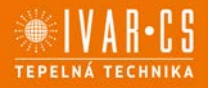

Po přestavení pozice clony výstupu vzduchu je nutné nastavení elektronického ovládání jednotky:

- Podržte stisknuté tlačítko **\*\*** na displeji po dobu 10 sekund;
- Na displeji se rozsvítí symbol **dn** (spodní instalace);
- Znovu stiskněte tlačítko
- Na displeji se rozsvítí symbol **uP** (horní instalace).
- Pokud do 2 sekund neprovedete žádnou jinou operaci, zůstane nové nastavení uloženo v paměti.

Aby zařízení pracovalo správně, musí být při každé změně pozice vzduchové clony nastaveno také elektronické ovládání.

#### **Operace nutné po instalaci**

Před opuštěním místa instalace posbírejte veškerý obalový materiál a očistěte vlhkým hadrem jakýkoliv prach na zařízení. Tyto činnosti, i když nejsou bezpodmínečně nutné, jsou znakem profesionality vůči uživateli.

Abyste zamezili zbytečným telefonátům od uživatele:

- Vysvětlete uživateli návod k obsluze zařízení;
- Vysvětlete jak čistit vzduchové filtry;
- Ujistěte uživatele, jak a v kterých případech je nutné kontaktovat asistenční servisní středisko.

neprovedete žádnou jinou operaci, zůstane nové i<br>o správně, musí být při každé změně pozice vzdu<br>talaci<br>talaci stalace posbírejte veškerý obalový materiál a očis<br>mí. Tyto činnosti, i když nejsou bezpodmínečně n<br>mí. telefon

### **5) NÁVOD K POUŽITÍ**

### **5.1 Upozornění**

Instalaci a elektrické připojení klimatizace může provádět pouze odborně způsobilá osoba s patřičnou kvalifikací, která vše provede v souladu s platnými bezpečnostními nařízeními a pravidly. Instrukce k instalaci jsou obsaženy v příslušném odstavci tohoto manuálu.

Volnému proudění vzduchu z vnitřních i venkovních mřížek nesmí nic bránit (nábytek, záclony, rostliny, listy, rolety, atd).

De striktně zakázáno umisťovat na horní část zařízení jakékoliv nádoby, především pokud obsahují kapalinu. To by mohlo způsobit zkrat, poškození zařízení či vystavit uživatele riziku úrazu el. proudem.

 $\triangle$  V žádném případě se o klimatizaci neopírejte či na ni nesedejte, vážně by to poškodilo zařízení.

Nepohybujte s výstupní clonou vzduchu ručně. K nastavení pozice směru proudění vzduchu vždy použijte dálkové ovládání.

Pokud z jednotky uniká voda, okamžitě ji vypněte a odpojte ji od zdroje elektrické energie. Zavolejte nejbližší servisní středisko.

 $\Delta$ Když je jednotka v režimu vytápění, musí pravidelně odmrazovat led, který se může vytvořit na externím výměníku. Během odmrazování jednotka pokračuje v provozu, ale nevyhřívá místnost. Proces odmrazování trvá pouze krátkou dobu, od 3 minut až max. 10 minut.

Klimatizace nesmí být instalována v místnostech, kde hrozí riziko vzniku výbušných plynů, či kde se vyskytují teploty či hodnoty vlhkosti mimo maximální povolený rozsah uvedený v návodu k instalaci.

Pravidelně čistěte vzduchový filtr klimatizace, jak je popsáno v příslušném odstavci tohoto manuálu.

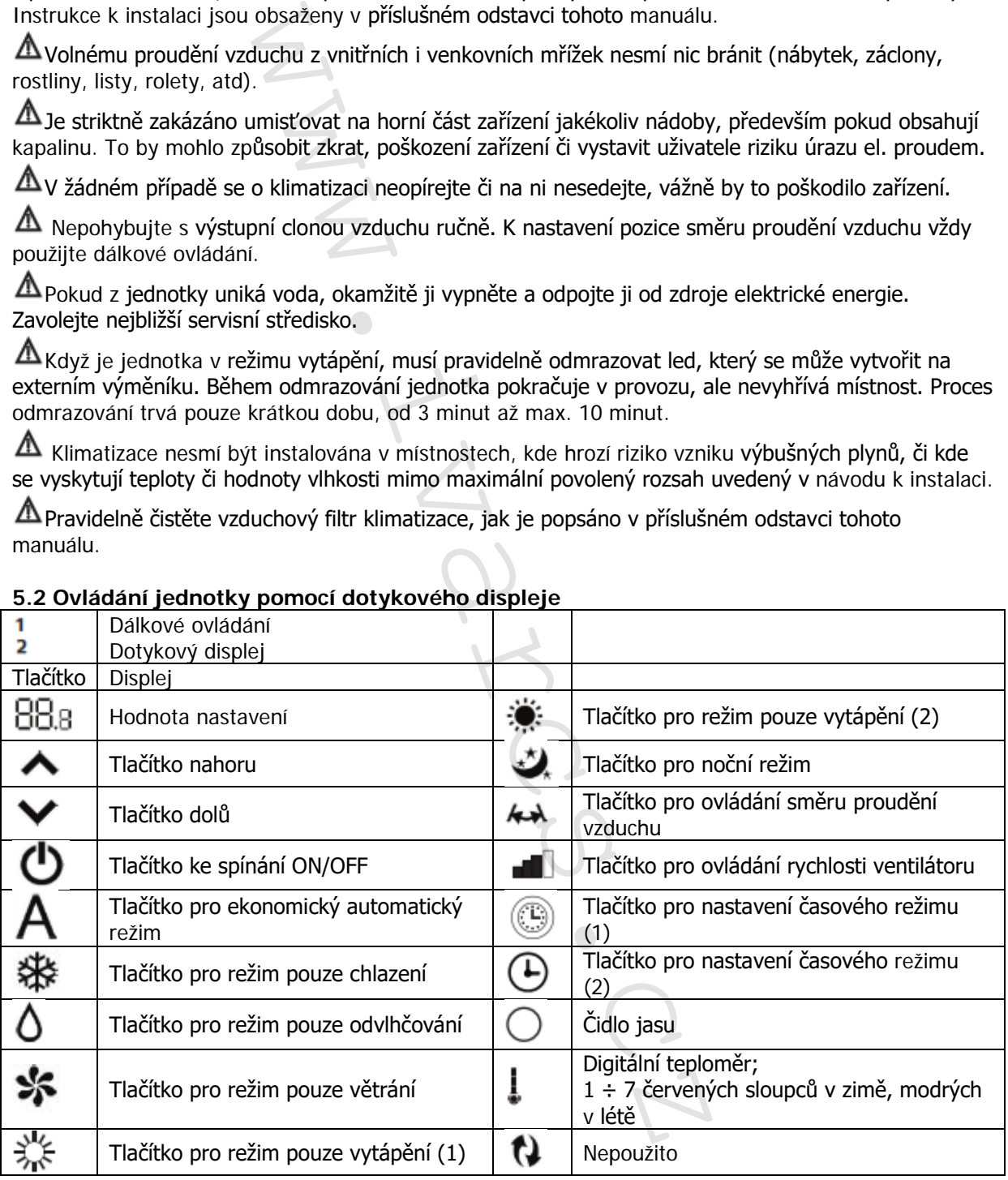

### **5.2 Ovládání jednotky pomocí dotykového displeje**

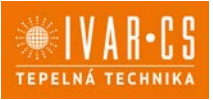

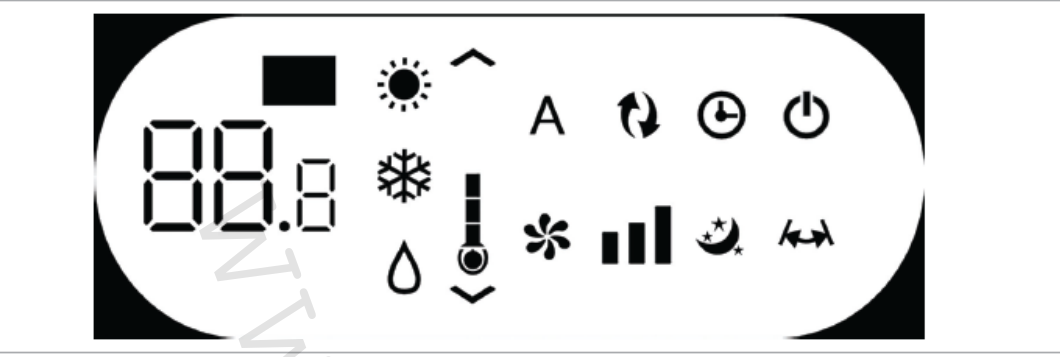

Tento displej normálně zobrazuje provozní stav (viz sekce Popis provozu) a alarmy (viz sekce Zobrazení alarmů).

Navíc, stiskem různých symbolů můžete volit různé funkce.

#### **5.3 Ovládání jednotky dálkovým ovládáním**

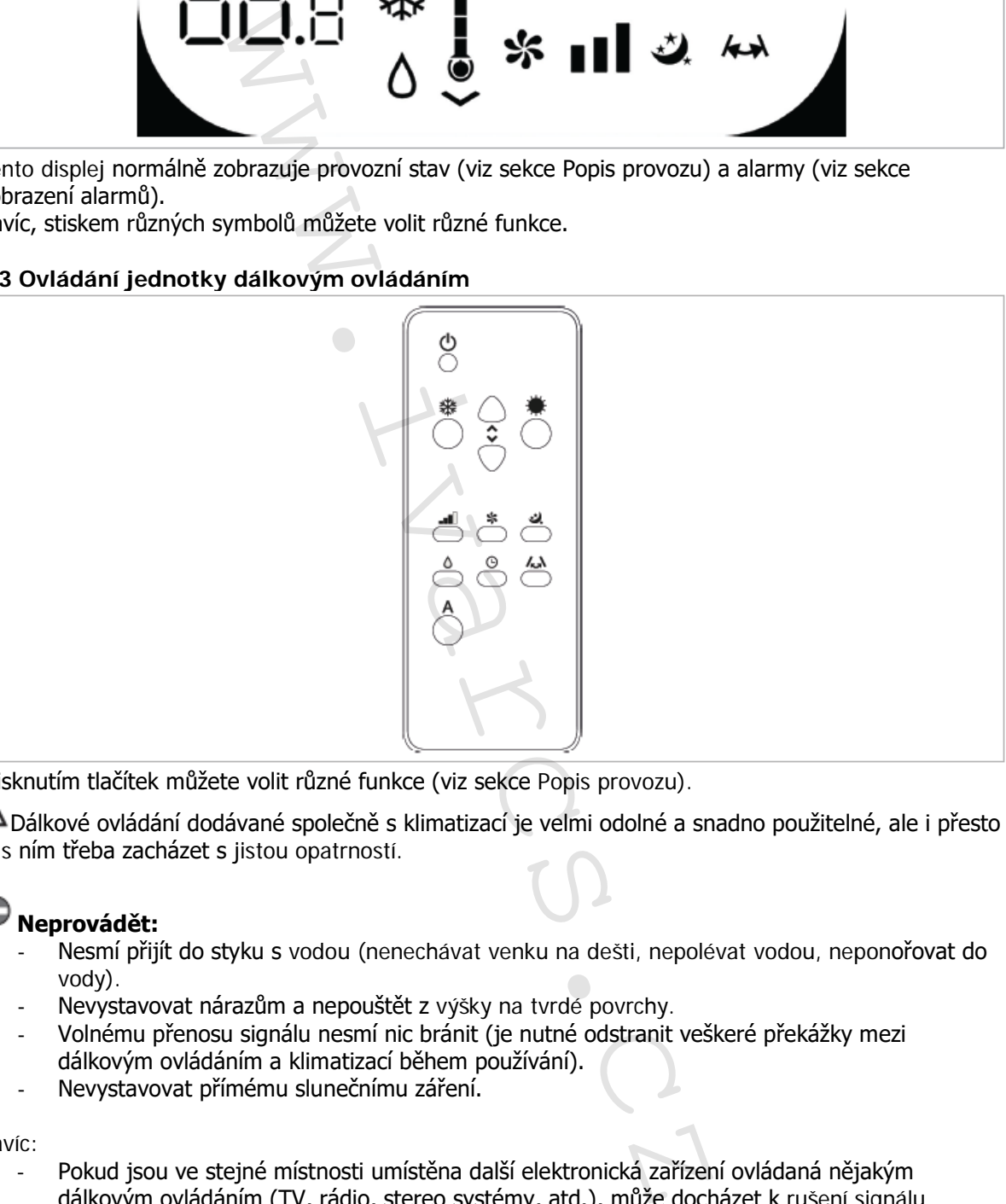

Stisknutím tlačítek můžete volit různé funkce (viz sekce Popis provozu).

Dálkové ovládání dodávané společně s klimatizací je velmi odolné a snadno použitelné, ale i přesto je s ním třeba zacházet s jistou opatrností.

### **Neprovádět:**

- Nesmí přijít do styku s vodou (nenechávat venku na dešti, nepolévat vodou, neponořovat do vody).
- Nevystavovat nárazům a nepouštět z výšky na tvrdé povrchy.
- Volnému přenosu signálu nesmí nic bránit (je nutné odstranit veškeré překážky mezi dálkovým ovládáním a klimatizací během používání).
- Nevystavovat přímému slunečnímu záření.

Navíc:

- Pokud jsou ve stejné místnosti umístěna další elektronická zařízení ovládaná nějakým dálkovým ovládáním (TV, rádio, stereo systémy, atd.), může docházet k rušení signálu.
- Elektronická a fluorescentní světla mohou narušit komunikaci mezi dálkovým ovládáním a klimatizací.
- V případě, že nebudete dálkové ovládání delší dobu používat, vyjměte baterie.

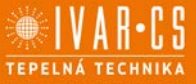

#### Vložení baterií

Dálkové ovládání používá pouze CR2012 3V lithiové baterie (součástí dodávky). Použité baterie musejí být odevzdány do sběrného dvora či jiného sběrného místa, určeného pro tento typ odpadu. Baterii vložte po sejmutí krytu s pružinovou západkou na spodní straně dálkového ovládání. Při vkládání baterie je nutné dodržet polaritu (kladný a záporný pól). Po vložení znovu uzavřete kryt s pružinovou západkou.

#### **5.4 Popis provozu**

#### **Hlavní vypínač a ovládání provozu**

Aby bylo možné ovládat zařízení pomocí dálkového ovládání, nebo pomocí dotykového displeje umístěného na jednotce, bude nutné aktivovat hlavní vypínač, který je součástí elektrického vedení (instalační technik by vám měl podat více informací ohledně pozice tohoto vypínače), nebo připojit zástrčku zařízení do zásuvky elektrické energie.

Jakmile byly tyto činnosti provedeny, přístroj může být ovládán pomocí dálkového ovládání nebo symbolů na dotykovém displeji (podržením po dobu 3 sekund). Pro správný přenos příkazů do vnitřní jednotky je nutné namířit přední část dálkového ovládání směrem k displeji jednotky. Příjem příkazu bude potvrzen akustickým signálem a symbolem na displeji. Maximální vzdálenost pro správný přenos signálu je přibližně 8 metrů.

 $\triangle$  Tlačítka dálkového ovládání a dotykového displeje provádějí stejné funkce.

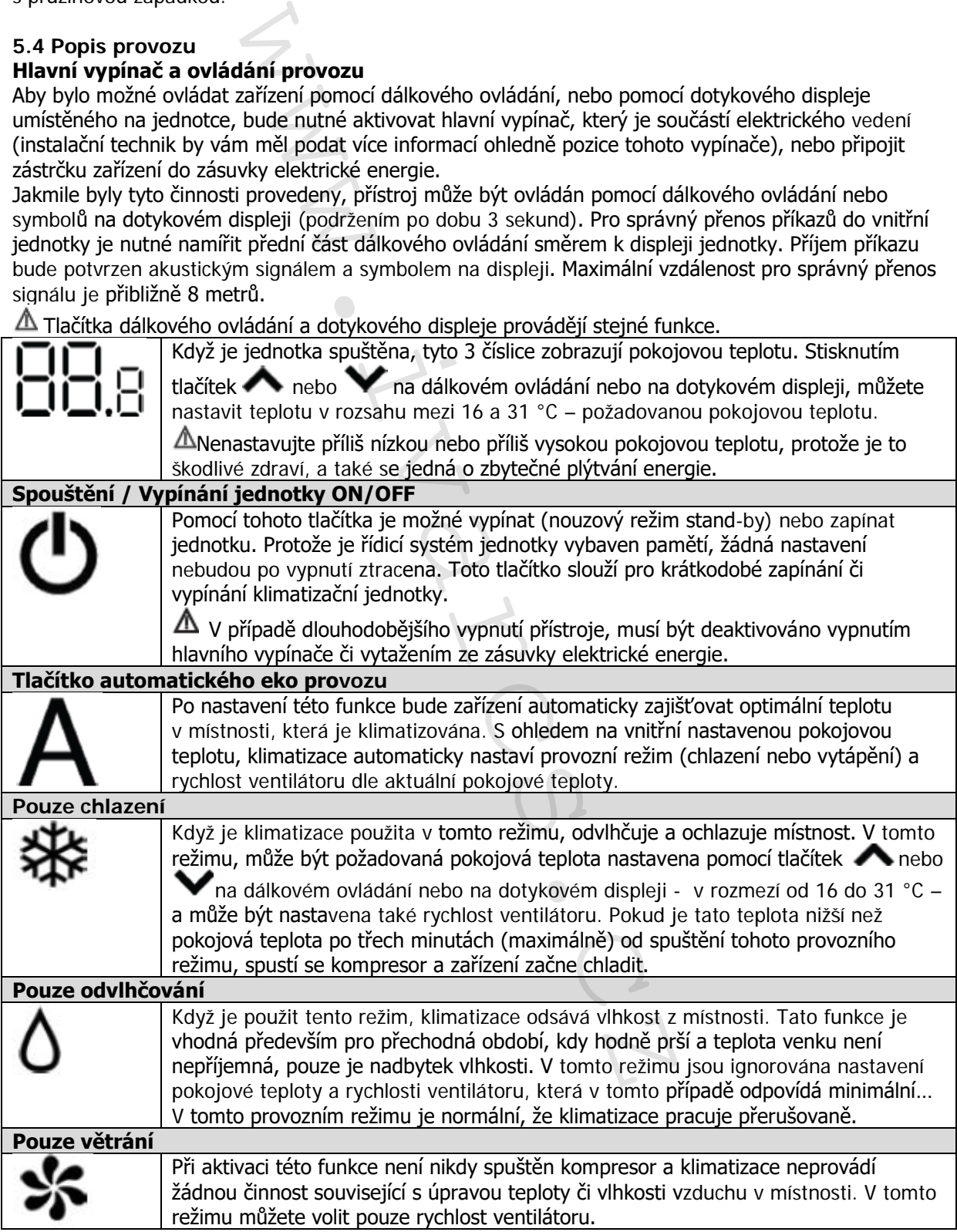

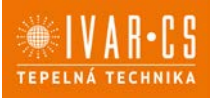

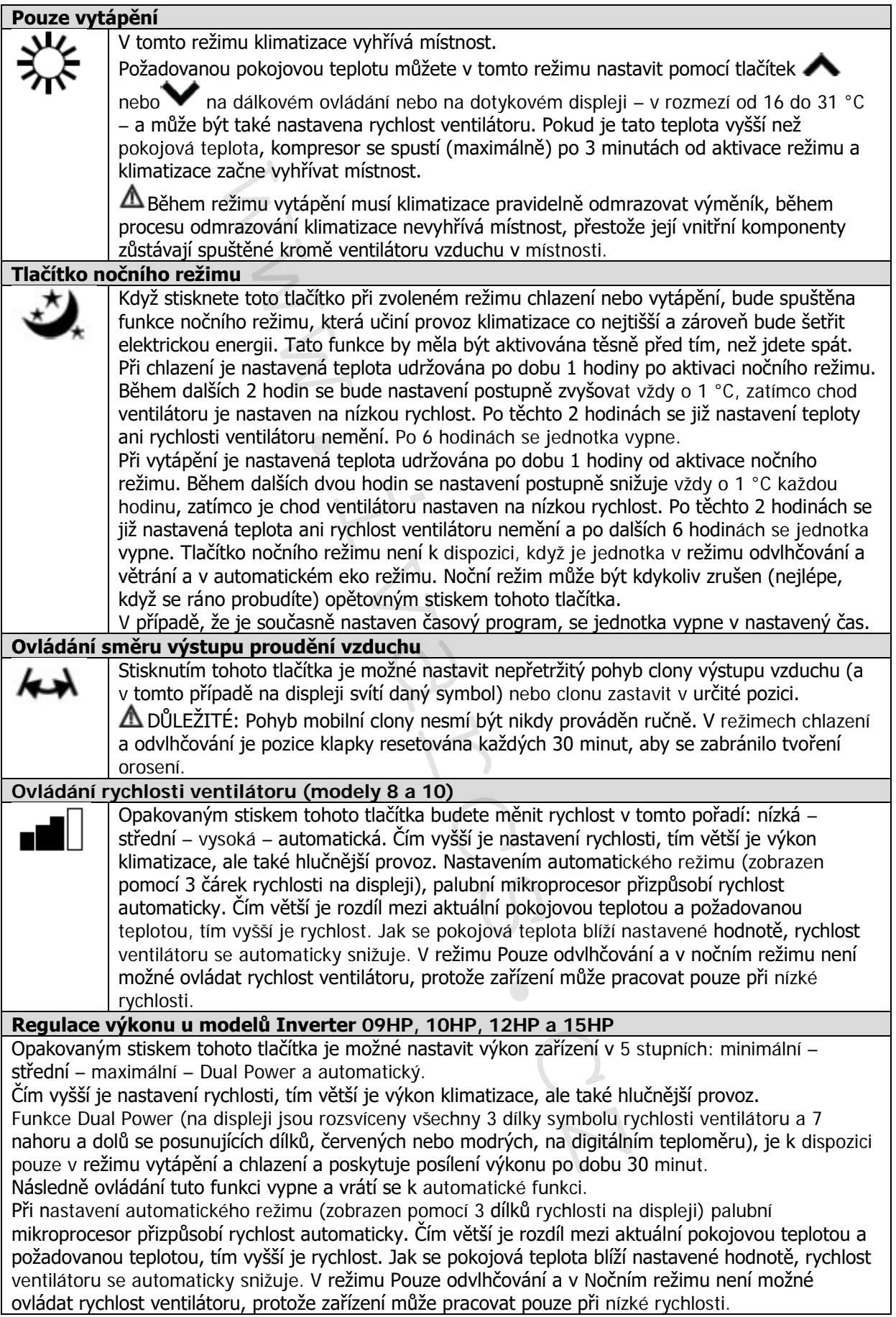

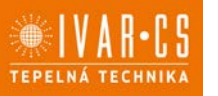

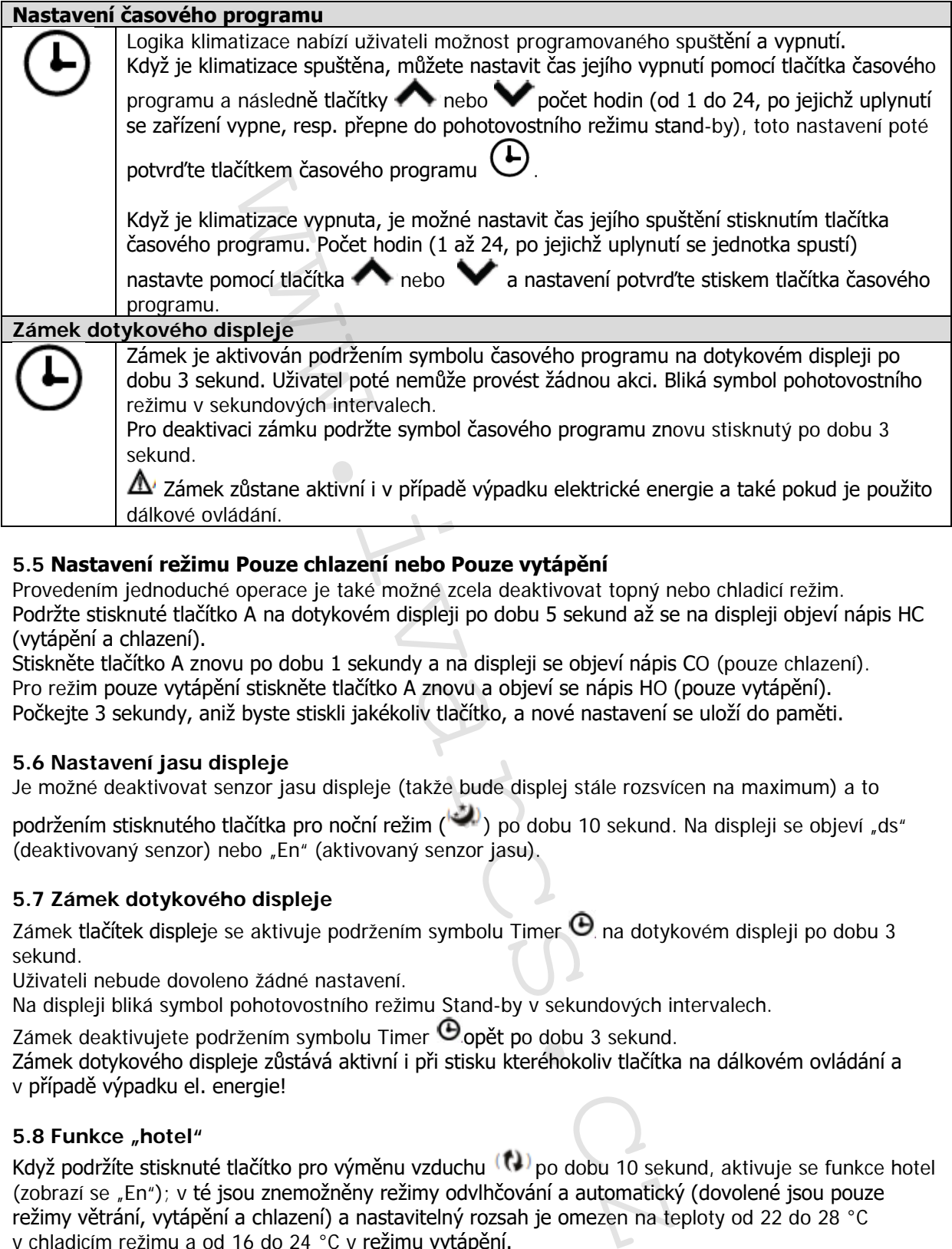

#### **5.5 Nastavení režimu Pouze chlazení nebo Pouze vytápění**

Provedením jednoduché operace je také možné zcela deaktivovat topný nebo chladicí režim. Podržte stisknuté tlačítko A na dotykovém displeji po dobu 5 sekund až se na displeji objeví nápis HC (vytápění a chlazení).

Stiskněte tlačítko A znovu po dobu 1 sekundy a na displeji se objeví nápis CO (pouze chlazení). Pro režim pouze vytápění stiskněte tlačítko A znovu a objeví se nápis HO (pouze vytápění). Počkejte 3 sekundy, aniž byste stiskli jakékoliv tlačítko, a nové nastavení se uloží do paměti.

#### **5.6 Nastavení jasu displeje**

Je možné deaktivovat senzor jasu displeje (takže bude displej stále rozsvícen na maximum) a to

podržením stisknutého tlačítka pro noční režim (**)** po dobu 10 sekund. Na displeji se objeví "ds" (deaktivovaný senzor) nebo "En" (aktivovaný senzor jasu).

#### **5.7 Zámek dotykového displeje**

Zámek tlačítek displeje se aktivuje podržením symbolu Timer  $\Theta$  na dotykovém displeji po dobu 3 sekund.

Uživateli nebude dovoleno žádné nastavení.

Na displeji bliká symbol pohotovostního režimu Stand-by v sekundových intervalech.

Zámek deaktivujete podržením symbolu Timer  $\Theta$ opět po dobu 3 sekund.

Zámek dotykového displeje zůstává aktivní i při stisku kteréhokoliv tlačítka na dálkovém ovládání a v případě výpadku el. energie!

#### **5.8 Funkce "hotel"**

Když podržíte stisknuté tlačítko pro výměnu vzduchu (t) po dobu 10 sekund, aktivuje se funkce hotel (zobrazí se "En"); v té jsou znemožněny režimy odvlhčování a automatický (dovolené jsou pouze režimy větrání, vytápění a chlazení) a nastavitelný rozsah je omezen na teploty od 22 do 28 °C v chladicím režimu a od 16 do 24 °C v režimu vytápění.

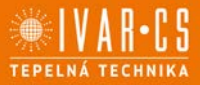

#### **5.9 Provoz vytápění – pouze u modelu 12 HP ELEC**

Model 12 HP DC Inverter ELEC je vybaven přídavným elektrickým topným článkem, který poskytuje při nepříznivých venkovních podmínkách další výkon pro vytápění. Topný výkon tohoto rezistoru je roven 1.000 W, takže když software sepne jednotku 2.0, bude poskytovat kombinovaný tepelný výkon vyráběný tepelným čerpadlem a tepelný výkon tohoto elektrického článku.

Pokud si přejete provozovat zařízení v tichém režimu, lze také aktivovat režim "pouze el. článek", bez kompresoru, a to jednoduše nastavením nočního režimu tlačítkem

V tomto případě se el. topný článek spustí, pokud:

- jednotka 2.0 pracuje s tepelným čerpadlem (v režimu vytápění);
- pokojová teplota (naměřená vnitřním čidlem) je o jeden stupeň nižší, než je nastavená hodnota;
- pokojová teplota je ≤ 27 °C;
- nejsou přítomny žádné alarmy či poruchy vztahující se k větrání, snímači pokojové teploty či výměníku tepla.

Rychlost větrání je v tomto režimu fixně nastavena na 900 ot./min.

Pokud není zvolen noční provozní režim, tento topný článek se spustí společně s kompresorem, pokud:

- jednotka 2.0 pracuje s tepelným čerpadlem (v režimu vytápění);
- pokojová teplota je ≤ 24 °C;
- pokojová teplota je o 2 °C nižší, než je nastavená hodnota;
- teplota vnitřního výměníku tepla je ≤ 44 °C;
- větrání je spuštěno a stabilní;
- nejsou přítomny žádné alarmy či poruchy vztahující se k větrání, snímači pokojové teploty či výměníku tepla.

Za normálního provozu, když je spuštěn režim vytápění, se tento topný článek vypne, pokud:

- je teplota vnitřního výměníku tepla ≥ 47 °C;
- je pokojová teplota vyšší než nastavená hodnota;
- pokojová teplota je alespoň 25 °C;
- se zastaví větrání nebo je ventilátor vadný;
- se abnormálně zvýší teplota na výtlaku kompresoru;
- se abnormálně zvýší provozní frekvence kompresoru.

#### Pozn.:

U ELEC provedení s rezistorem je zakázáno neočekávaně odpojovat napětí od zařízení, aby nedošlo k vnitřnímu přehřátí! Použijte CP kontakt, který přepne zařízení do standby režimu a zaručí správnou ventilaci vnitřních komponent.

Mějte také neustále na paměti, že nikdy nesmíte jakýmkoliv způsobem zakrýt vstupní mřížku či výstup vzduchu.

#### **5.10 Nastavení s rozptylovačem kondenzátu 3.0**

Proces při přepnutí provozu zima/léto

Pozn. Při instalaci rozptylovače kondenzátu 3.0 je velice důležité postupovat dle postupu v návodu, aby nedošlo k alarmu systému a možné poruše rozptylovače.

Tento postup se provádí přes displej klimatizace 2.0, kde se upraví výchozí nastavení nádoby k odvodu kondenzátu zařízení, aby nedocházelo k automatickému uzavření během letního období. Tento postup se používá k tomu, aby se zabránilo během letního provozu při otevření vypouštěcího ventilu sběrné nádoby kondenzátu, že se všechen nahromaděný kondenzát vylije do rozptylovače kondenzátu 3.0 instalovaného pod zařízením. vivar cancera<br>
visar nastavením nočního režimu tlačítkem<br>
vyský činek spustí, pokud:<br>
(naměřená virtiním čidlem) je o jeden stupeň n<br>
(naměřená virtiním čidlem) je o jeden stupeň n<br>
(naměřená virtiním čidlem) je o jeden st

K aktivaci této funkce:

- Stiskněte na displeji klimatizace 2.0 tlačítko pro režim chlazení ※ po dobu 15 sekund.
- Na displeji se objeví symbol "En".
- Stiskněte znovu tlačítko ※ po dobu 15 sekund.

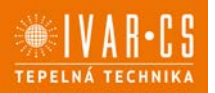

- Na displeji se objeví symbol "ds".
- Počkejte, až se displej vrátí zpět na hlavní obrazovku.

Odvod kondenzátu zůstává poté stále otevřený v obou provozních režimech (vytápění i chlazení), což zajistí pravidelný odvod kondenzátu.

#### **5.11 Rady pro úsporu elektrické energie**

- Filtry udržujte stále čisté (viz kapitola Údržba a čištění).
- Dveře a okna v klimatizované místnosti ponechávejte uzavřeny.
- Zamezte přímému slunečnímu záření do místnosti, zatažením závěsů, stažením žaluzií či rolet.
- Nic nesmí bránit volnému proudění vzduchu (na vstupu i výstupu) jednotky; kromě toho, že by to zabránilo optimálnímu výkonu systému, naruší to také správný provoz a může způsobit nenapravitelné škody na jednotce.

#### **5.12 Diagnostika problémů**

Pro uživatele je důležité rozlišovat mezi funkčními problémy a odchylkami v chování zařízení, které mají být považovány za normální provoz. Navíc, nejčastější problémy mohou být snadno vyřešeny jednoduchými kroky, které provede přímo uživatel (viz odstavec Problémy a jejich řešení), zatímco u všech ostatních problémů zobrazených na displeji je nutné kontaktovat autorizované servisní středisko. vencem mistnosti (validali dividali a čištění).<br>
čiele čiště (viz kapitola Údržba a čištění).<br>
klimatizované místnosti ponechávejte uzavřeny.<br>
v volnému proudění vzduchu (na vstupu i výstupu<br>
v volnému proudění vzduchu (na

UPOZORNĚNÍ: Prosím mějte na paměti, že jakýkoliv neodborný zásah do jednotky provedený neautorizovaným technikem, povede ke ztrátě práva na uplatnění záruky.

#### **Funkční aspekty, které nemají být interpretovány jako poruchy:**

- Kompresor se znovu nespustí okamžitě po vypnutí (opětovné spuštění trvá přibližně 3 minuty). V provozní logice systému je začleněno zpoždění mezi vypnutím a opětovným spuštěním kompresoru, tak aby byl kompresor chráněn proti příliš častým spouštěním.
- Během režimu vytápění se může proudění teplého vzduchu projevit až za nějaký čas. Protože se ventilátor spustí ve stejný okamžik jako kompresor, několik prvních minut bude vydávat do místnosti studený vzduch (a to by mohlo obtěžovat obyvatele místnosti), protože jednotka ještě nedosáhla stabilních provozních podmínek.

#### **Otevřený CP kontakt**

Pokud není uzavřen kontakt **CP**, zařízení se nespustí a na displeji se objeví alarm CP.

#### **Nouzové rozptýlení kondenzátu ventilátorem**

Pokud se v systému odvodu kondenzátu vody objeví nějaký problém, plovák maximální hladiny zablokuje klimatizaci a na displeji se objeví nápis **OF**.

Během chlazení a odvlhčování elektronika vypne kompresor a ponechá aktivní systém rozvodu vody s výměníkem – společně s ventilátorem – aby rozptýlily nadbytek vody ve sběrné nádobě. Pokud problém přetrvává, kontaktujte prosím autorizované servisní středisko.

Během režimu vytápění by měl kondenzát volně odtékat potrubím k tomu určeným. V případě alarmu zkontrolujte, že není potrubí ohnuto či zablokováno a nic tak nebrání volnému odtékání vody.

#### **Ovládání jednotky, když není k dispozici dálkové ovládání**

Pokud je dálkové ovládání ztracené, nebo jsou vybité baterie, případně je dálkové ovládání vadné, zařízení může být ovládáno stiskem symbolů na dotykovém displeji.

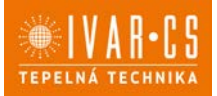

### **6) ÚDRŽBA**

#### **6.1 Pravidelná údržba**

Klimatizace, kterou jste si zakoupili, byla navržena tak, aby vyžadovala minimum údržby. Jedinou nutnou údržbou je provádění následujících čisticích operací.

### Čištění zvnějšku

Před započetím prací čištění či údržby, nejprve odpojte jednotku od zdroje el. energie.

Počkejte, až se komponenty klimatizace zchladí, aby nedošlo k popálení.

 $\triangle$  Deite pozor na ostré hrany.

 $\triangle$  Nepoužíveite abrazivní houbičky či abrazivní nebo korozivní čisticí prostředky, mohlo by dojít k poškození povrchu klimatizace.

V případě potřeby čistěte vnější povrch měkkým vlhkým hadrem.

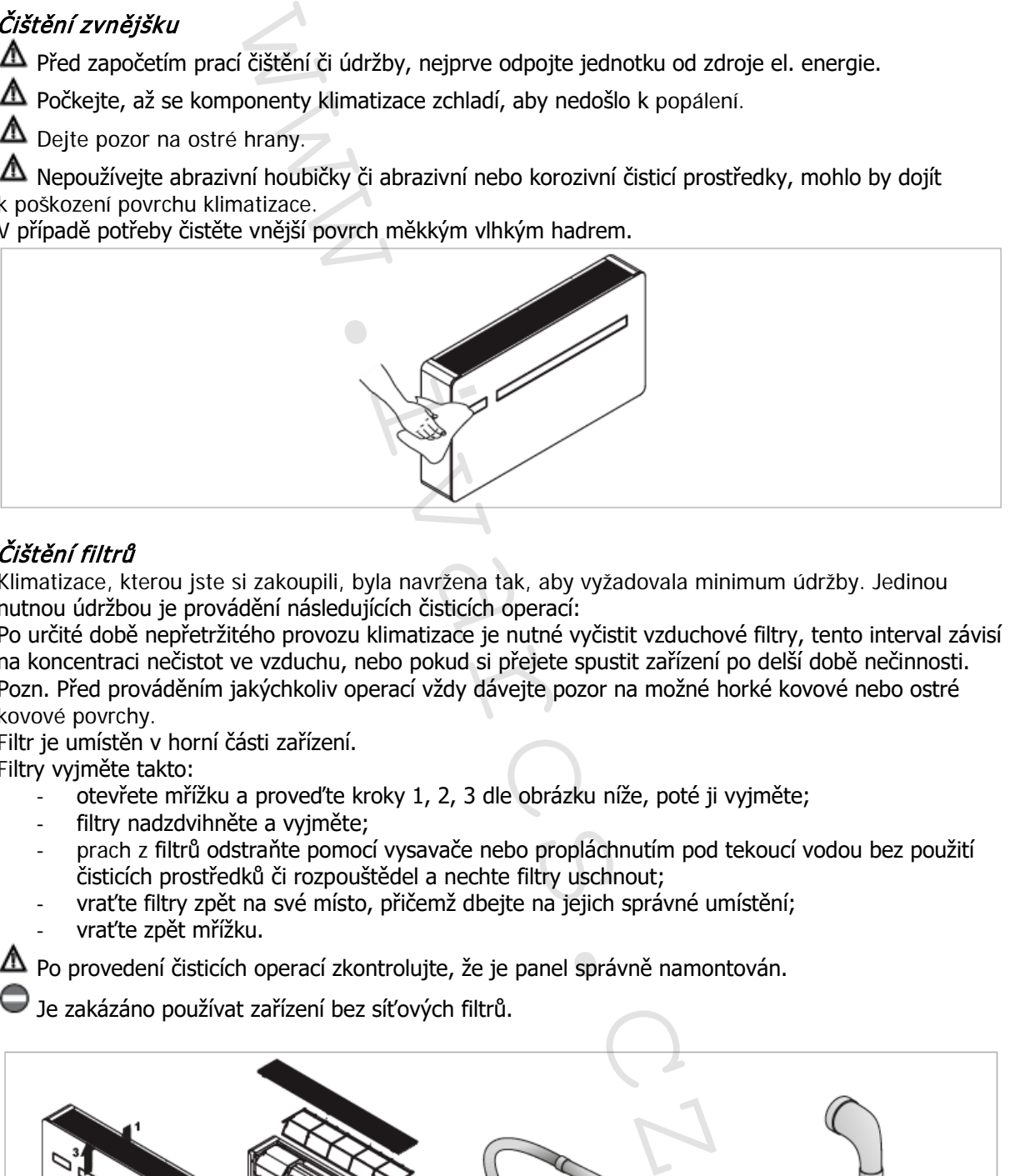

### Čištění filtrů

Klimatizace, kterou jste si zakoupili, byla navržena tak, aby vyžadovala minimum údržby. Jedinou nutnou údržbou je provádění následujících čisticích operací:

Po určité době nepřetržitého provozu klimatizace je nutné vyčistit vzduchové filtry, tento interval závisí na koncentraci nečistot ve vzduchu, nebo pokud si přejete spustit zařízení po delší době nečinnosti. Pozn. Před prováděním jakýchkoliv operací vždy dávejte pozor na možné horké kovové nebo ostré kovové povrchy.

Filtr je umístěn v horní části zařízení.

Filtry vyjměte takto:

- otevřete mřížku a proveďte kroky 1, 2, 3 dle obrázku níže, poté ji vyjměte;
- filtry nadzdvihněte a vyjměte;
- prach z filtrů odstraňte pomocí vysavače nebo propláchnutím pod tekoucí vodou bez použití čisticích prostředků či rozpouštědel a nechte filtry uschnout;
- vraťte filtry zpět na své místo, přičemž dbejte na jejich správné umístění;
- vraťte zpět mřížku.

 $\triangle$  Po provedení čisticích operací zkontrolujte, že je panel správně namontován.

Je zakázáno používat zařízení bez síťových filtrů.

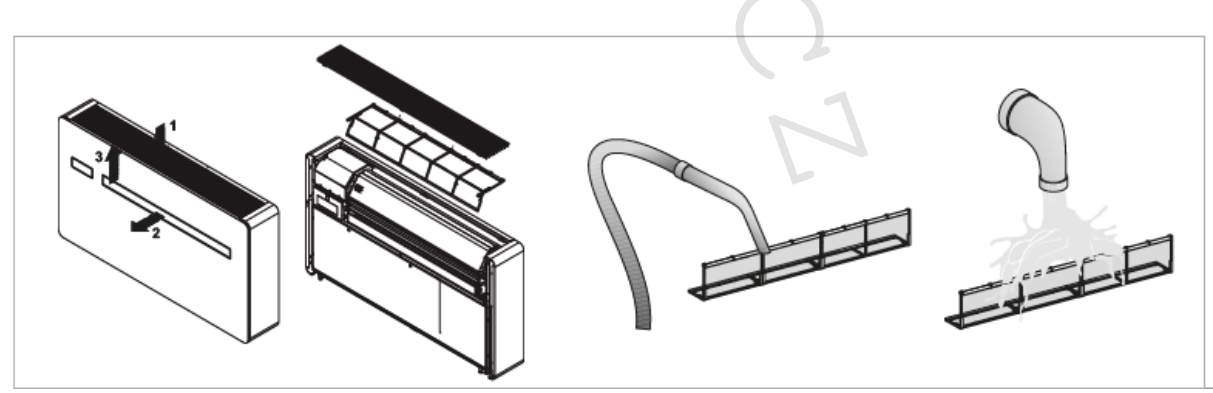

#### **6.2 Co dělat v případě poruchy**

V případě poruchy se ji nejprve pokuste odstranit pomocí informací uvedených v následující tabulce. Pokud problém přetrvává i po těchto navrhovaných kontrolách, kontaktujte autorizované servisní středisko.

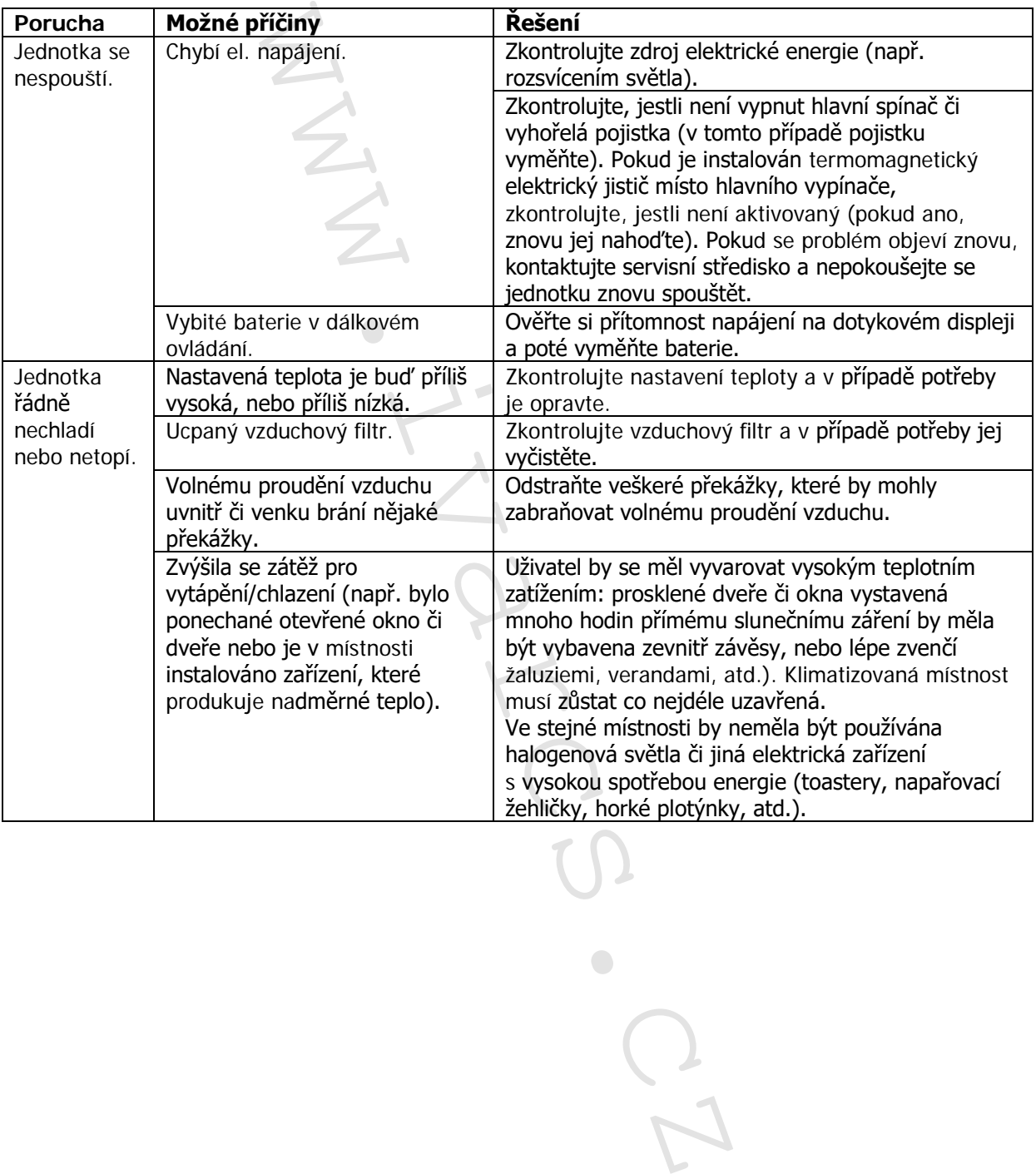

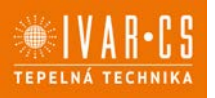

### **Zobrazení alarmů**

V případě poruchy jednotky zobrazí displej alarmový kód. Zařízení stále zůstane ve stejném režimu (viz sloupec PROVOZ).

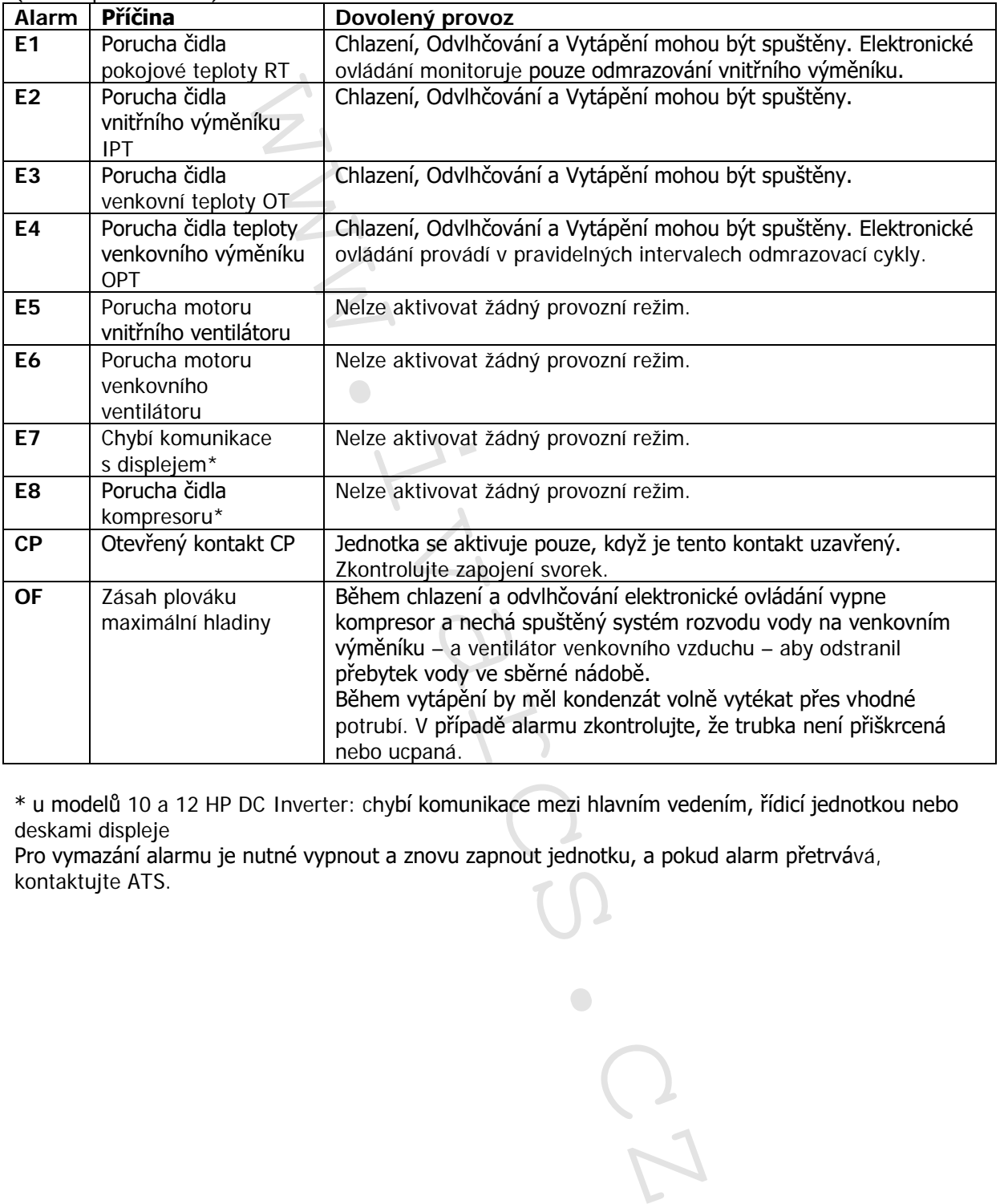

\* u modelů 10 a 12 HP DC Inverter: chybí komunikace mezi hlavním vedením, řídicí jednotkou nebo deskami displeje

Pro vymazání alarmu je nutné vypnout a znovu zapnout jednotku, a pokud alarm přetrvává, kontaktujte ATS.

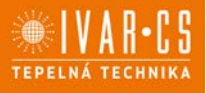

#### **6.3 Technické specifikace**

Technické údaje vyjmenované níže naleznete na datových štítcích jednotlivých výrobků: Výrobní číslo, které je nutné zadat do aplikace Napájecí napětí Max. el. příkon Max. odběr proudu Množství chladicího plynu Stupeň krytí

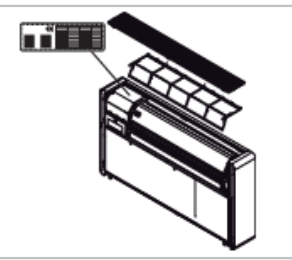

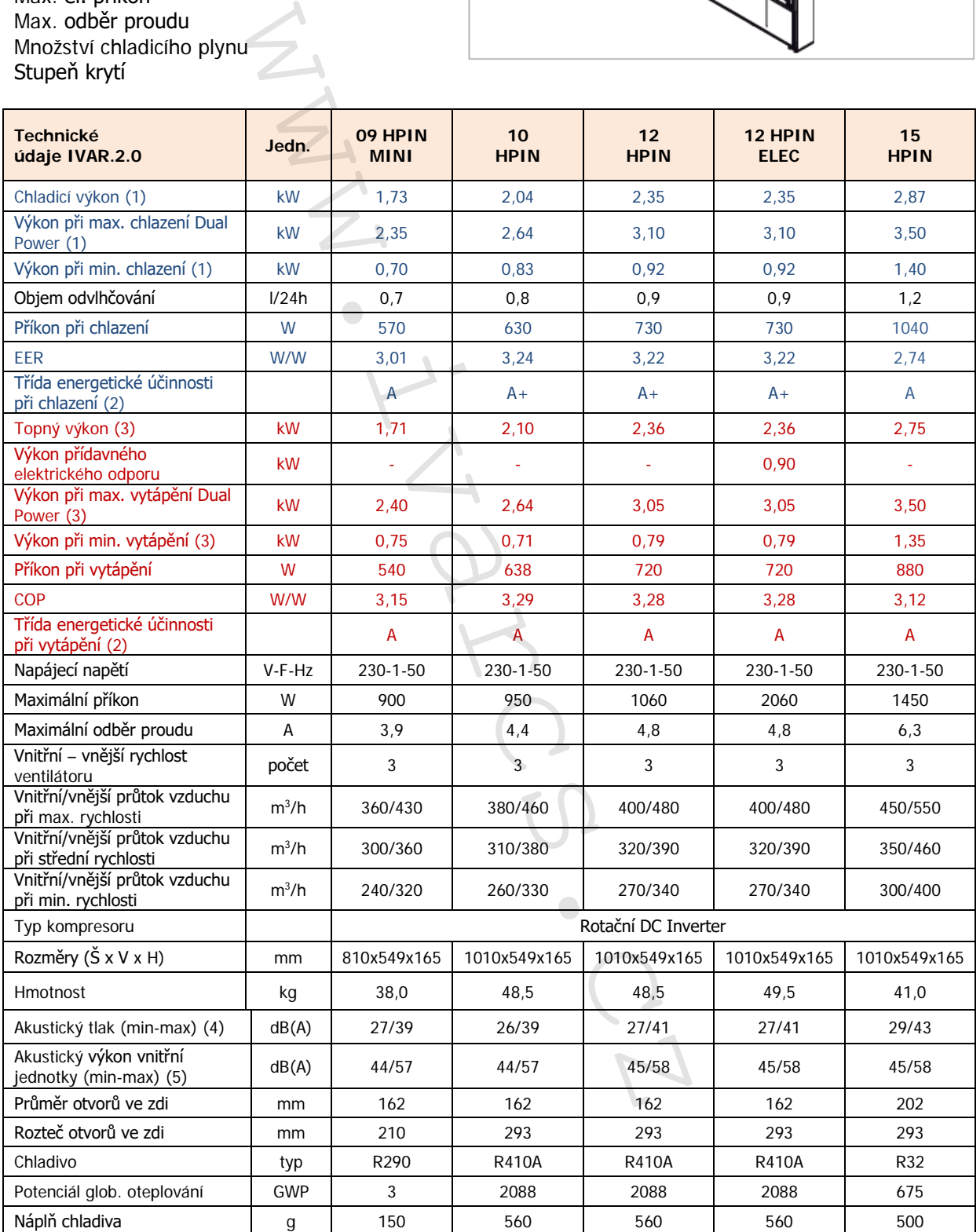

s aktivovanou funkcí Dual Power během režimu vytápění.

#### **Testovací podmínky**

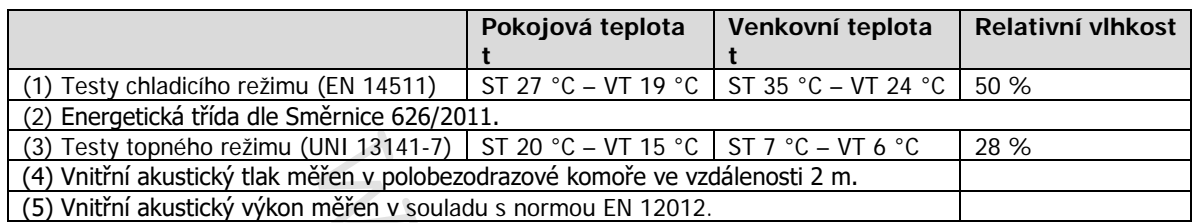

#### **Provozní limity**

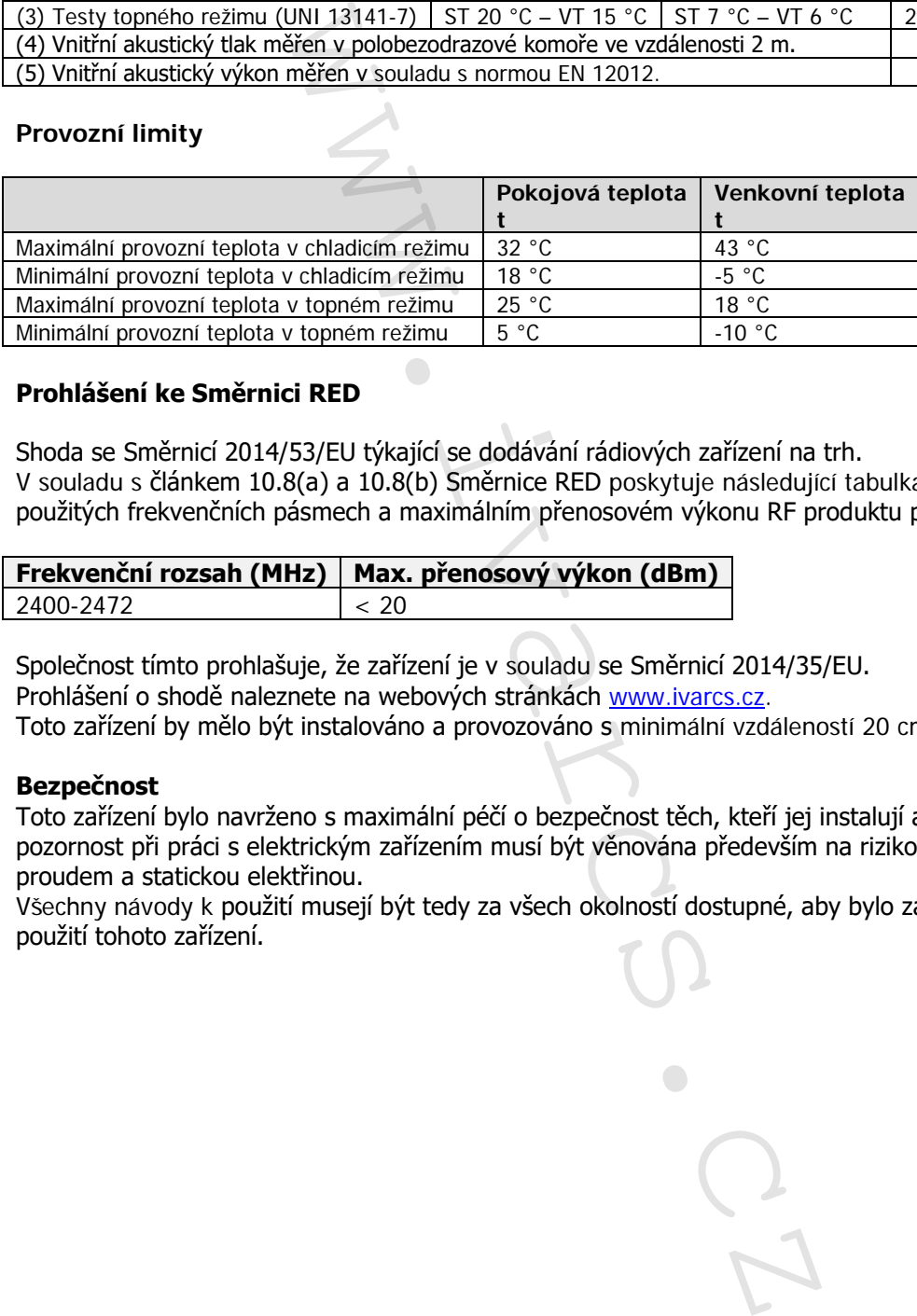

#### **Prohlášení ke Směrnici RED**

Shoda se Směrnicí 2014/53/EU týkající se dodávání rádiových zařízení na trh. V souladu s článkem 10.8(a) a 10.8(b) Směrnice RED poskytuje následující tabulka informace o použitých frekvenčních pásmech a maximálním přenosovém výkonu RF produktu prodávaném v EU:

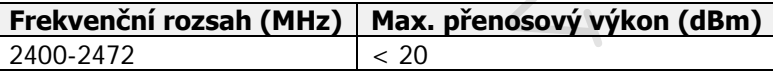

Společnost tímto prohlašuje, že zařízení je v souladu se Směrnicí 2014/35/EU.

Prohlášení o shodě naleznete na webových stránkách www.ivarcs.cz.

Toto zařízení by mělo být instalováno a provozováno s minimální vzdáleností 20 cm od vašeho těla.

#### **Bezpečnost**

Toto zařízení bylo navrženo s maximální péčí o bezpečnost těch, kteří jej instalují a používají. Zvláštní pozornost při práci s elektrickým zařízením musí být věnována především na riziko úrazu elektrickým proudem a statickou elektřinou.

Všechny návody k použití musejí být tedy za všech okolností dostupné, aby bylo zaručeno bezpečné použití tohoto zařízení.

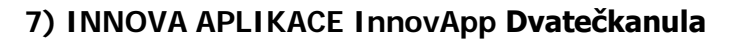

#### **7.1 Min. systémové požadavky**

Aplikace INNOVA Dvatečkanula Vám umožní ovládat hlavní parametry Vaší klimatizace pomocí chytrého telefonu, tabletu či PC pohodlně z Vašeho domova či odkudkoliv zvenku. Použití naší aplikace je velice jednoduché. Stačí jen spustit displej klimatizace, nastavit propojení s Vaším chytrým telefonem a začít ovládat klimatizaci přímo z vašeho zařízení.

Postupujte krok za krokem až do konce dle níže uvedeného návodu.

Stažení a instalace této aplikace jsou závislé na některých systémových požadavcích vašeho chytrého telefonu.

- U chytrých telefonů se systémem Android musí být min. verze 4.1.1 nebo vyšší.
- U chytrých telefonů se systémem Apple musí být operační systém IOS 8.0 nebo vyšší.

#### **7.2 Stažení a nastavení aplikace**

- 1. Z vašeho mobilu se připojte do "Obchodu Play" nebo "Apple Store".
- 2. Vyhledejte aplikaci "InnovApp Dvatečkanula"
- 3. Po nalezení aplikace ji stáhněte a nainstalujte pomocí průvodce.
- 4. Otevřete aplikaci.

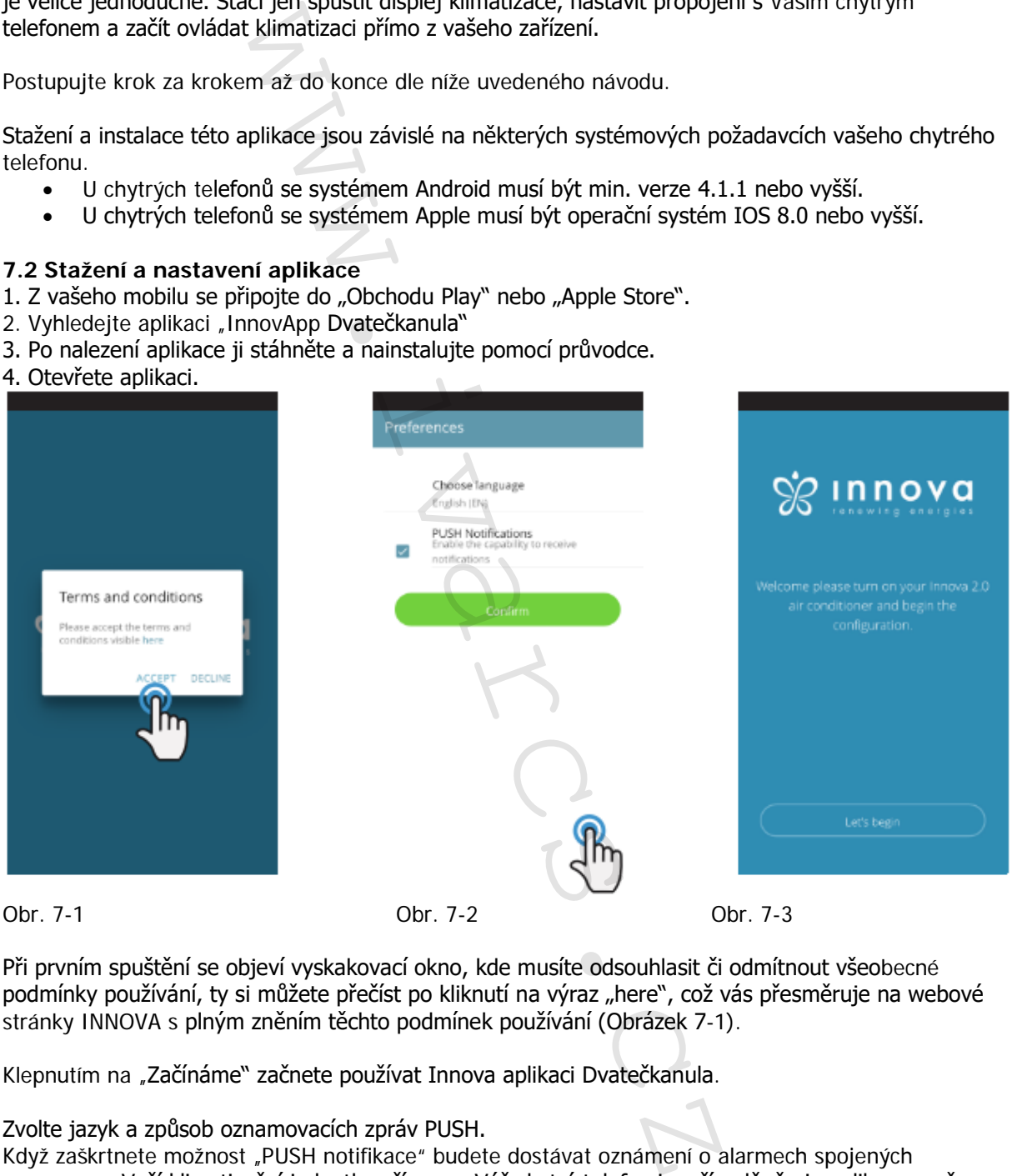

Při prvním spuštění se objeví vyskakovací okno, kde musíte odsouhlasit či odmítnout všeobecné podmínky používání, ty si můžete přečíst po kliknutí na výraz "here", což vás přesměruje na webové stránky INNOVA s plným zněním těchto podmínek používání (Obrázek 7-1).

Klepnutím na "Začínáme" začnete používat Innova aplikaci Dvatečkanula.

Zvolte jazyk a způsob oznamovacích zpráv PUSH.

Když zaškrtnete možnost "PUSH notifikace" budete dostávat oznámení o alarmech spojených s provozem Vaší klimatizační jednotky přímo na Váš chytrý telefon i v případě, že je aplikace zavřena (Obrázek 7-2).

**Poznámka:** Tato nastavení mohou být změněna i později po zvolení položky menu nastavení "Preference".

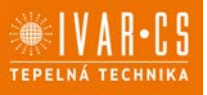

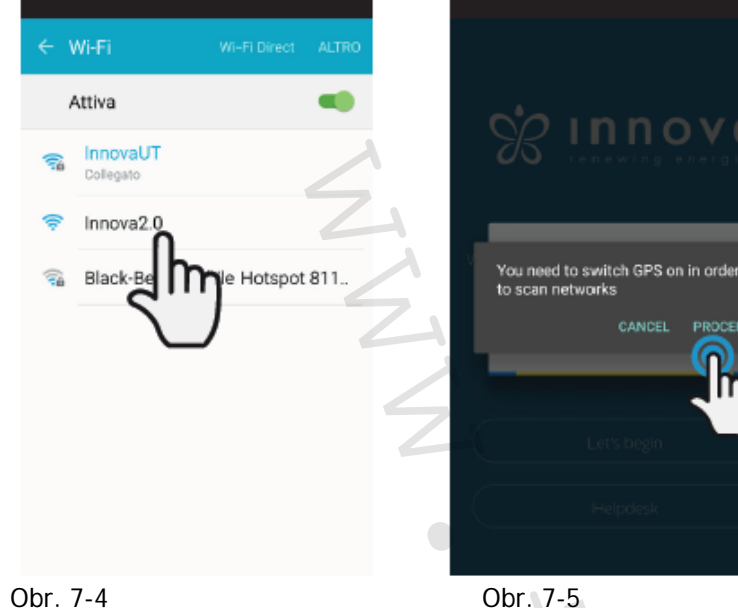

Po spuštění displeje Vaší klimatizace 2.0 přejděte do nastavení WiFi sítě Vašeho telefonu, kde:

- si ověřte, že máte aktivované WiFi připojení
- zkontrolujte dostupná WiFi připojení
- nalezněte síť Innova 2.0
- připojte se k této síti.

Pozn.: U zařízení Android je tento proces automatický.

U zařízení iOS musíte však zadat WiFi nastavení vašeho zařízení a zvolit síť "Innova2.0".

Pozn. Pokud budete nastavovat více klimatizací, vždy mějte spuštěnou pouze jednu, abyste zamezili chybám.

Pozn.: Pro usnadnění vyhledání klimatizace vás aplikace může požádat o spuštění GPS zařízení pro vyhledání vaší pozice (Obr. 7-5).

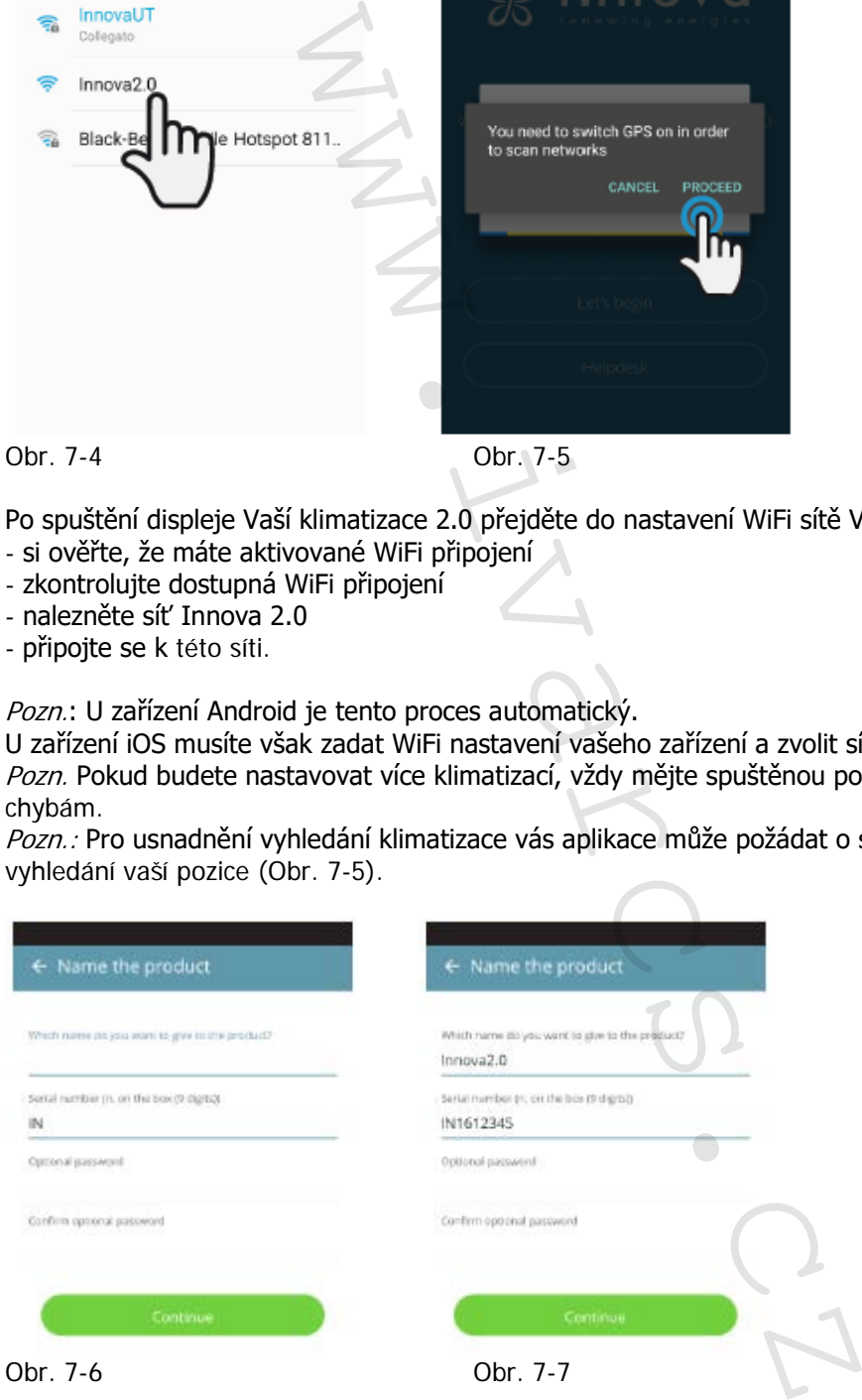

Objeví se obrazovka vašeho výrobku (obr. 7-6), kde jej budete moct pojmenovat a zadat z výrobního štítku klimatizace výrobní číslo obsahující 9 alfanumerických znaků (viz kap. 6.3 na straně 26). Zadáním hesla bude nezávislá Innova2.0 síť chráněna před neautorizovaným přístupem. Pozn. U iOS zařízení se po zadání názvu výrobku změní automaticky také název sítě. Musíte se tedy vrátit do WiFi nastavení telefonu a připojit se k přejmenované síti "Innova2.0" následované \_ a jménem, které jste právě zadali, např. "Innova2.0 Test 2.0". (Obrázek 7-8)

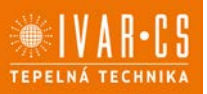

Pozn. Název zařízení také může být změněn později v položce menu "Moje zařízení" a klepnutím na druhou ikonu (symbol tužky).

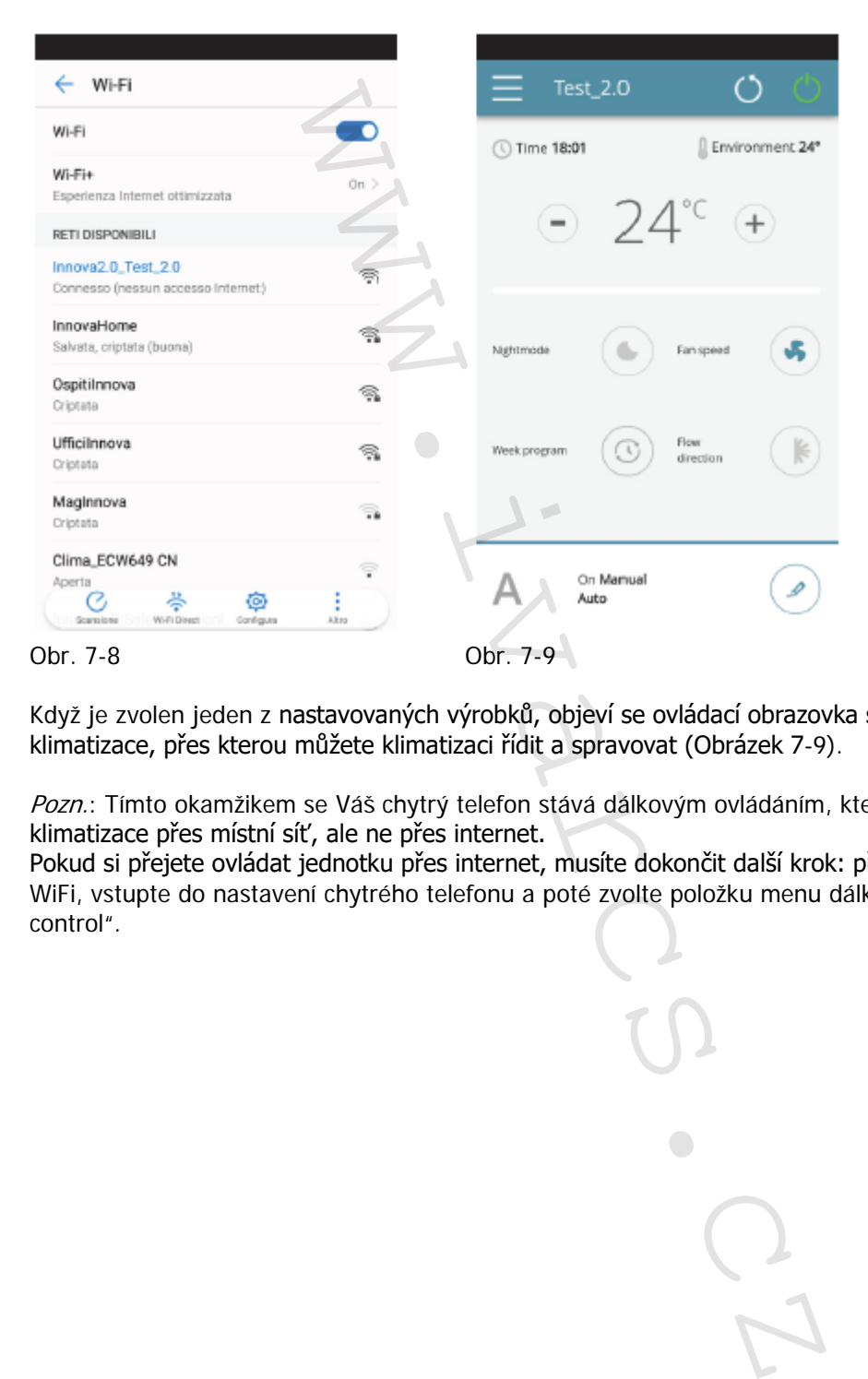

Když je zvolen jeden z nastavovaných výrobků, objeví se ovládací obrazovka s celkovým přehledem klimatizace, přes kterou můžete klimatizaci řídit a spravovat (Obrázek 7-9).

Pozn.: Tímto okamžikem se Váš chytrý telefon stává dálkovým ovládáním, které používáte k řízení klimatizace přes místní síť, ale ne přes internet.

Pokud si přejete ovládat jednotku přes internet, musíte dokončit další krok: připojte se k vaší domovní WiFi, vstupte do nastavení chytrého telefonu a poté zvolte položku menu dálkového ovládání "Remote control".

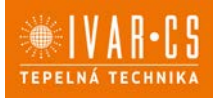

#### **7.3 Ovládání klimatizace: vlastnosti aplikace 7.4 HLAVNÍ OVLÁDACÍ OBRAZOVKA**

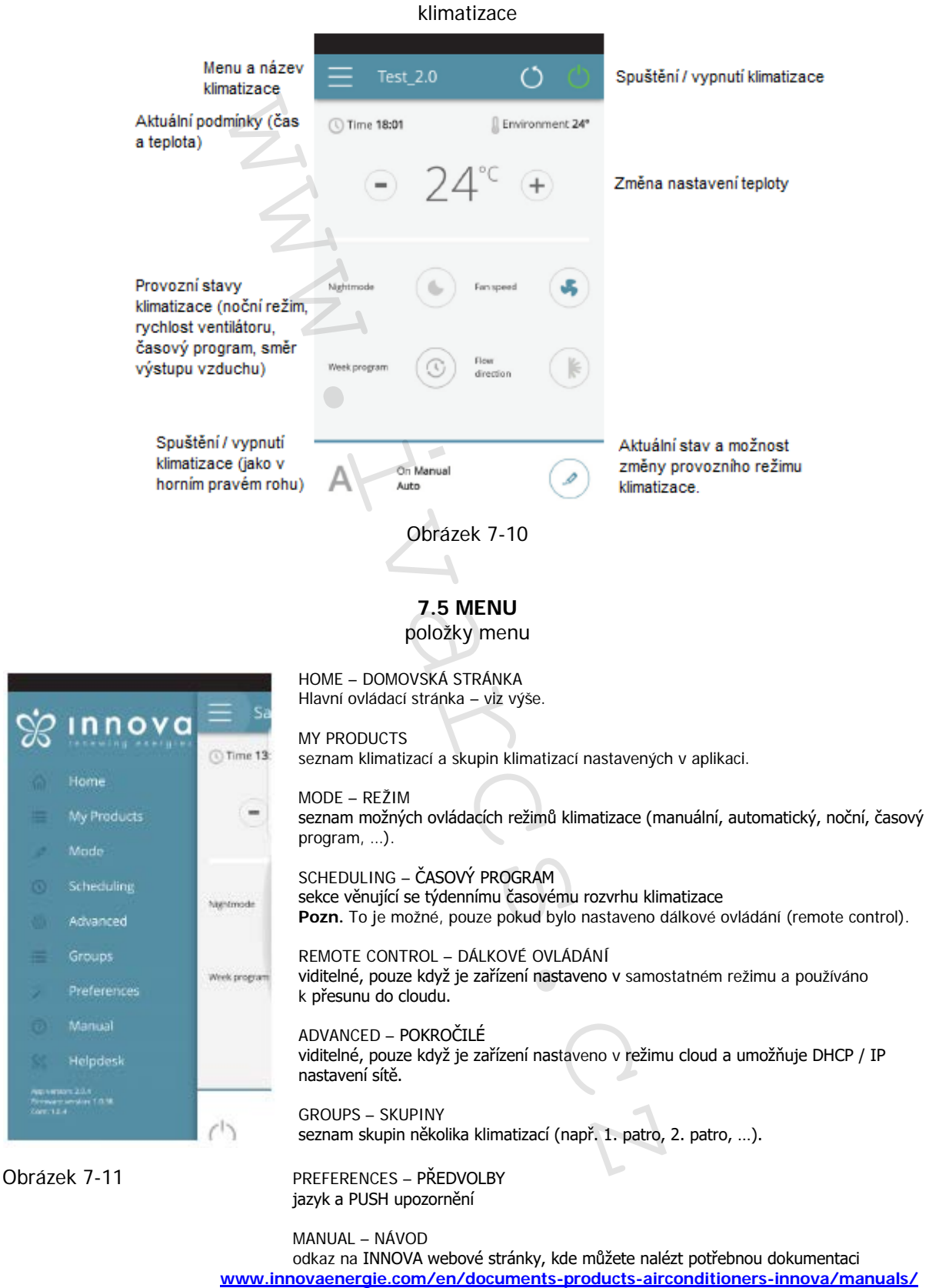

HELPDESK – žádost o podporu

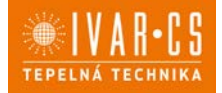

### **7.6 MOJE ZAŘÍZENÍ**

Seznam klimatizací a skupin nastavených v této aplikaci

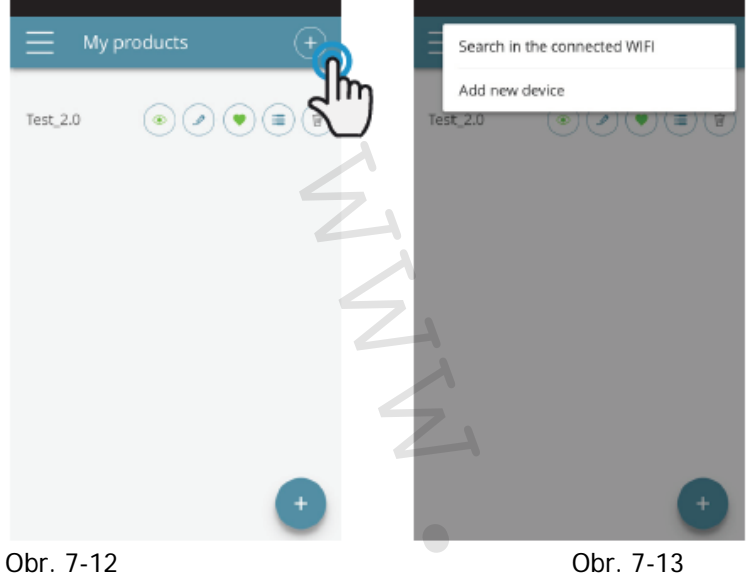

Zvolením položky "Moje zařízení" můžete zobrazit klimatizace v síti. Ta mohou být upravena nebo časově nastavena dle potřeby.

Nová zařízení mohou být přidána, vyhledána, instalována a nastavena klepnutím na symbol "+" v pravém horním rohu nebo v pravém spodním rohu.

Poté bude otevřena obrazovka, jak ukazuje obrázek 7-13.

Když zvolíte jeden z nastavených produktů, objeví se hlavní ovládací obrazovka klimatizace, přes kterou ji můžete ovládat či spravovat.

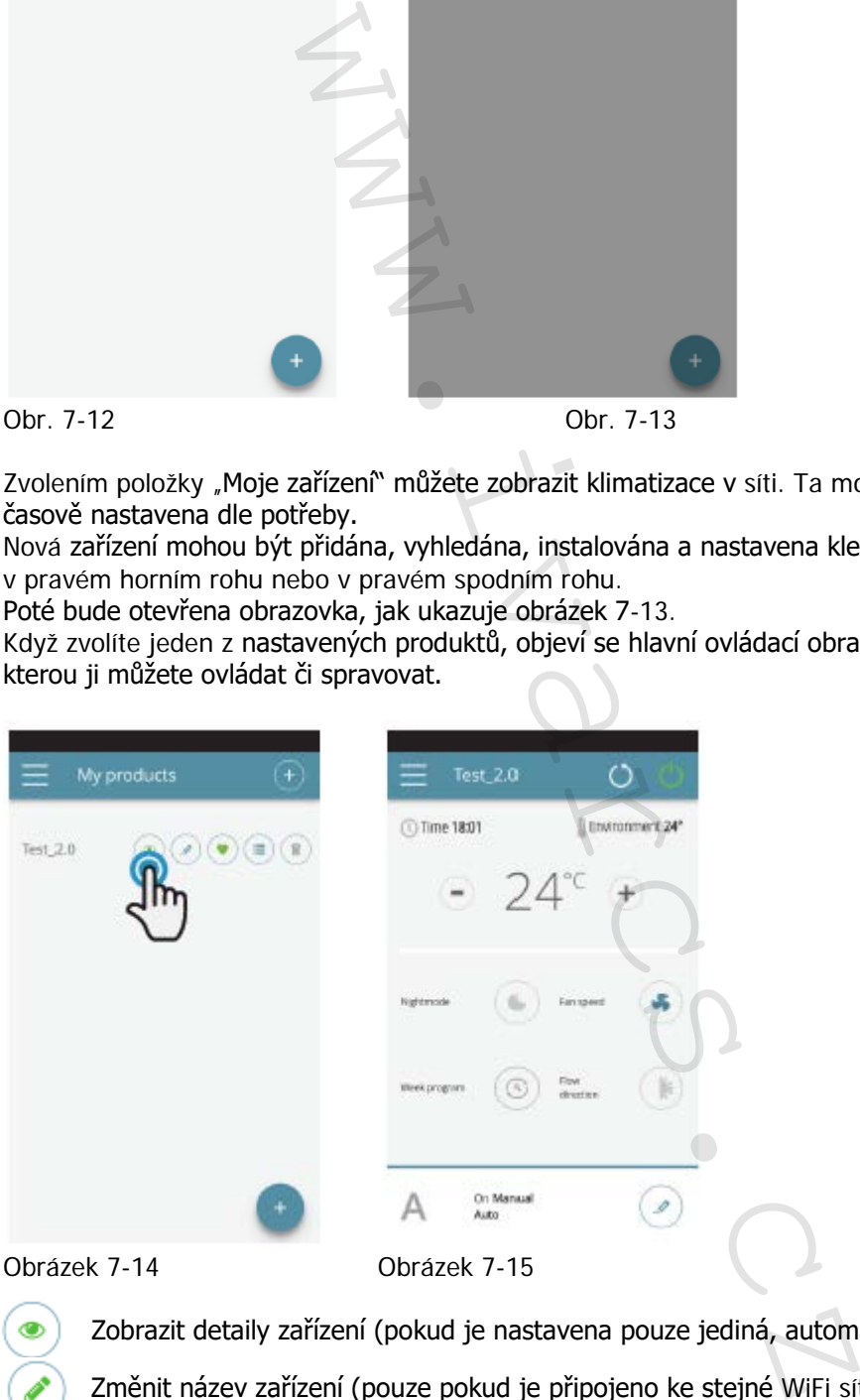

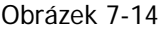

◉

血

Zobrazit detaily zařízení (pokud je nastavena pouze jediná, automaticky se připojíte k síti)

Změnit název zařízení (pouze pokud je připojeno ke stejné WiFi síti)

Nastavit vaše zařízení jako výchozí (toto výchozí zařízení bude zobrazeno při spuštění aplikace)

Seznam zařízení

Vymazat zařízení ze seznamu nastavených zařízení

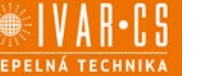

#### **7.7 MODE – REŽIM**

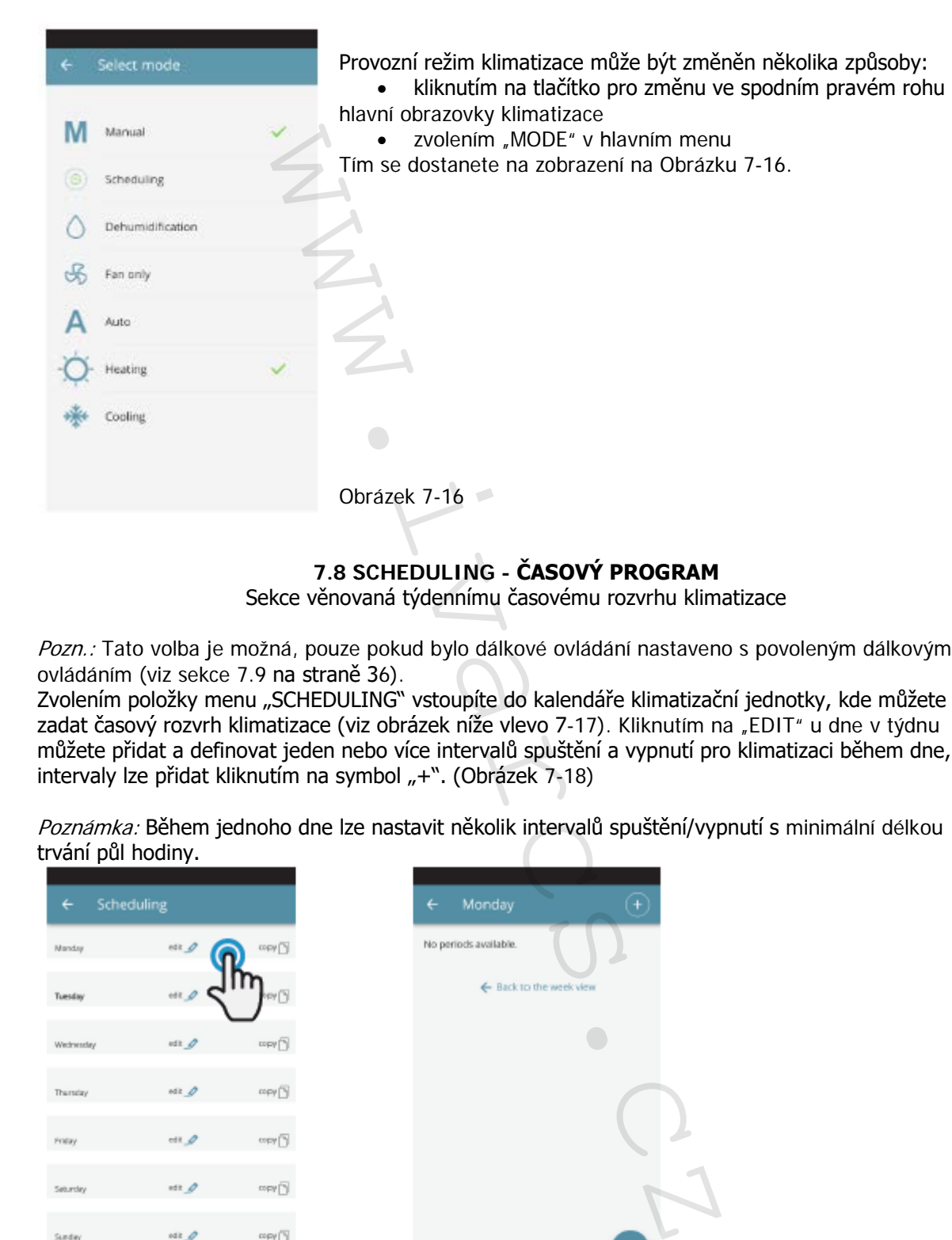

### **7.8 SCHEDULING - ČASOVÝ PROGRAM**

Sekce věnovaná týdennímu časovému rozvrhu klimatizace

Pozn.: Tato volba je možná, pouze pokud bylo dálkové ovládání nastaveno s povoleným dálkovým ovládáním (viz sekce 7.9 na straně 36).

Zvolením položky menu "SCHEDULING" vstoupíte do kalendáře klimatizační jednotky, kde můžete zadat časový rozvrh klimatizace (viz obrázek níže vlevo 7-17). Kliknutím na "EDIT" u dne v týdnu můžete přidat a definovat jeden nebo více intervalů spuštění a vypnutí pro klimatizaci během dne, intervaly lze přidat kliknutím na symbol "+". (Obrázek 7-18)

Poznámka: Během jednoho dne lze nastavit několik intervalů spuštění/vypnutí s minimální délkou trvání půl hodiny.

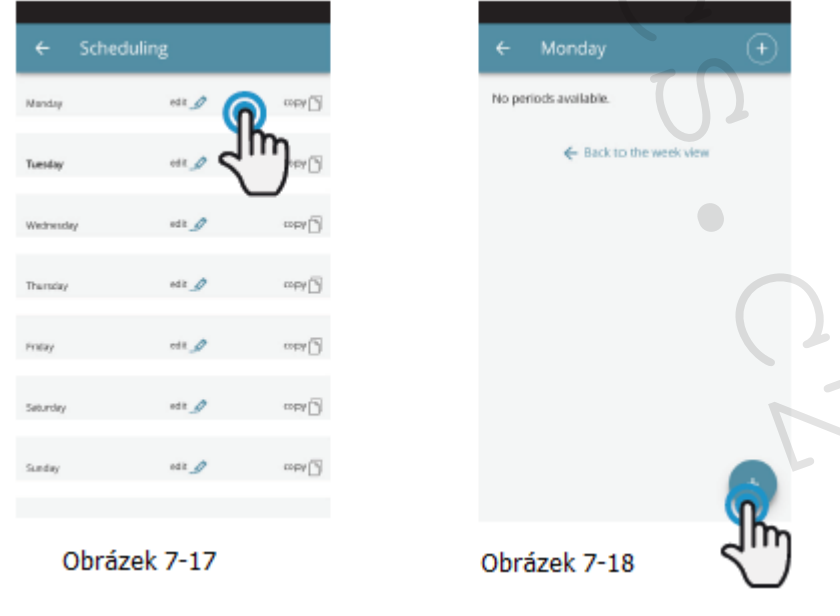

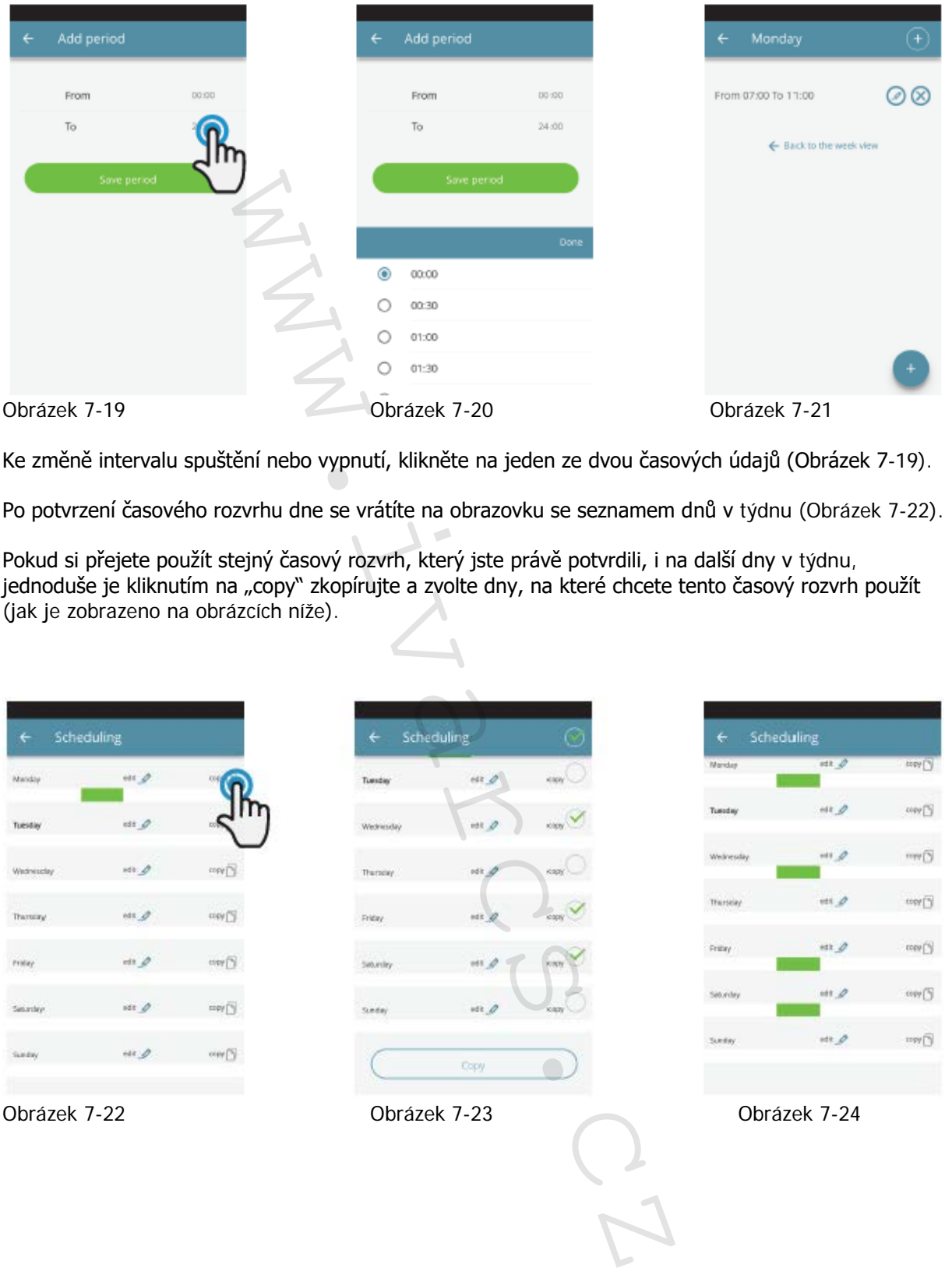

Ke změně intervalu spuštění nebo vypnutí, klikněte na jeden ze dvou časových údajů (Obrázek 7-19).

Po potvrzení časového rozvrhu dne se vrátíte na obrazovku se seznamem dnů v týdnu (Obrázek 7-22).

Pokud si přejete použít stejný časový rozvrh, který jste právě potvrdili, i na další dny v týdnu, jednoduše je kliknutím na "copy" zkopírujte a zvolte dny, na které chcete tento časový rozvrh použít (jak je zobrazeno na obrázcích níže).

| Scheduling<br>Mariday | $\alpha$            | 014                |
|-----------------------|---------------------|--------------------|
| Tuesday               | sit p               |                    |
| Wednesday             | 44.0                | copy <sup>1</sup>  |
| Thermany              | 48.0                | <b>LOPALS</b>      |
| may                   | $x \in \mathcal{D}$ | $mp$ $\cap$        |
| Sisterday.            | $int \rho$          | mpy <sup>[5]</sup> |
| Sunday                | $us_2$              | WHY D              |

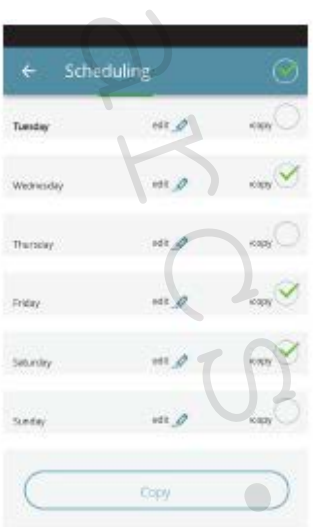

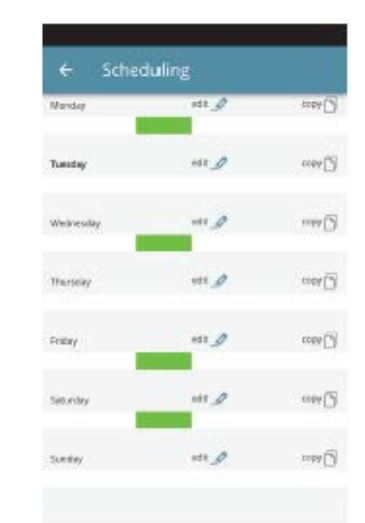

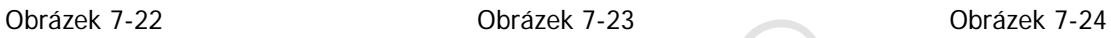

Po dokončení nastavení časového rozvrhu zvolte položku "Mode" v hlavním menu, poté programování "Programming". To aktivuje týdenní časový program, který jste právě vytvořili.

Po návratu na hlavní obrazovku klimatizace (Obr. 7-26) se ve spodním rohu objeví signalizace časového programu. Pokud jste byli v čase programovaného vypnutí, bude ve spodní části zobrazena první doba znovuspuštění klimatizace.

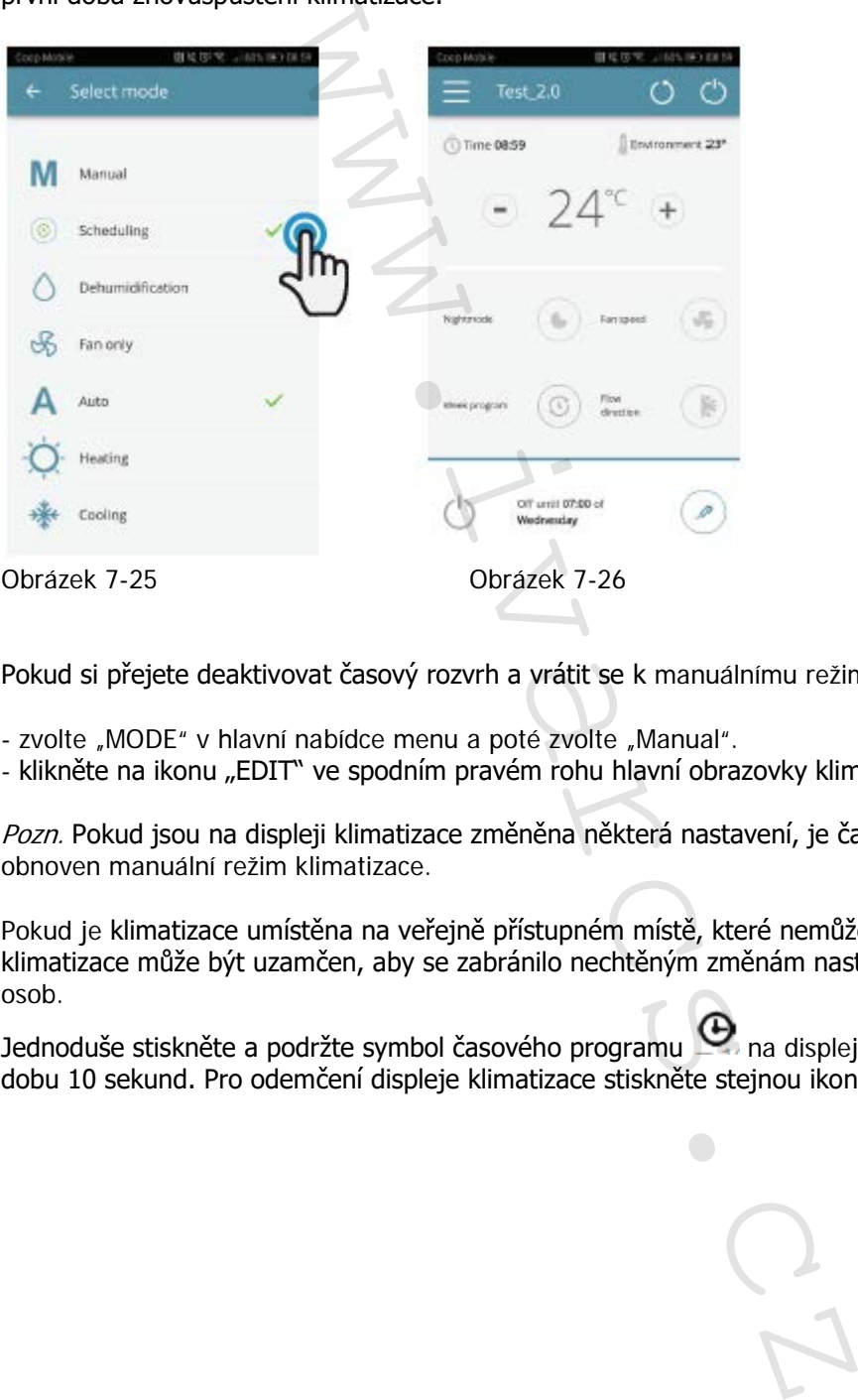

Pokud si přejete deaktivovat časový rozvrh a vrátit se k manuálnímu režimu:

- zvolte "MODE" v hlavní nabídce menu a poté zvolte "Manual".

- klikněte na ikonu "EDIT" ve spodním pravém rohu hlavní obrazovky klimatizační jednotky.

Pozn. Pokud jsou na displeji klimatizace změněna některá nastavení, je časový rozvrh zakázán a je obnoven manuální režim klimatizace.

Pokud je klimatizace umístěna na veřejně přístupném místě, které nemůže být sledováno, displej klimatizace může být uzamčen, aby se zabránilo nechtěným změnám nastavení od neoprávněných osob.

Jednoduše stiskněte a podržte symbol časového programu (B) na displeji klimatizační jednotky po dobu 10 sekund. Pro odemčení displeje klimatizace stiskněte stejnou ikonu znovu na 10 sekund.

2.0\_návod\_06/2021 IVAR CS spol. s r.o., Velvarská 9-Podhořany, 277 51 Nelahozeves www.ivarcs.cz

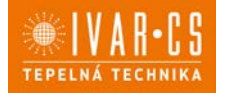

#### **7.9 REMOTE ACCESS – VZDÁLENÝ PŘÍSTUP**

ovládejte Vaši klimatizaci i mimo domov

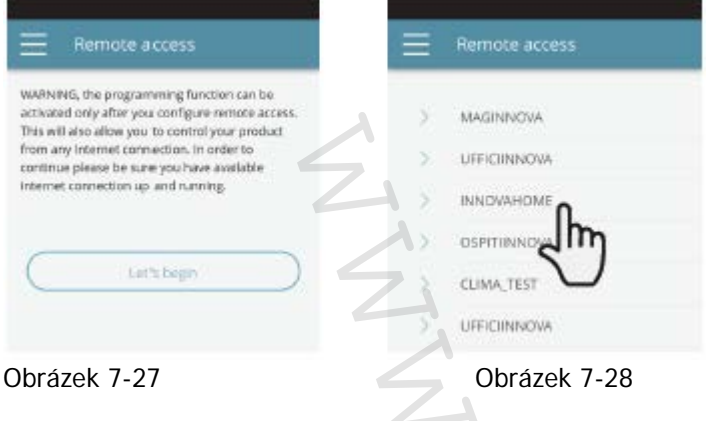

Jakmile jste zvolili položku menu "Remote Access" objeví se seznam dostupných WiFi připojení. Pozn.: klimatizace se může připojit pouze s 2,4GHz sítěmi. Zvolte preferovanou síť pro přístup k Internetu. Poté zadejte heslo Wifi sítě a potvrďte jej.

Pozn.: heslo může obsahovat pouze alfanumerické znaky od "A" do "Z" (malá i velká písmena), od "0" do "9", "-", "\_", ".". Speciální znaky nejsou povoleny.

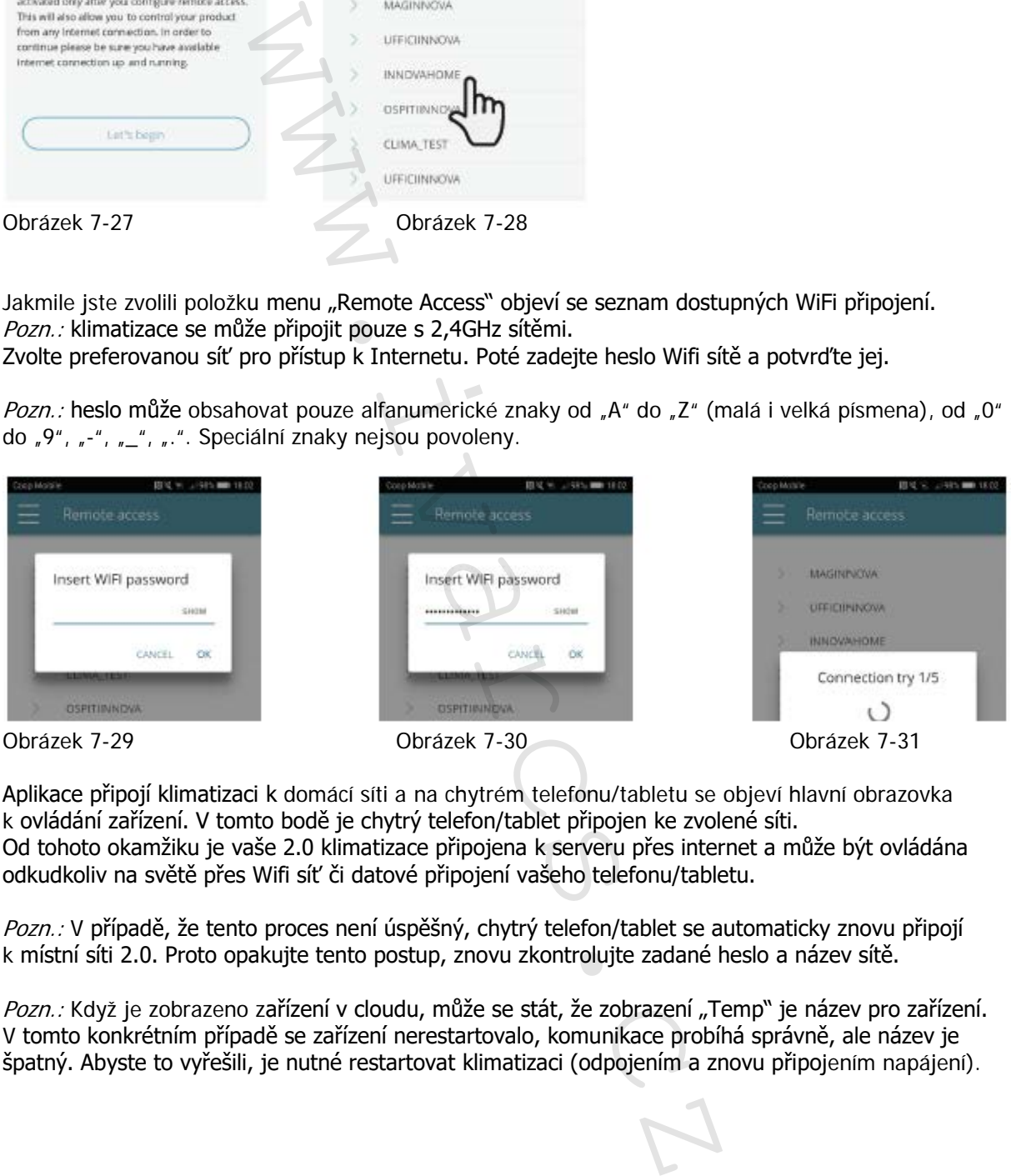

Aplikace připojí klimatizaci k domácí síti a na chytrém telefonu/tabletu se objeví hlavní obrazovka k ovládání zařízení. V tomto bodě je chytrý telefon/tablet připojen ke zvolené síti. Od tohoto okamžiku je vaše 2.0 klimatizace připojena k serveru přes internet a může být ovládána odkudkoliv na světě přes Wifi síť či datové připojení vašeho telefonu/tabletu.

Pozn.: V případě, že tento proces není úspěšný, chytrý telefon/tablet se automaticky znovu připojí k místní síti 2.0. Proto opakujte tento postup, znovu zkontrolujte zadané heslo a název sítě.

Pozn.: Když je zobrazeno zařízení v cloudu, může se stát, že zobrazení "Temp" je název pro zařízení. V tomto konkrétním případě se zařízení nerestartovalo, komunikace probíhá správně, ale název je špatný. Abyste to vyřešili, je nutné restartovat klimatizaci (odpojením a znovu připojením napájení).

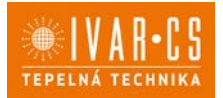

#### **Vlastnosti WiFi sítě:**

- funkční internetové připojení
- statická veřejná IP adresa není požadována
- na ROUTERU není třeba provádět žádná nastavení (NAT či další specifická pravidla) funkční dns služba
- fungující DHCP služba či případně následující informace:
	- o místní IP adresa, která musí být přiřazena ke kartě subnet masky.<br>o gateway
		- gateway
		- o dns
- Pokud má router či jiná zařízení v síti zákazníka ACL na úrovni MAC adresy, musí být povolena MAC adresa karty, pokud si zákazník přeje ovládat některé parametry místně (noe změna, změna pokročilých nastavení, pc ovládání), WiFi síť musí umožňovat komunikaci mezi zařízeními připojenými ke stejné WiFi (= nesmí být povolena WiFi izolace).

Technické požadavky na řádné fungování cloud připojení TCP port 80, 443, 19009, 18321, 18009 výstup.

#### **7.10 GROUPS – SKUPINY**

#### Seznam skupin několika klimatizací

Pokud máte nainstalovaných několik klimatizačních jednotek, můžete je seřadit do skupin pro zjednodušení časového programování a jejich ovládání. (Např. klimatizace v hotelech mohou být seskupeny po jednotlivých patrech).

Nejprve zvolte položku menu "SKUPINY" a vytvořte novou skupinu kliknutím na symbol "+" (viz Obr. 7-32).

Poté zadejte název skupiny kliknutím na "Název" a uložte skupinu pomocí ikony "diskety" vpravo nahoře (Obr. 7-33 a 7-34).

Skupina byla nyní vytvořena, ale zatím k ní nebyly přiřazeny žádné klimatizace. (To bude vysvětleno v další části).

Po návratu na obrazovku se skupinami "Skupiny" se objeví nová skupina, která může být pomocí příslušných ikon upravena či vymazána.

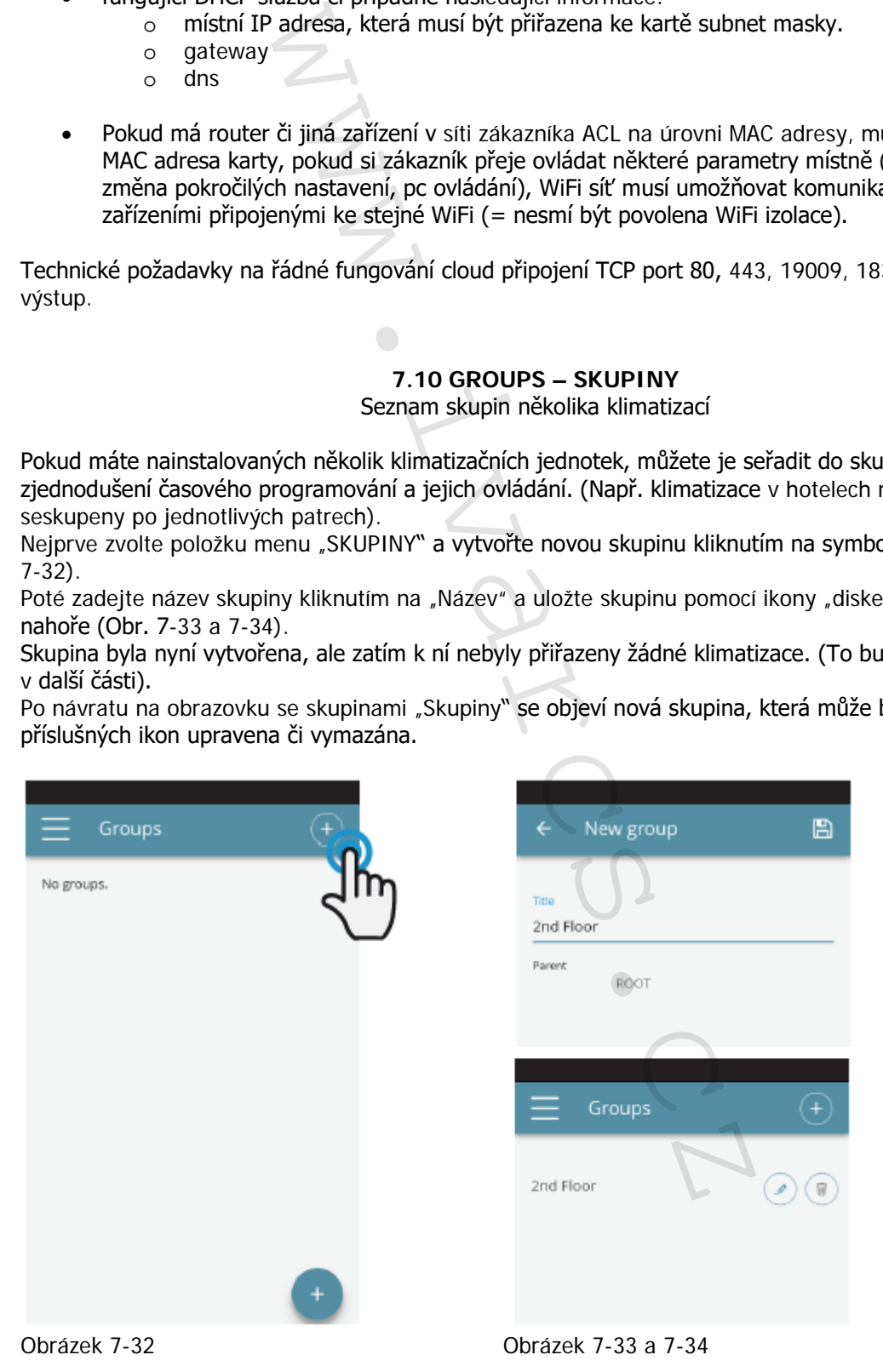

Pro přiřazení nějaké klimatizace do skupiny, zvolte v menu položku "Moje zařízení". Tato sekce obsahuje seznam všech nastavených klimatizací a skupin.

Klikněte na symbol "oka" vedle názvu skupiny a poté na symbol "+" a zvolte klimatizace, které mají být přiřazeny. Nakonec vše uložte klepnutím na ikonu "diskety" vpravo nahoře.

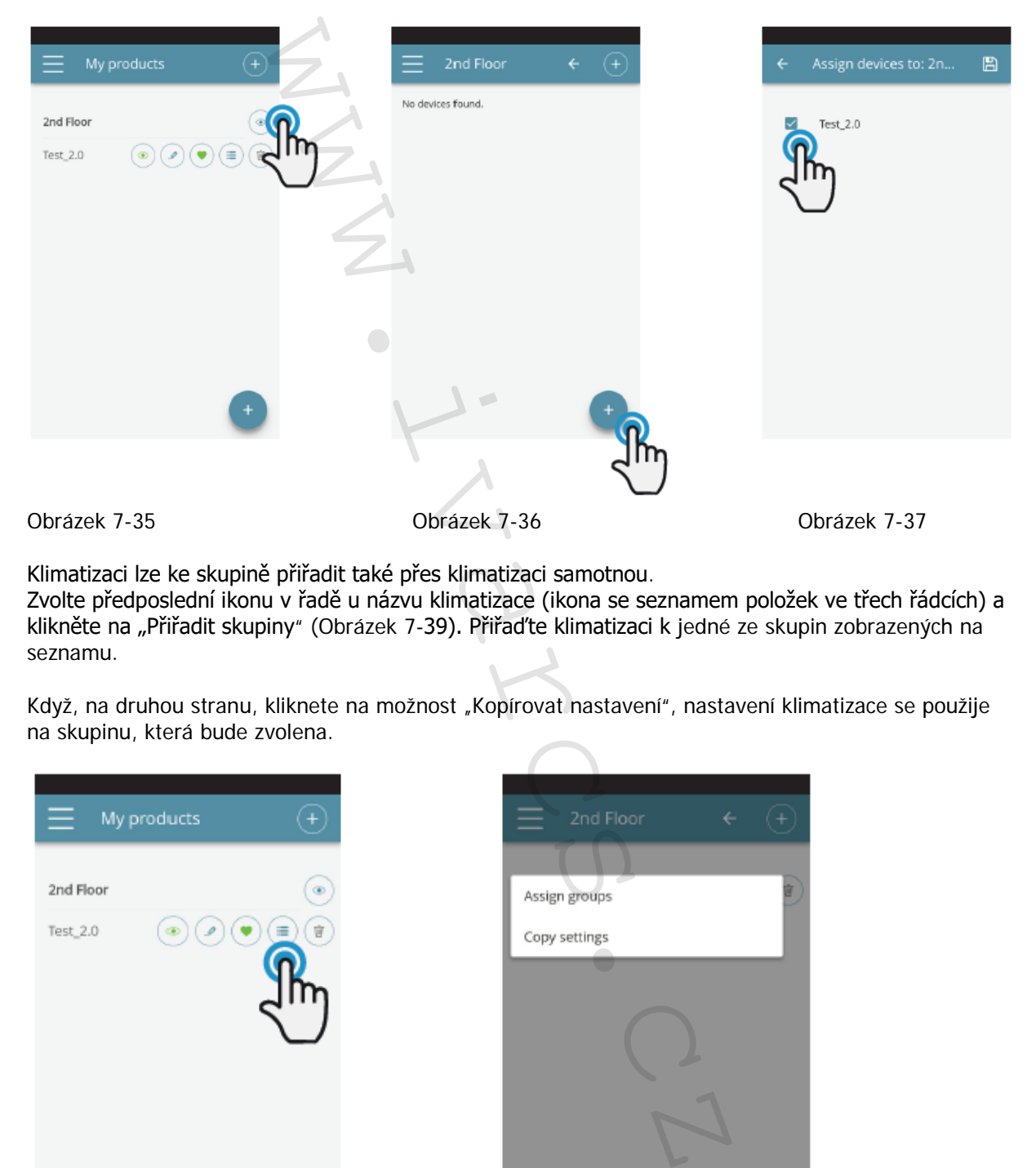

Klimatizaci lze ke skupině přiřadit také přes klimatizaci samotnou.

Zvolte předposlední ikonu v řadě u názvu klimatizace (ikona se seznamem položek ve třech řádcích) a klikněte na "Přiřadit skupiny" (Obrázek 7-39). Přiřaďte klimatizaci k jedné ze skupin zobrazených na seznamu.

Když, na druhou stranu, kliknete na možnost "Kopírovat nastavení", nastavení klimatizace se použije na skupinu, která bude zvolena.

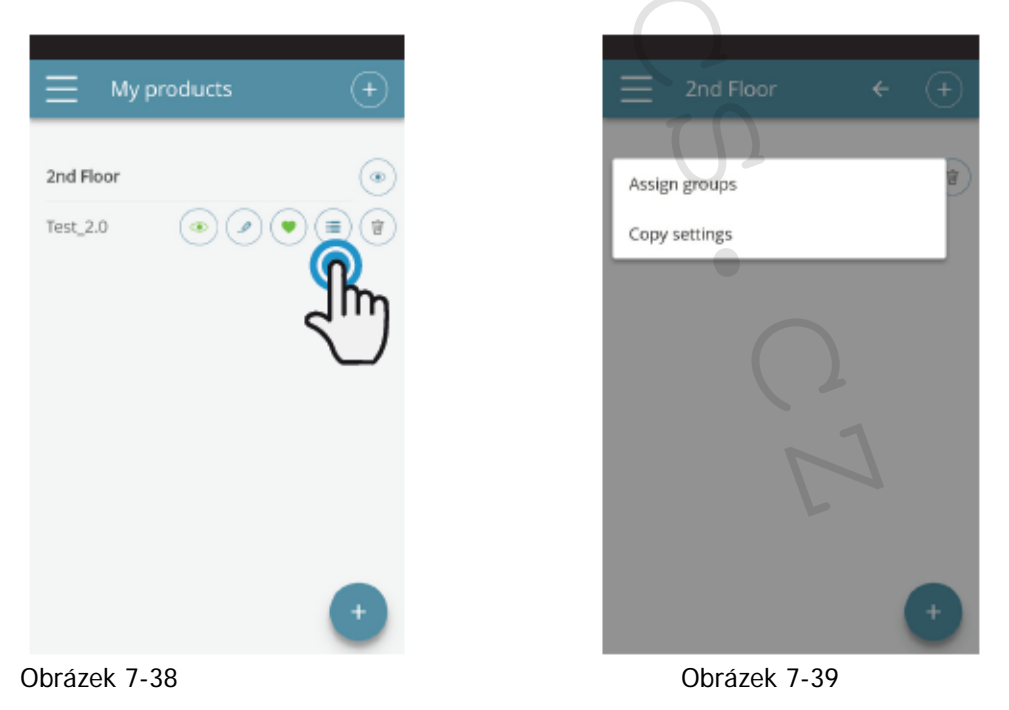

#### **7.11 PREFERENCES – PŘEDVOLBY**

V sekci "PREFERENCE", která může být zvolena v menu, mohou být změněna nastavení jazyka aplikace a PUSH zpráv s upozorněními.

Pokud si přejete přijímat upozornění o provozu klimatizace přímo na váš chytrý telefon, a to i když aplikaci zrovna nepoužíváte, zaškrtněte možnost "PUSH notifications".

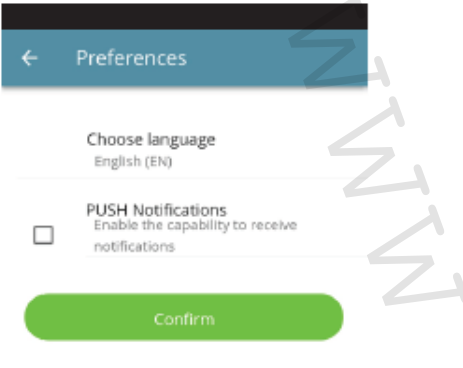

Obrázek 7-40

#### **7.12 OVLÁDÁNÍ NĚKOLIKA ZAŘÍZENÍMI**

Stejná klimatizace může být ovládána pomocí několika zařízení (chytrý telefon/tablet/PC). Po nastavení prvním zařízením může být přístroj ovládán jiným chytrým telefonem/tabletem, a to následujícím způsobem:

Nejprve se musíte připojit ke stejné WIFI síti, ke které je připojena také klimatizace 2.0, kterou si přejete ovládat.

Instalujte aplikaci "InnovaApp Dvatečkanula" do nového chytrého telefonu/tabletu a postupujte dle obrázků 7-1, 7-2 a 7-3 na straně 28.

V tomto bodě Vás telefon upozorní, že nejste připojeni ke správné WiFi síti a požádá vás, abyste se připojili k "Innova2.0": ignorujte toto upozornění, klikněte na tlačítko zařízení "**Zařízení**" přímo pod připojovací lištou (Obrázek 7-41).

Pokud jste připojeni ke stejné WiFi síti, kde je připojena i klimatizace 2.0, telefon automaticky vyhledá všechny "2.0" jednotky připojené k síti (Obrázek 7-42).

Jakmile bylo zařízení nalezeno, automaticky se otevře obrazovka se základním ovládáním, ze které můžete také ovládat klimatizaci druhým telefonem/tabletem.

Poznámka: Pokud při vyhledávání není klimatizace automaticky nalezena, stiskněte tlačítko "+".

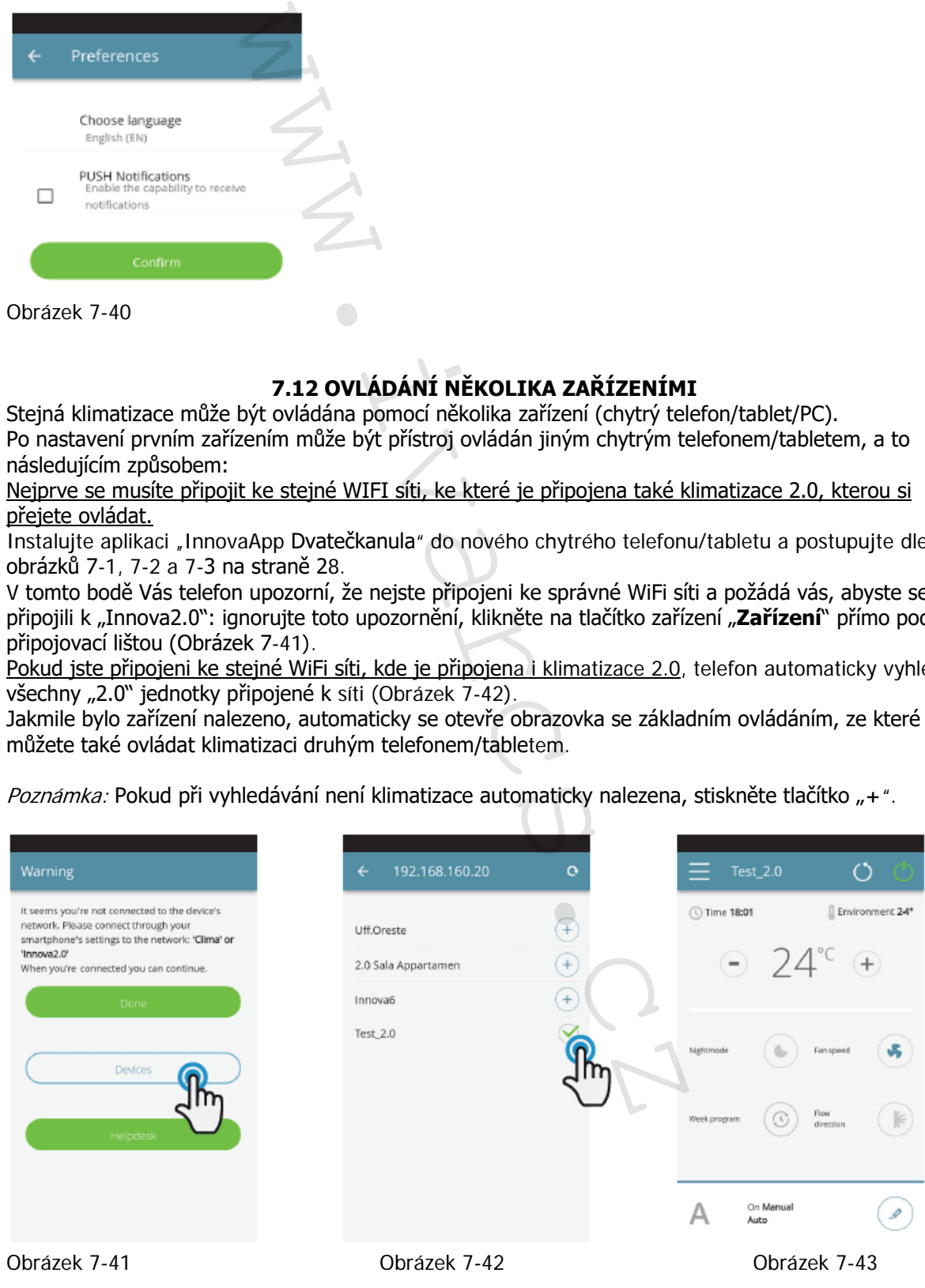

#### **ON, OFF a RESET WIFI SÍTĚ**

Pomocí funkce "RESET" můžete vrátit nastavení na samotný začátek v několika jednoduchých krocích:

- Stiskněte a podržte tlačítko  $\Phi$ na displeji klimatizace po dobu 10 sekund. Když se na displeji objeví nápis "**ON**", tlačítko uvolněte.
- Pokud nestisknete po dobu dalších 10 sekund žádné tlačítko, 2.0 WiFi je aktivní a zůstane viditelná a použitelná s posledně nastaveným názvem.
- Pro reset klimatizace a návrat její WiFi sítě na původní nastavení (s názvem "Innova2.0"), stiskněte tlačítko **b** znovu. Na displeji se objeví zkratka "rSt". Počkejte 10 sekund, až se celá operace úspěšně dokončí. V tomto bodě je nutné provést nové nastavení WiFi 2.0 dle instrukcí na Obrázku 7-4.
- Podržením stisknutého tlačítka **O** znovu se stav 2.0 WiFi přepne do "OFF" režimu: WiFi vysílač bude tedy vypnutý OFF a již nebude viditelný z chytrého telefonu/tabletu.

#### **7.13 SPRÁVA APLIKACE NA PLOŠE PC**

Klimatizaci je také možné řídit z plochy Vašeho počítače nastavením speciální "desktop" verze této aplikace.

• Vstupte na stránku "Software" webových stránek INNOVA: **[www.innovaenergie.com](http://www.innovaenergie.com/) > documents > software**

#### MAC:

- Stáhněte si zazipovanou složku "TwoPointZero InnovAPP desktop version MAC" a otevřete ji;
- Dvojitým kliknutím na soubor **run.sh** se otevře příkazové okno:
	- o napište **cd**
	- o přetáhněte myší složku "**TwoPointZero InnovAPP desktop version MAC**" do příkazového okna (Obrázek 7-44) a stiskněte Enter
	- o napište **sh run.sh** a stiskněte Enter (Obrázek 7-45).
- Otevře se okno prohlížeče s první obrazovkou aplikace pro verzi na plochu PC (Obrázek 7-46).
- Můžete začít s nastavením dle vysvětlivek 7.2 pro mobilní verze.

WINDOWS:

- Stáhněte si zazipovanou složku "**TwoPointZero InnovAPP desktop version WINDOWS**" a otevřete ji;
- Dvojitým kliknutím na soubor **run.bat** otevřete okno prohlížeče (Obrázek 7-46) a jedno CMD.

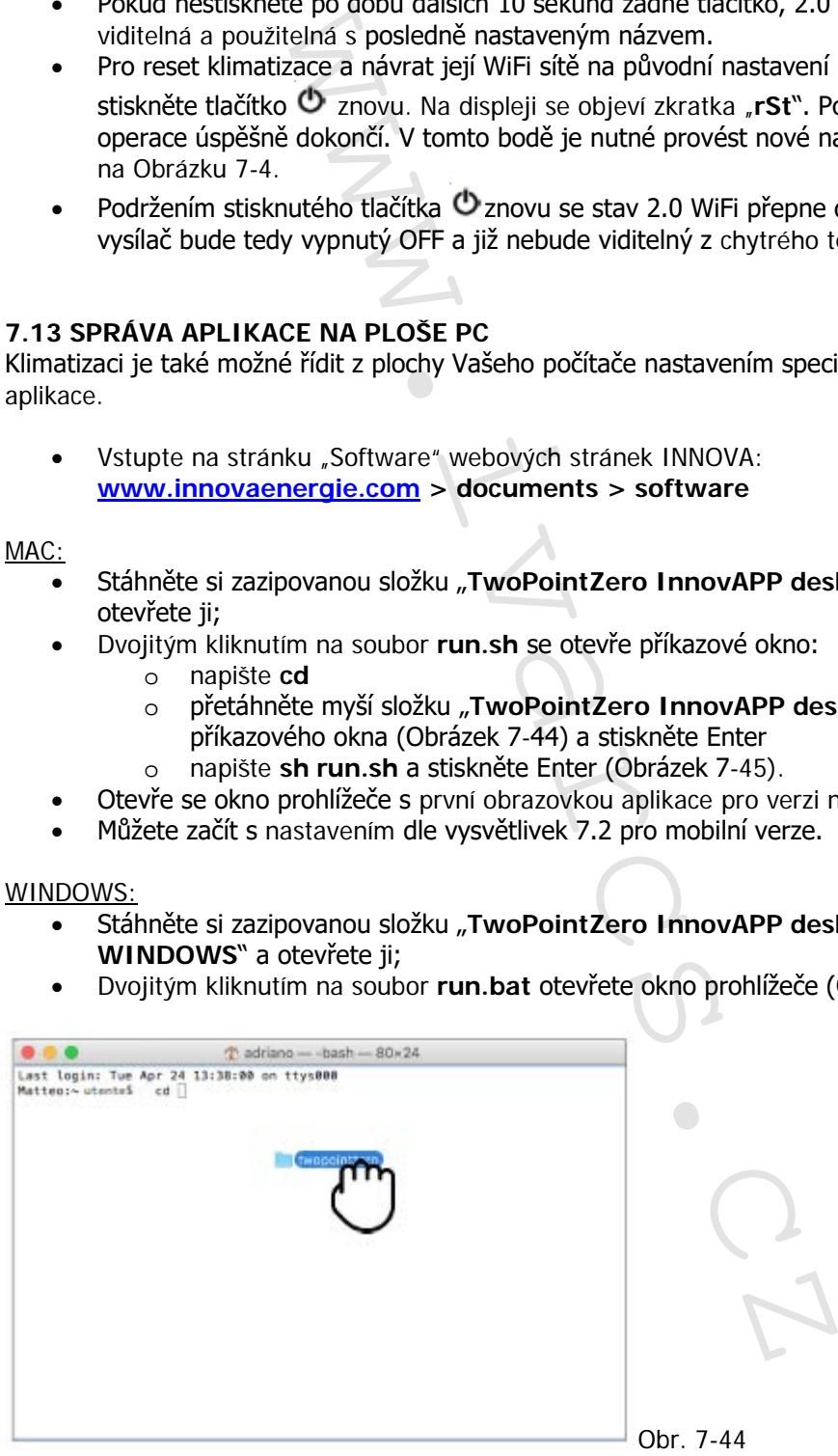

![](_page_40_Picture_1.jpeg)

![](_page_40_Picture_2.jpeg)

Pozn. Minimální požadavky:

- Chrome: 67, Firefox: 60; Opera: 53; Safari: není podporováno; IE: není podporováno; Edge: není podporováno. (Safari, IE a Edge zcela nepodporují RTCPeerConnection).

Pozn. Jako první krok při nastavování budete požádáni o ověření připojení k Wifi síti klimatizace. Proto jděte do Wifi nastavení vašeho počítače a zvolte odpovídající síť. Pokud již nebyla přejmenována během instalace na vašem chytrém telefonu, bude mít Wifi síť název **Innova2.0.** Poté klikněte na **Hotovo**.

Pozn. Aby Innova aplikace TwoPointZero fungovala na ploše počítače, musíte mít na PC instalovaný skript Java.

Pozn.: Viz také odstavec "Ovládání několika zařízeními".

### **7.14 CO DĚLAT V PŘÍPADĚ POTÍŽÍ S OVLÁDÁNÍM PŘES APLIKACI**

![](_page_41_Picture_320.jpeg)

### **8) Upozornění:**

- Firma IVAR CS spol. s r.o. si vyhrazuje právo provádět v jakémkoliv momentu a bez předchozího upozornění změny technického nebo obchodního charakteru u výrobků uvedených v tomto technickém listu.
- Vzhledem k dalšímu vývoji výrobků si vyhrazujeme právo provádět technické změny nebo vylepšení bez oznámení, odchylky mezi vyobrazeními výrobků jsou možné.
- Informace uvedené v tomto technickém sdělení nezbavují uživatele povinnosti dodržovat platné normativy a platné technické předpisy.
- Dokument je chráněn autorským právem. Takto založená práva, zvláště práva překladu, rozhlasového vysílání, reprodukce fotomechanikou, nebo podobnou cestou a uložení v zařízení na zpracování dat zůstávají vyhrazena.
- Za tiskové chyby nebo chybné údaje nepřebíráme žádnou zodpovědnost.

![](_page_42_Picture_7.jpeg)

**LIKVIDACE ELEKTRICKÝCH A ELEKTRONICKÝCH ZAŘÍZENÍ se řídí zákonem o výrobcích s ukončenou životností č. 542/2020 Sb. Tento symbol označuje, že s výrobkem nemá být nakládáno jako s domovním odpadem. Výrobek by měl být předán na sběrné místo, určené pro takováto elektrická zařízení.**

alasmu vyvoju vyotoku si vyntrazujeme pravo province pravo province and province and province exements of the vertices of the christian spectrum of the christian spectrum of the christian exemption of the christian exemen

Tento návod byl přeložen z originálu N273027E – Rev. 03 – (05/2021)